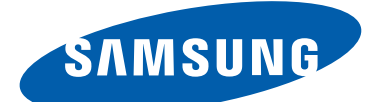

# GT-I9300 Руководство пользователя

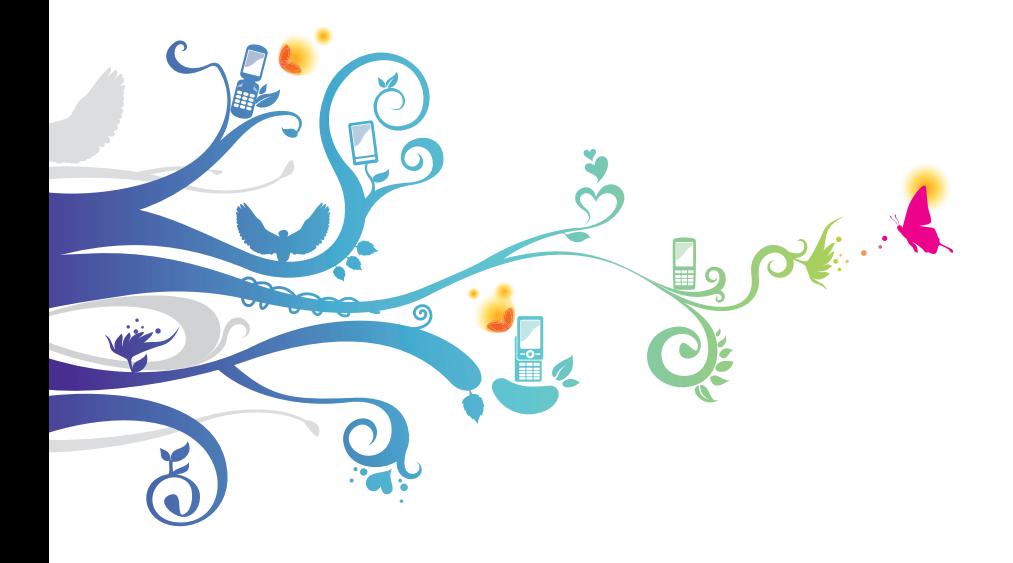

# **О данном руководстве**

Благодарим вас за покупку мобильного устройства Samsung. Оно предоставит вам доступ к высококачественным мобильным услугам и развлечениям на основе передовых технологий и высочайших стандартов Samsung.

Данное руководство предназначено для того, чтобы помочь вам разобраться в функциях и характеристиках устройства.

## **Прочтите это сначала**

- **●** Внимательное прочтение руководства пользователя и всех инструкций по безопасности гарантирует правильную и безопасную работу с устройством.
- **●** Описания, приведенные в этом руководстве, основаны на параметрах устройства по умолчанию.
- **●** Внешний вид компонентов из комплекта поставки может отличаться от представленного на иллюстрациях.
- **●** Содержание данного руководства пользователя зависит от модели устройства и программного обеспечения, поставляемого операторами мобильной связи или поставщиками услуг, и может изменяться без предварительного уведомления. Обновленные руководства пользователя см. на веб-сайте Samsung www.samsung.com.
- **●** Доступные функции и дополнительные услуги зависят от модели устройства, программного обеспечения или оператора мобильной связи.
- **●** Формат и способ распространения данного руководства пользователя основаны на платформы Android и могут отличаться в зависимости от ОС пользователя.
- **●** Приложения на устройстве могут работать иначе, чем приложения на ПК, и обладать не всеми возможностями приложений на ПК.

О данном руководстве *2*

- **●** Доступные приложения и их возможности зависят от региона или характеристик оборудования. Компания Samsung не несет ответственности за сбои в работе устройства, вызванные приложениями сторонних разработчиков.
- **●** Компания Samsung не несет ответственности за нарушения быстродействия или совместимости, возникшие вследствие редактирования настроек в реестре или внесения изменений в операционную систему. Попытки изменить настройки операционной системы могут привести к перебоям в работе устройства или приложений.
- **●** Обновления ПО для устройства можно найти на веб-сайте www.samsung.com.
- **●** ПО, звуковые файлы, обои и изображения, предустановленные на устройство, лицензированы для ограниченного использования компанией Samsung и их соответствующими владельцами. Копирование и использование этих материалов в коммерческих целях является нарушением авторского права. Компания Samsung не несет ответственности за нарушение пользователями авторских прав.
- **●** За использование услуг по передаче данных, таких как обмен сообщениями, загрузка и отправка файлов, автосинхронизация или службы определения местонахождения, может взиматься дополнительная плата. Во избежание лишних затрат выберите подходящий тарифный план. Дополнительную информацию можно получить у оператора мобильной связи.
- **●** Сохраните руководство пользователя для использования в будущем.

О данном руководстве

*3*

# **Обозначения, используемые в данном руководстве**

Перед началом работы ознакомьтесь с обозначениями, используемыми в данном руководстве.

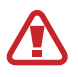

**Предостережение** — ситуации, которые могут привести к получению травмы вами или кем-либо из окружающих

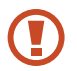

**Внимание!** — ситуации, которые могут привести к повреждению устройства или другого оборудования

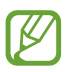

**Примечание** — примечания, советы или дополнительные сведения

► **См.** — отсылка к страницам с соответствующей информацией; Например: ► стр. 12 (означает см. стр. 12)

→ **Следующий шаг** — последовательность выбора параметров или пунктов меню для выполнения определенного действия; например: «В списке приложений выберите пункт **Настр-ки** → **Об устройстве**» означает, что надо выбрать пункт **Настр-ки**, а затем — пункт **Об устройстве**)

# **Авторские права**

© Samsung Electronics, 2012.

Данное руководство пользователя защищено международными законами об авторских правах.

Запрещается воспроизводить, распространять, переводить или передавать какие-либо части данного руководства пользователя в любой форме и любым способом, электронным или механическим, включая фотокопирование, запись и хранение в любой системе хранения и поиска информации, без предварительного письменного разрешения компании Samsung Electronics.

## **Товарные знаки**

- **●** SAMSUNG и логотип SAMSUNG являются зарегистрированными товарными знаками компании Samsung Electronics.
- **●** Логотип Android, Google™, Google Maps™, Google Mail™, YouTube™, Google Play™ Store, Google Latitude™ и Google<br>Tall-™ ослужается по создание состояние Coogle Jac  $\textsf{Talk}^{\textsf{TM}}$  являются товарными знаками Google, Inc.
- **●** Bluetooth® является зарегистрированным товарным знаком Bluetooth SIG, Inc. во всем мире.
- **●** Проигрыватель Windows Media® является зарегистрированным товарным знаком корпорации Microsoft.
- **●** Wi-Fi®, Wi-Fi Protected Setup™, Wi-Fi Direct™, Wi-Fi CERTIFIED™ и логотип Wi-Fi являются зарегистрированными товарными знаками компании Wi-Fi Alliance.
- **●** DivX®, DivX Certified® и связанные логотипы являются товарными знаками корпорации Rovi или ее филиалов и используются по лицензии.

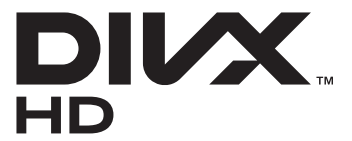

**●** Остальные авторские права и товарные знаки являются собственностью их владельцев.

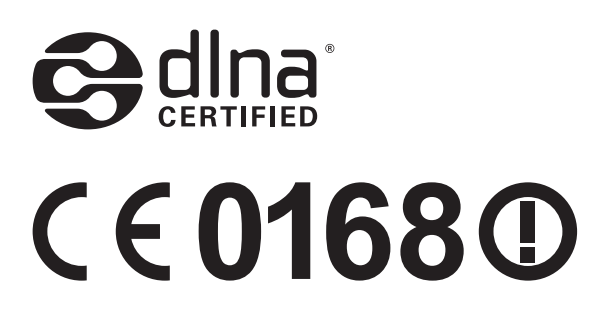

О данном руководстве

*5*

## **ВИДЕО В ФОРМАТЕ DIVX**

DivX® — формат цифрового видео, созданный компанией DivX LLC, дочерней компанией корпорация Rovi. Данное устройство DivX Certified®, сертифицированное для воспроизведения видео DivX. Дополнительные сведения, а также приложения для конвертации файлов в формат DivX вы можете найти на веб-сайте www.divx.com.

### **ВИДЕО ПО ЗАПРОСУ В ФОРМАТЕ DIVX**

Чтобы данное устройство DivX Certified® могло воспроизводить фильмы в формате DivX Video-on-Demand (VOD — видео по запросу), его следует зарегистрировать. Чтобы получить код регистрации, перейдите в раздел DivX VOD в меню настройки устройства. Дополнительные сведения о регистрации см. на сайте [vod.divx.com](http://vod.divx.com).

Данное устройство DivX Certified® сертифицировано для воспроизведения видео DivX<sup>®</sup> в разрешении до 720p (HD), включая высококачественное содержимое.

О данном руководстве

*6*

# Содержание

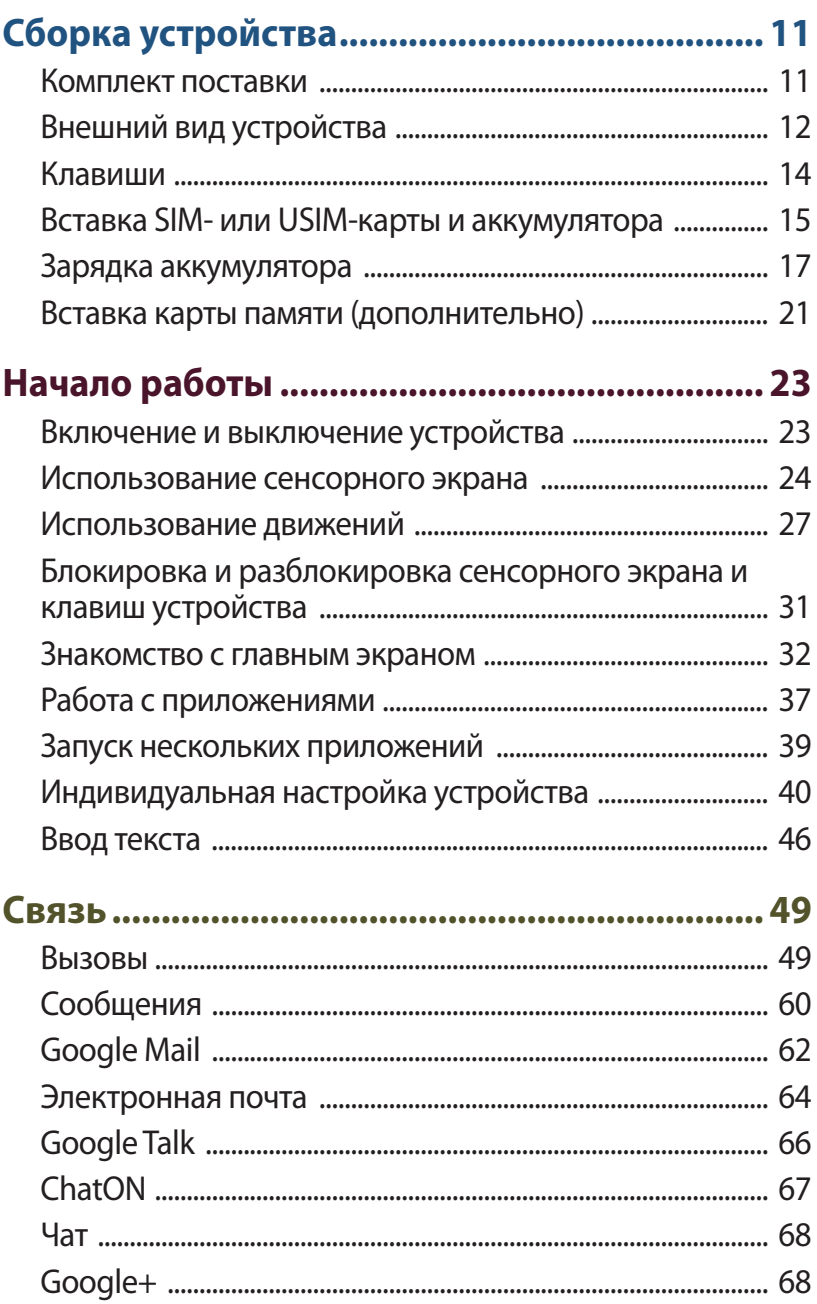

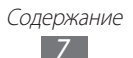

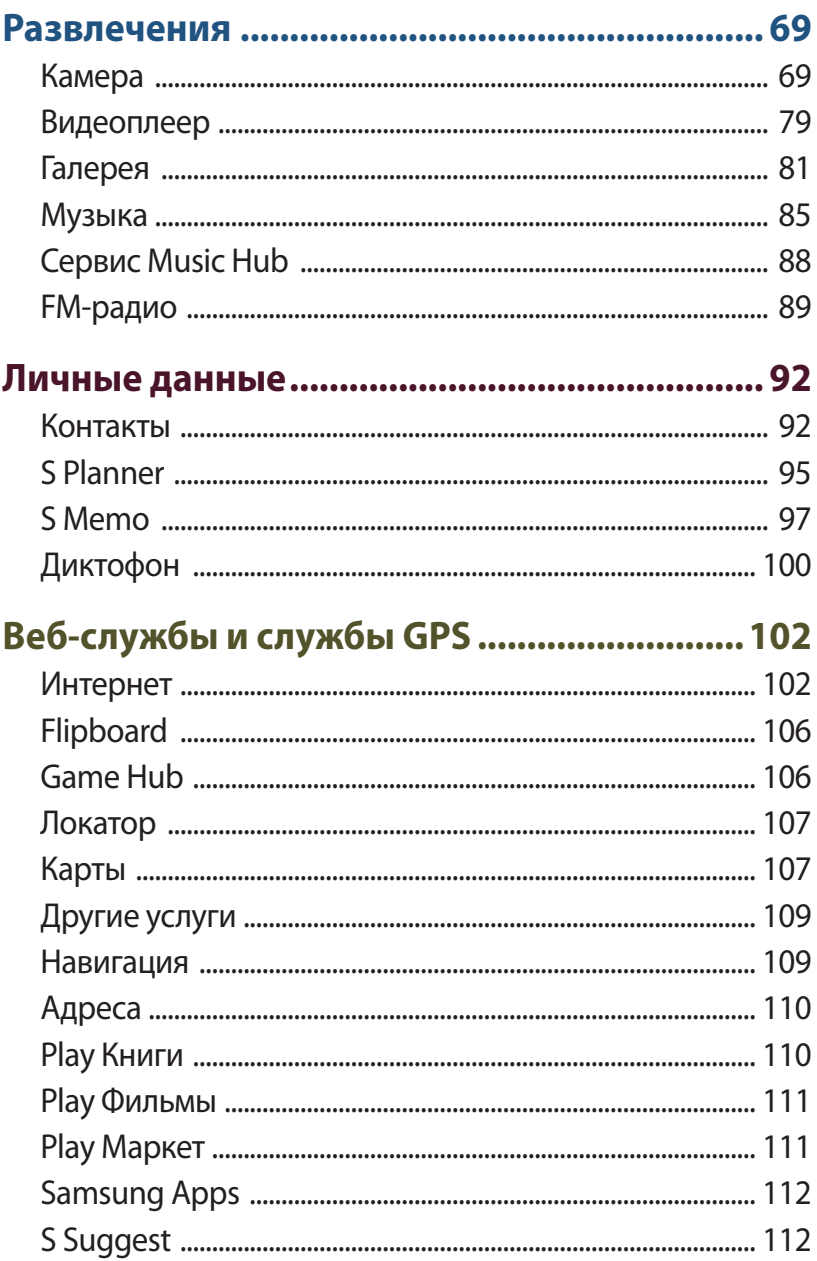

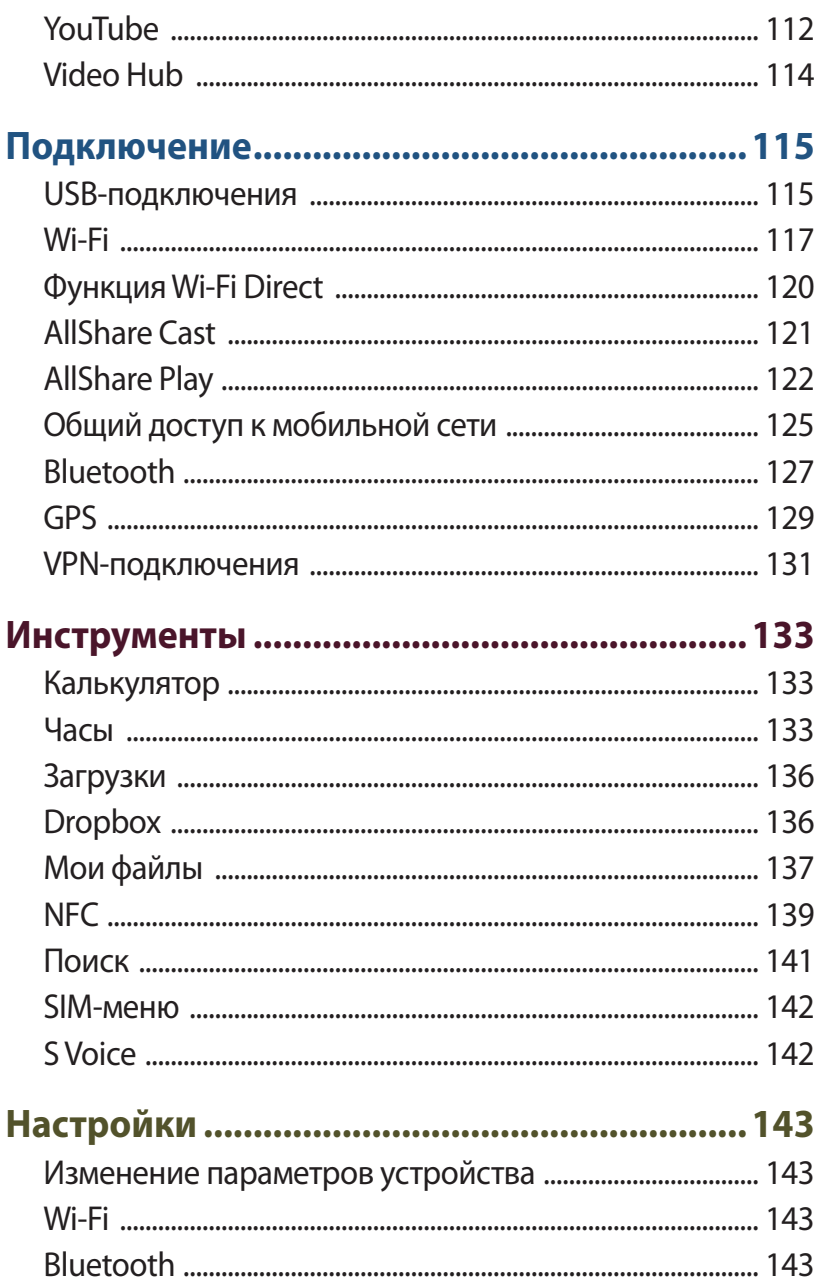

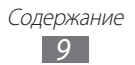

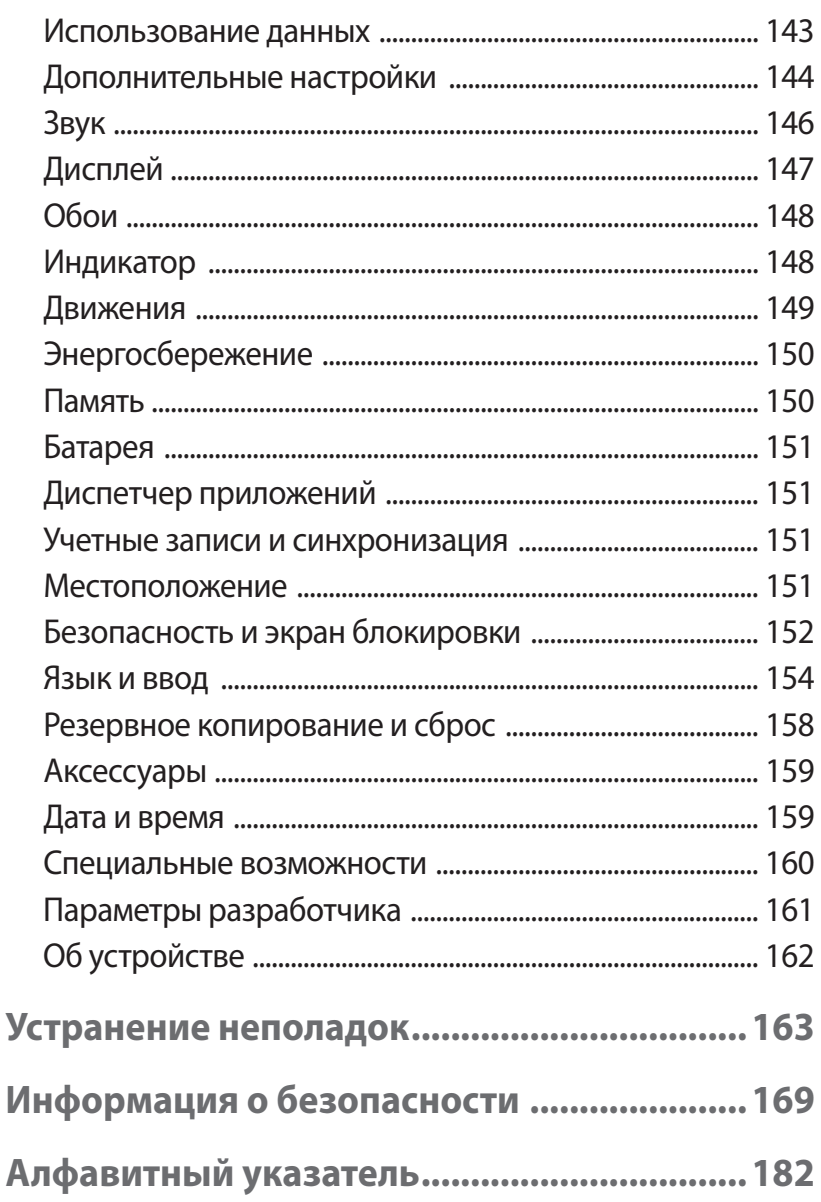

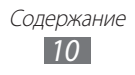

# <span id="page-10-0"></span>**Сборка устройства**

## **Комплект поставки**

В комплект поставки входят.

- **●** мобильное устройство
- **●** аккумулятор
- **●** краткое руководство

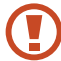

Используйте только приложения, рекомендованные компанией Samsung. Гарантия производителя не распространяется на повреждения или неисправности в работе устройства, возникшие в результате использования пиратского или нелегального программного обеспечения.

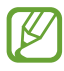

- **●** Комплект поставки устройства и доступные аксессуары могут варьироваться в зависимости от региона или оператора мобильной связи.
- **●** Дополнительные аксессуары можно приобрести у местных дилеров компании Samsung.
- **●** Поставляемые аксессуары предназначены исключительно для данного устройства и несовместимы с устройствами других производителей.
- **●** Аксессуары других производителей могут быть несовместимы с данным устройством.
- **●** Используйте только те аксессуары, которые рекомендованные компанией Samsung. Использование неодобренных аксессуаров может привести к неправильной работе устройства.

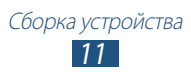

# <span id="page-11-0"></span>**Внешний вид устройства**

# › **Вид спереди**

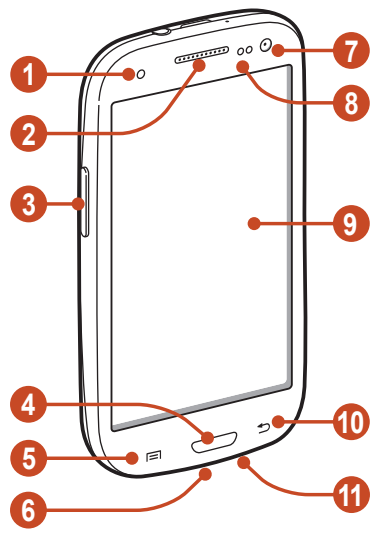

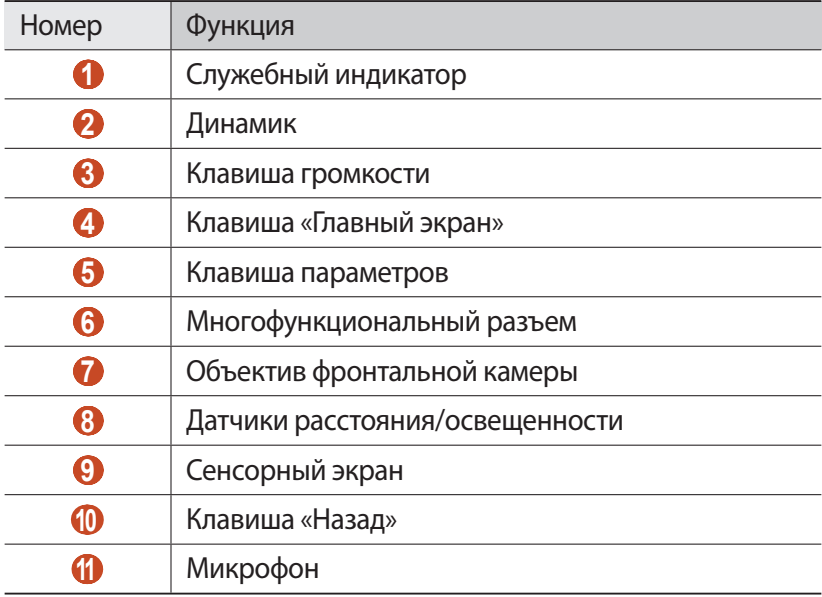

## › **Вид сзади**

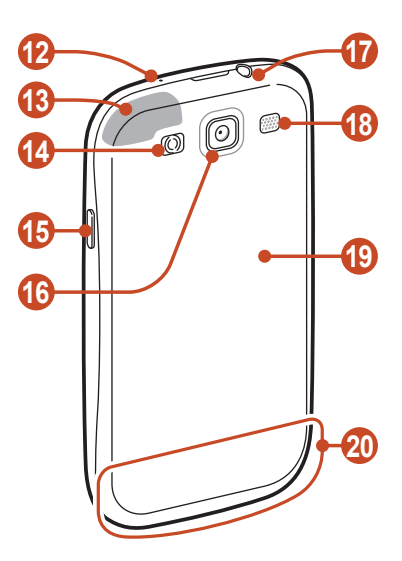

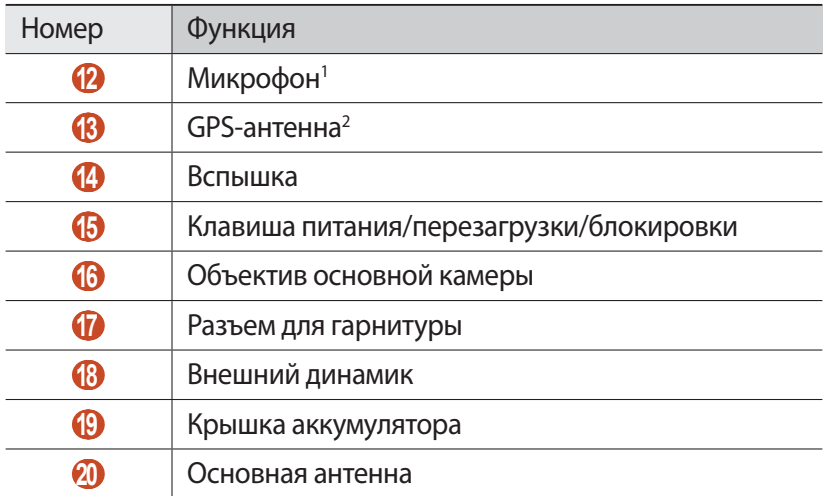

- 1. Включается только при использовании функции громкой связи или во время видеосъемки.
- 2. Во время использования функций GPS не трогайте внутреннюю антенну и не закрывайте ее руками или какими-либо предметами.

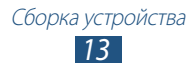

# <span id="page-13-0"></span>**Клавиши**

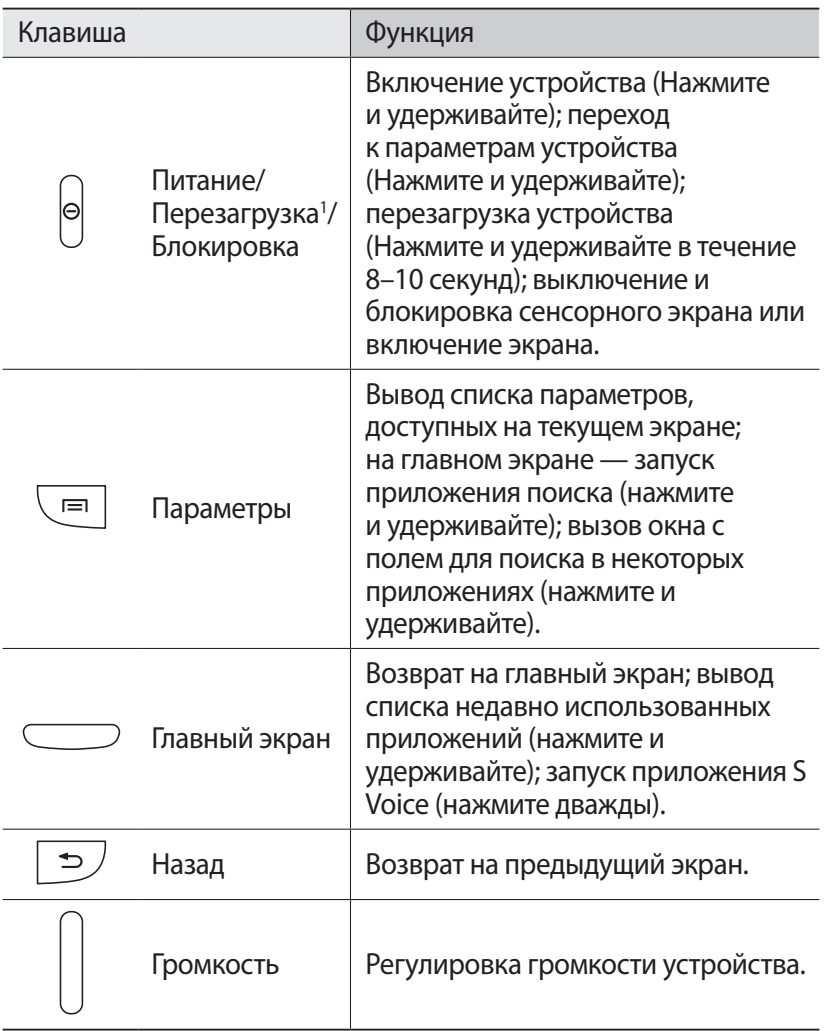

1. Если устройство «зависает» или возникают критические ошибки, может потребоваться перезагрузить устройство.

# <span id="page-14-0"></span>**Вставка SIM- или USIM-карты и аккумулятора**

При подключении к услуге сотовой связи вы получите SIM-карту, содержащую PIN-код и список дополнительных услуг. Чтобы пользоваться услугами UMTS и HSDPA, необходимо приобрести карту универсального модуля идентификации абонента (USIM).

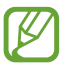

C устройством можно использовать только Micro-SIM карту.

*1* Снимите крышку аккумулятора.

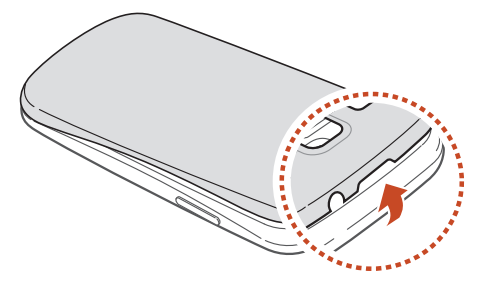

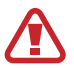

Соблюдайте осторожность, чтобы не поранить пальцы при снятии крышки аккумулятора.

Не сгибайте и не перекручивайте заднюю панель, это может повредить ее.

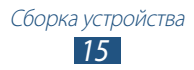

 $2$  Вставьте SIM- или USIM-карту в устройство золотистыми контактами вниз.

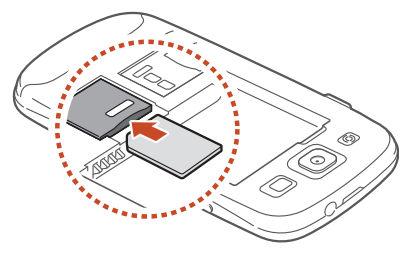

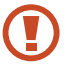

Не вставляйте карту памяти в разъем для SIM-карты. Если карта памяти застряла в разъеме для SIM-карты, обратитесь в сервисный центр Samsung, чтобы извлечь карту памяти.

*3* Вставьте аккумулятор.

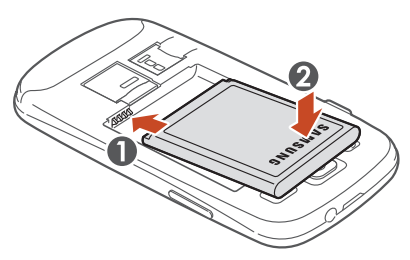

*4* Закройте крышку аккумулятора.

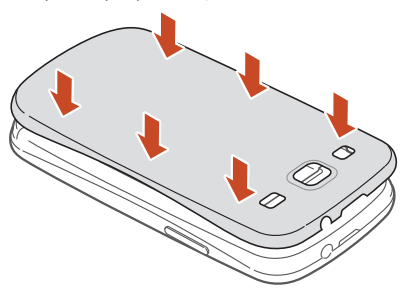

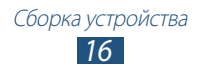

## <span id="page-16-0"></span>**Зарядка аккумулятора**

Перед использованием устройства впервые или после продолжительного периода, в течение которого батарея не использовалась, необходимо зарядить батарею. Мобильное устройство можно заряжать как с помощью зарядного устройства, так и подключив его к ПК посредством USB-кабеля.

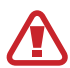

Используйте только зарядные устройства и кабели, одобренные компанией Samsung. Использование несовместимых зарядных устройств и кабелей может привести к взрыву аккумулятора или повреждению мобильного устройства.

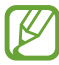

- **●** Когда аккумулятор разряжен, устройство издает звуковой сигнал и выводит сообщение. Чтобы включить устройство, необходимо зарядить аккумулятор.
- **●** При полной разрядке аккумулятора включить мобильное устройство невозможно, даже если подключить зарядное устройство. Следует подождать несколько минут, пока аккумулятор не подзарядится.
- **●** При одновременном использовании нескольких приложений, сетевых приложений или приложений, которые требуют подключения к другому устройству, аккумулятор разрядится быстро. Чтобы избежать отключения от сети или потери питания при выполнении передачи данных, всегда используйте эти приложения после полного заряда аккумулятора.

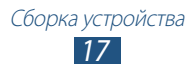

## › **Зарядка с помощью зарядного устройства**

*1* Вставьте штекер зарядного устройства в многофункциональный разъем.

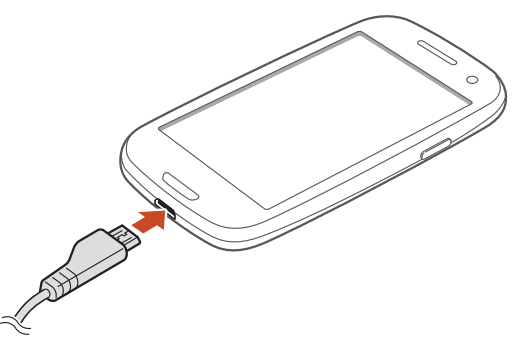

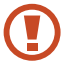

Неправильное подключение зарядного устройства может привести к серьезному повреждению мобильного устройства. Гарантия не распространяется на повреждения в результате неправильного использования.

- *2* Подключите зарядное устройство к розетке.
	- **●** Если устройство во время зарядки будет получать нестабильное питание, сенсорный экран может не реагировать на касания. В этом случае отключите зарядное устройство от мобильного устройства.
	- **●** Во время зарядки устройство может нагреваться. Это нормальная ситуация, которая никак не скажется на сроке службы или работоспособности устройства.
	- **●** При нарушении нормальной работы мобильного или зарядного устройства обратитесь в сервисный центр Samsung.

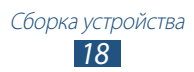

 $\beta$  Когда аккумулятор полностью зарядится, отсоедините зарядное устройство сначала от мобильного устройства, а затем от розетки.

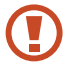

Перед извлечением аккумулятора необходимо отсоединить зарядное устройство. В противном случае это может привести к его повреждению.

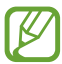

В целях экономии электроэнергии отключайте зарядное устройство, если оно не используется. Зарядное устройство не оснащено выключателем питания, поэтому его нужно отключать, чтобы прервать процесс зарядки. При использовании адаптер питания должен плотно прилегать к розетке.

#### **Индикаторы зарядки аккумуляторов**

Если зарядка аккумулятора происходит при выключенном устройстве, статус зарядки показывают следующие индикаторы:

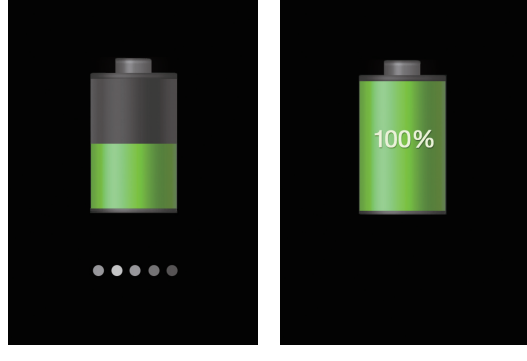

Зарядка Полностью заряжен

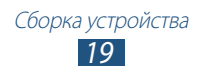

## › **Зарядка с помощью USB-кабеля**

Перед зарядкой устройства убедитесь, что ПК включен.

- *1* Подключите один конец (microUSB) USB-кабеля к многофункциональному разъему.
- $2$  Подключите второй конец USB-кабеля к порту USB на ПК.

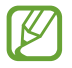

В зависимости от типа используемого USB-кабеля зарядка устройства может начаться не сразу, а через некоторое время.

 $\beta$  Когда аккумулятор полностью зарядится, отключите USBкабель сначала от устройства, затем от ПК.

## › **Снижение расхода заряда аккумулятора**

Ниже перечислено несколько рекомендаций по экономии заряда аккумулятора. Воспользовавшись этими рекомендациями и отключив функции, работающие в фоновом режиме, можно продлить время работы устройства между зарядками:

- **●** Включение режима экономии энергии.
- **●** Если устройство не используется, переведите его в спящий режим, нажав клавишу питания.
- **●** Закройте ненужные приложения с помощью диспетчера задач.
- **●** Отключите функцию Bluetooth.
- **●** Отключите функцию Wi-Fi.
- **●** Отключите автосинхронизацию приложений.
- **●** Уменьшите время подсветки.
- **●** Уменьшите яркость экрана.

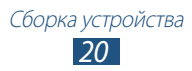

## <span id="page-20-0"></span>**Вставка карты памяти (дополнительно)**

Устройство поддерживает карты памяти максимальной емкостью 64 ГБ. Некоторые карты могут быть несовместимы с данным устройством в зависимости от изготовителя или типа.

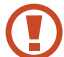

Компания Samsung обеспечивает поддержку промышленных стандартов для карт памяти; тем не менее карты некоторых производителей могут быть несовместимы с устройством. Использование несовместимой карты памяти может повредить устройство, саму карту или данные, хранящиеся на ней.

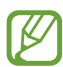

- **●** Устройство поддерживает только файловую систему FAT. Если вставить карту памяти с файловой системой, отличной от FAT, появится запрос на форматирование карты.
- **●** При частом удалении и записи данных срок службы карт памяти сокращается.
- **●** При установке карты памяти файлы, содержащиеся на ней, будут находиться в папке extSdCard.
- *1* Снимите крышку аккумулятора.
- $2$  Вставьте карту памяти золотистыми контактами вниз.

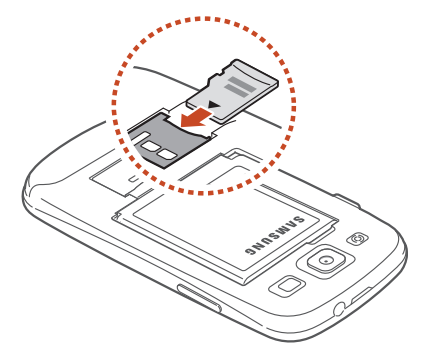

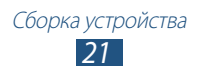

- *3* Нажмите на карту до щелчка, чтобы зафиксировать ее в разъеме для карт памяти.
- *4* Закройте крышку аккумулятора.

## › **Извлечение карты памяти**

Убедитесь, что с данными на карте памяти не выполняется никаких действий.

- *1* В списке приложений выберите пункт **Настр-ки** → **Память** → **Отключить карту памяти** → **Да**.
- *2* Снимите заднюю панель.
- $\beta$   $\,$  Осторожно нажмите на карту, чтобы она высвободилась из устройства.
- $4$  Извлеките карту памяти.
- *5* Закройте заднюю панель.

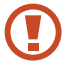

Не извлекайте карту памяти во время передачи и получения данных, так как это может привести к потере данных либо вызвать повреждение карты или устройства.

## › **Форматирование карты памяти**

Если отформатировать карту памяти на ПК, она может неправильно работать в устройстве. Форматируйте карту памяти только в устройстве.

В списке приложений выберите пункт **Настр-ки → Память** → **Форматировать карту памяти SD** → **Форматировать карту памяти SD** → **Удалить все**.

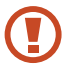

Перед форматированием карты памяти рекомендуется создать резервную копию всех хранящихся на ней важных данных. Гарантия производителя не распространяется на потерю данных, произошедшую из-за действий пользователя.

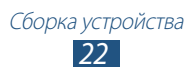

# <span id="page-22-0"></span>**Начало работы**

# **Включение и выключение устройства**

- *1* Нажмите и удерживайте клавишу питания.
- $2$  Введите PIN-код, поставляемый с SIM- или USIM-картой, и выберите пункт **OK** (при необходимости).

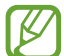

При первом включении устройства следуйте инструкциям на экране, чтобы подготовить устройство к использованию. Вы можете создать учетную запись Google или войти в уже существующую, чтобы воспользоваться приложениями, взаимодействующими с сервером Google.

Для выключения устройства нажмите и удерживайте клавишу питания и выберите пункт **Выключение** → **Да**.

- 
- **●** Следуйте всем требованиям предупреждающих табличек и указаниям персонала в тех местах, где запрещено использование беспроводных устройств, например в самолете или больнице.
- **●** Чтобы использовать только функции устройства, не требующие подключения к сети, перейдите в автономный режим. ► стр. [144](#page-143-1)

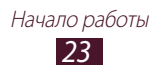

## <span id="page-23-0"></span>**Использование сенсорного экрана**

Сенсорный экран устройства позволяет легко выбирать элементы и выполнять различные действия. В этом разделе описаны основные действия, необходимые для работы с сенсорным экраном.

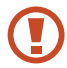

- **●** Не нажимайте на сенсорный экран пальцами и не касайтесь его острыми предметами. Несоблюдение этого требования может привести к повреждению сенсорного экрана или сбоям в его работе.
	- **●** Следите за тем, чтобы сенсорный экран не соприкасался с электронными устройствами. Возникающие при этом электростатические разряды могут привести к неправильной работе сенсорного экрана или выходу его из строя.
	- **●** Не допускайте попадания жидкости на сенсорный экран. Повышенная влажность и попадание жидкости могут стать причиной неправильной работы сенсорного экрана.
	- **●** Если сенсорный экран остается в режиме ожидания в течение длительного времени, на нем могут оставаться следы от изображения (эффект выгорания экрана) и артефакты. Выключайте сенсорный экран, если не планируете пользоваться устройством в ближайшее время.

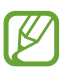

- **●** Для удобства работы с сенсорным экраном удалите с него защитную пленку.
- **●** На сенсорный экран устройства нанесено покрытие, чувствительное к слабым электрическим зарядам, которые исходят от тела человека. Лучше всего работать, касаясь сенсорного экрана пальцами рук. Сенсорный экран не реагирует на прикосновения острых предметов, таких как ручка.

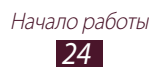

Работать с сенсорным экраном можно следующими способами:

#### **Касание**

Одним касанием пальца выбираются пункты или параметры меню, а также запускаются приложения.

#### **Касание и удержание**

Коснитесь элемента и задержите касание на время более двух секунд.

#### **Перетаскивание**

Выберите элемент и переместите его на новое место.

#### **Двойное касание**

Быстро коснитесь элемента на экране дважды.

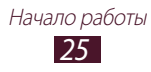

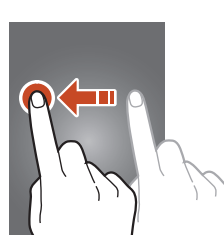

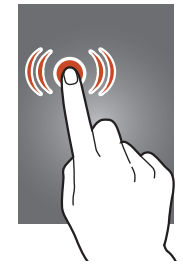

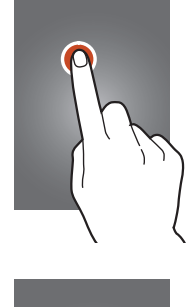

#### **Перемещение**

Быстро проведите пальцем вверх, вниз, влево или вправо, чтобы переместиться по списку или экрану.

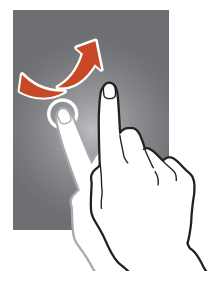

#### **Щипок**

Прикоснитесь к экрану двумя пальцами и сведите их вместе.

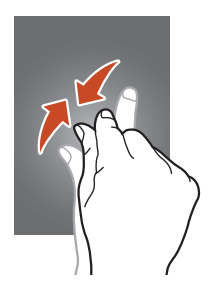

- **●** Если устройство не используется в течение определенного времени, сенсорный экран выключается. Чтобы включить его, нажмите клавишу питания или клавишу перехода на главный экран.
	- **●** Время ожидания устройства перед выключением экрана можно задать вручную. В списке приложений выберите пункт **Настр-ки** → **Дисплей** → **Тайм-аут экрана**.

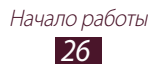

## <span id="page-26-0"></span>**Использование движений**

Перемещая устройство или делая жесты руками, можно выполнять различные действия.

Чтобы воспользоваться этими возможностями, необходимо включить функцию распознавания движений. В списке приложений выберите пункт **Настр-ки** → **Движения**.

#### **Подъем**

Поднимите устройство после его простоя или если экран был отключен. При наличии пропущенных звонков или новых сообщений устройство будет вибрировать.

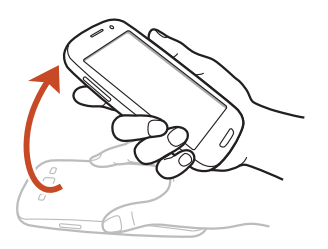

#### **Поднесение к уху**

Чтобы сделать голосовой вызов при просмотре свойств вызова, сообщения или контакта, поднимите устройство и удерживайте его возле уха.

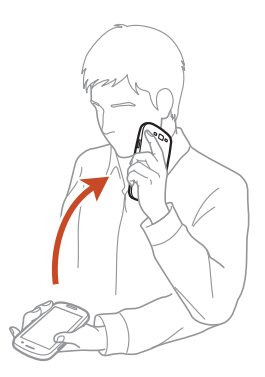

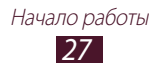

#### **Наклон**

Возьмите устройство обеими руками, прикоснитесь к двум точкам на экране и удерживайте их, а затем наклоняйте устройство вперед и назад для изменения масштаба во время просмотра изображений или веб-страниц.

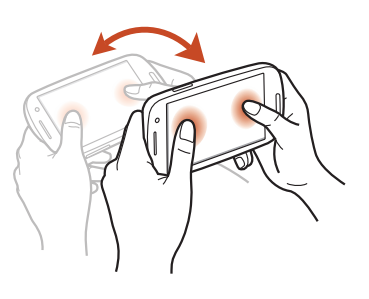

#### **Прокрутка для перемещения**

Прикоснитесь к элементу на экране и удерживайте его, а затем сместите устройство влево или вправо, чтобы переместить элемент на другую страницу главного экрана или списка приложений.

#### **Прокрутка для просмотра**

Когда изображение увеличено прикоснитесь к точке на экране и удерживайте ее, затем сместите устройство в любом направлении для прокрутки изображения.

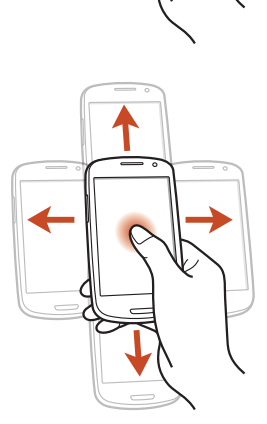

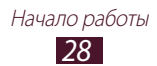

#### **Встряска**

- **●** Встряхните устройство, чтобы начать поиск других Bluetoothустройств.
- **●** Встряхните устройство, чтобы обновить список электронных сообщений или сведений из служб Yahoo News, Yahoo Finance и AccuWeather.

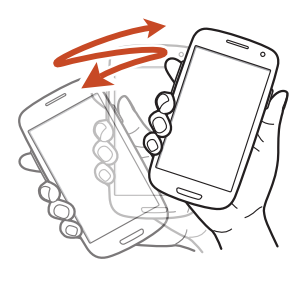

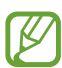

Обновления не будут работать для виджетов на главном экране.

#### **Двойное касание**

Дважды коснитесь устройства, чтобы перейти наверх списка контактов или сообщений электронной почты.

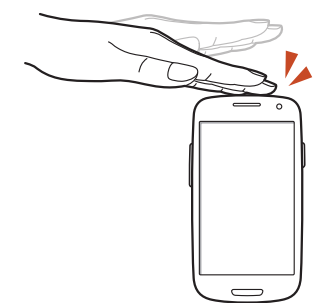

#### **Переворот**

Для отключения мелодии вызова, остановки воспроизведения мультимедиа и отключения звука FM-радио положите устройство лицевой стороной вниз.

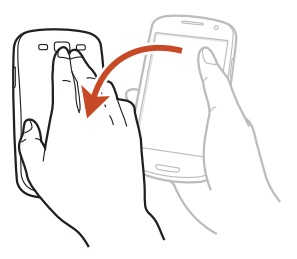

#### **Сдвиг ладонью**

Чтобы сделать снимок экрана, переместите ладонь влево или вправо по экрану.

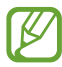

При использовании некоторых приложений сделать снимок экрана невозможно.

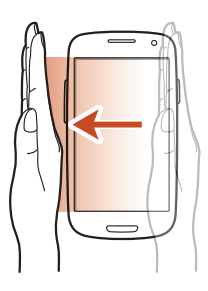

#### **Касание ладонью**

Прикоснитесь к экрану ладонью, чтобы приостановить воспроизведение медиафайла или приглушить звук FM-радио.

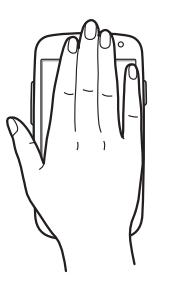

#### **Поворот**

Поместите палец на заблокированный экран, затем поверните устройство в альбомную ориентацию для запуска камеры (если активирован ярлык камеры).  $\blacktriangleright$  стр. [152](#page-151-1)

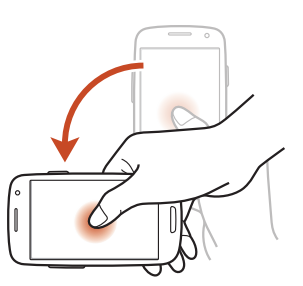

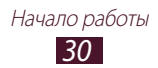

## <span id="page-30-0"></span>**Блокировка и разблокировка сенсорного экрана и клавиш устройства**

Если устройство не используется в течение определенного времени, сенсорный экран и клавиши автоматически отключаются и блокируются, чтобы предотвратить нежелательные действия. Чтобы вручную заблокировать сенсорный экран и клавиши, нажмите клавишу питания.

Для разблокировки включите экран, нажав клавишу питания или клавишу возврата на главный экран, и проведите пальцем по экрану в любом направлении.

Разблокировать сенсорный экран можно с помощью жестов. В списке приложений выберите пункт **Настр-ки** → **Безопасность и экран блокировки** → **Блокировка экрана** → **Движения** → **Да**. Чтобы разблокировать экран движением, поместите палец на экран и наклоните устройство вперед.

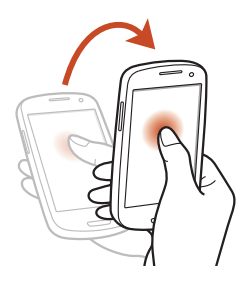

Функцию блокировки сенсорного экрана можно использовать для предотвращения доступа посторонних лиц к вашим личным данным. ► стр. [42](#page-41-0)

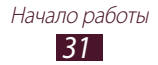

# <span id="page-31-0"></span>**Знакомство с главным экраном**

На главном экране можно посмотреть состояние устройства и перейти к приложениям.

Главный экран состоит из нескольких панелей. Чтобы выбрать нужную панель главного экрана, выполните прокрутку влево или вправо. Можно также коснуться одной из точек в нижней части экрана, чтобы сразу перейти к нужной панели.

## › **Значки состояния**

Значки, отображаемые на экране, могут различаться в зависимости от страны или оператора мобильной связи.

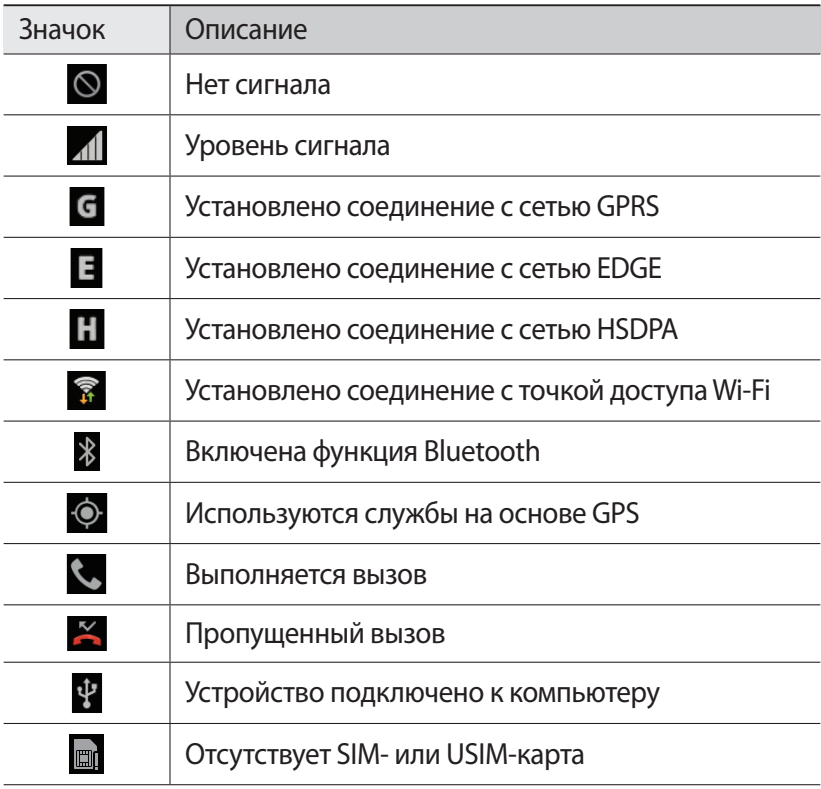

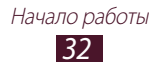

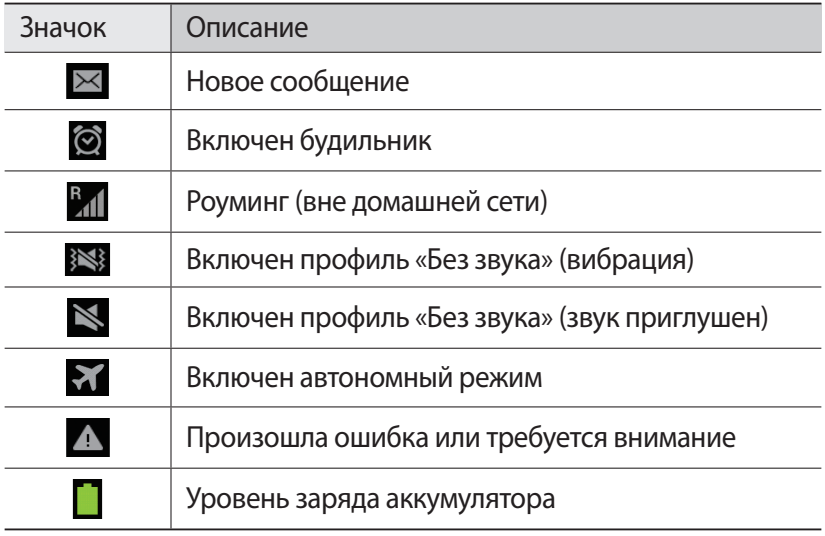

### › **Использование панели уведомлений**

Чтобы открыть панель уведомлений, коснитесь области значков состояния и переместите палец вниз. Чтобы скрыть панель, перетащите ее нижнюю часть вверх.

На панели уведомлений можно просмотреть текущее состояние устройства и использовать следующие возможности:

- **● Wi-Fi**: включение или отключение функции Wi-Fi. ► стр. [117](#page-116-1)
- **● GPS**: включение или отключение функции GPS. ► стр. [129](#page-128-1)
- **● Звук**: включение и отключение режима «Без звука». Устройство можно полностью приглушить или задать его вибрацию в режиме «Без звука».
- **● Поворот экрана**: включение или отключение изменения ориентации интерфейса при повороте устройства.
- **● Энергосбереж.**: включение или отключение режима экономии энергии.
- **● Уведомление**: включение или отключение показа значков уведомления.

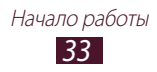

- **● Мобильн. данные**: включение или отключение подключения данных.
- **● Bluetooth**: включение или отключение функции Bluetooth.  $\blacktriangleright$  стр. [127](#page-126-1)
- **● Режим вождения**: включение и отключение режима «Вождение».
- **● Синхронизация**: включение или отключение автоматической синхронизации приложений.

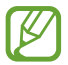

Доступные параметры могут различаться в зависимости от региона или оператора мобильной связи.

## › **Перемещение элементов на главный экран**

Коснитесь и удерживайте элемент, затем переместите его на новое место.

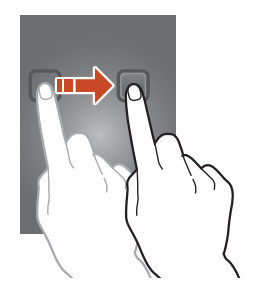

### › **Удаление элементов с главного экрана**

Коснитесь и удерживайте элемент, затем переместите его в корзину.

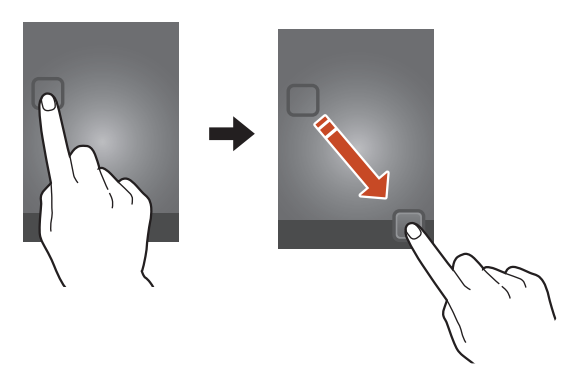

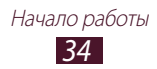

# › **Настройка панели быстрого доступа**

Можно настроить панель быстрого доступа внизу главного экрана, добавив на нее ярлыки приложений или удалив их.

- **●** Чтобы удалить ярлык, выберите и удерживайте его значок, а затем перетащите его в корзину.
- **●** Чтобы добавить ярлык, выберите и удерживайте его значок, а затем перетащите его в пустое место на главном экране.

## › **Добавление и удаление панелей с главного экрана**

Можно добавлять и удалять панели с главного экрана, чтобы упорядочить свои виджеты.

- *1* Чтобы перейти в режим редактирования, коснитесь двумя пальцами главного экрана и сведите их вместе.
- *2* Добавьте, удалите или упорядочьте панели следующим образом:
	- **●** Чтобы удалить панель, коснитесь и удерживайте ее эскиз, затем перетащите его в корзину.
	- Чтобы добавить панель, коснитесь значка **...**
	- **●** Чтобы установить основную панель на главном экране, коснитесь значка $\Box$ .
	- **●** Чтобы изменить порядок размещения панелей, коснитесь и удерживайте ее эскиз, а затем перетащите его в новое место.
- *3* Нажмите клавишу возврата для возврата к предыдущему экрану.

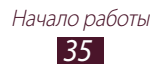

## › **Использование виджетов**

Виджеты — это мини-приложения, позволяющие выполнять определенные действия или выводить нужную информацию на главный экран в режиме ожидания.

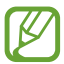

- **●** Некоторые виджеты подключены к веб-службам. Использование такого виджета может повлечь дополнительные расходы.
- **●** Доступные виджеты могут различаться в зависимости от региона или оператора мобильной связи.

#### **Добавление виджетов на главный экран**

- *1* Чтобы открыть панель виджетов, в списке приложений выберите пункт **Виджеты**.
- *2* Чтобы выбрать нужный виджет, выполните прокрутку влево или вправо.
- *3* Чтобы добавить виджет на главный экран, коснитесь и удерживайте его.

#### **Добавление ярлыка параметров на главный экран**

Можно добавлять на главный экран и удалять с него ярлыки на часто употребляемые параметры.

- *1* Чтобы открыть панель виджетов, в списке приложений выберите пункт **Виджеты**.
- *2* Нажмите и удерживайте ярлык **Ссылка на параметры**, а затем перетащите его на главный экран.
- $\beta$  Выберите параметр, например S Beam или Wi-Fi.

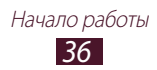
## **Работа с приложениями**

Используйте все возможности устройства с помощью разнообразных приложений. Можно упорядочить приложения в списке по своему усмотрению либо загрузить дополнительные приложения из Интернета, чтобы расширить функциональность устройства.

- *1* Для доступа к списку приложений Выберите пункт **Меню** на главном экране.
- *2* выполните прокрутку влево или вправо к другому экрану. Можно также коснуться одной из точек в нижней части экрана, чтобы сразу перейти к нужному экрану.
- *3* Выберите приложение.
- $4$  Нажмите клавишу возврата для возврата к предыдущему экрану. Чтобы вернуться на главный экран, нажмите клавишу перехода на главный экран.

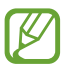

- **●** Чтобы добавить ярлык приложения на главный экран, коснитесь и удерживайте значок приложения в списке приложений.
- **●** Если повернуть устройство во время использования какой-либо функции, изображение повернется автоматически. Чтобы отключить эту возможность, выберите пункт **Настр-ки** → **Дисплей** → **Автоповорот экрана**.
- **●** Во время использования устройства можно сделать снимок экрана, одновременно нажав и удерживая клавиши возврата на главный экран и питания. Изображение будет сохранено в папке **Мои файлы** → **sdcard** → **Pictures** → **Screenshots**.

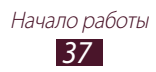

## › **Упорядочение приложений**

Можно изменить порядок приложений в списке или сгруппировать их по категориям.

- *1* В списке приложений нажмите клавишу параметров и выберите пункт **Изменить**.
- $2$  Коснитесь и удерживайте значок приложения.
- *3* Упорядочение приложений:
	- **●** Чтобы переместить приложение, перетащите его на новое место.
	- **●** Чтобы добавить приложение в новую папку, перетащите его в $\Box$
	- **●** Чтобы переместить приложение на новую панель, перетащите его в  $\mathbb{F}$ .
	- Чтобы удалить приложение, перетащите его в  $\times$ .

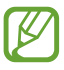

При перетаскивании значка приложения на значок $\lceil i \rceil$ можно просмотреть сведения о приложении.

*4* Выберите пункт **Сохран.**

## › **Загрузка приложений**

- *1* В списке приложений выберите пункт **Другие услуги**.
- $2$  Найдите нужное вам приложение и загрузите его на устройство.

Можно также загрузить различные приложения из Play Store, Samsung Apps и S Suggest.

## › **Удаление приложений**

- *1* В списке приложений нажмите клавишу параметров и выберите пункт **Удалить**.
- $2$  Коснитесь значка  $\bigcirc$  на значке приложения и выберите пункт **Да**.

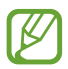

Можно удалить только загруженные приложения.

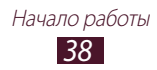

#### › **Просмотр недавно использованных приложений**

- $1$  Нажмите и удерживайте клавишу перехода на главный экран, чтобы открыть список недавно использованных приложений.
- *2* Выберите приложение.

## **Запуск нескольких приложений**

Устройство позволяет одновременно использовать несколько приложений. Если вы уже используете одно приложение, то для запуска второго приложения нажмите клавишу перехода на главный экран. Затем выберите нужное приложение на главном экране.

## › **Управление приложениями**

С помощью диспетчера задач можно управлять несколькими приложениями одновременно.

- *1* Нажмите и удерживайте клавишу перехода на главный экран, затем выберите пункт **Дисп. задач** → **Активные**. Откроется диспетчер задач со списком активных приложений.
- *2* Доступны следующие возможности:
	- **●** Чтобы перейти к другому приложению, выберите его из списка.
	- **●** Чтобы закрыть приложение, выберите пункт **Завершить**.
	- **●** Чтобы закрыть все работающие приложения, выберите пункт **Зав.все**.

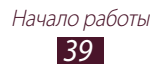

## **Индивидуальная настройка устройства**

Используйте все возможности устройства, настроив его в соответствии со своими предпочтениями.

## › **Смена языка отображения**

- *1* В списке приложений выберите пункт **Настр-ки** → **Язык и ввод** → **Язык**.
- *2* Выберите язык.

#### › **Включение и выключение звуков при нажатии** В списке приложений выберите пункт Настр-ки → Звук → Звук **при касании**.

## › **Регулировка громкости устройства**

- *1* Нажмите клавишу громкости вверх или вниз.
- $2$  Коснитесь значка  $\ddot{\mathbf{x}}$  и перетащите ползунки для регулировки уровня громкости для каждого звука.

## › **Выбор мелодии звонка**

- *1* В списке приложений выберите пункт **Настр-ки** → **Звук** → **Мелодия устройства**.
- $2$  Выберите мелодию звонка  $\rightarrow$  **ОК**.

## › **Переключение на профиль «Без звука»**

Чтобы выключить или включить звук устройства, выполните одно из следующих действий:

- **●** Коснитесь области значков состояния и перетащите ее вниз, чтобы открыть панель уведомлений, затем выберите пункт **Звук**.
- **●** Нажмите и удерживайте клавишу питания и выберите пункт или | № 3.
- **●** В списке приложений выберите пункт **Телефон** → **Клавиатура**, затем коснитесь и удерживайте значок  $\sharp\sharp\sharp\mathbb{R}$ .

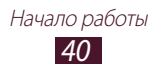

## › **Установка обоев для главного экрана**

- *1* В списке приложений выберите пункт **Настр-ки** → **Обои** → **Главный экран**.
- $2$  Выберите папку изображений → изображение.

### › **Изменение шрифта отображаемого текста**

- *1* В списке приложений выберите пункт **Настр-ки** → **Дисплей** → **Стиль шрифта**.
- *2* Выберите шрифт → **Да**.

#### › **Регулировка яркости экрана**

Ваше устройство оснащено датчиком света, который может обнаружить уровень естественной освещенности и отрегулировать яркость автоматически. Также можно задать яркость дисплея вручную.

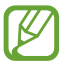

Уровень яркости экрана влияет на скорость разряда аккумулятора.

#### **Настройка устройства на автоматическую регулировку яркости**

- *1* В списке приложений выберите пункт **Настр-ки** → **Дисплей** → **Яркость**.
- *2* Установите флажок рядом с пунктом **Автоматическая регулировка яркости**.
- *3* Выберите пункт **OK**.

Устройство автоматически повысит яркость в яркой внешней среде и понизить ее в темной внешней среде.

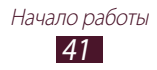

#### **Настройка яркости вручную**

- *1* В списке приложений выберите пункт **Настр-ки** → **Дисплей** → **Яркость**.
- *2* Снимите флажок рядом с пунктом **Автоматическая регулировка яркости**.
- *3* Перетащите ползунок влево или вправо.
- *4* Выберите пункт **OK**.

## › **Блокировка устройства**

Устройство можно заблокировать при помощи функции блокировки экрана.

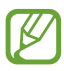

- **●** Если вы забыли пароль, обратитесь в сервисный центр Samsung.
- **●** Компания Samsung не несет ответственности за утерю паролей или конфиденциальной информации и иной ущерб, если они вызваны незаконным использованием ПО.

#### **Установка разблокировки с помощью определения лица**

- *1* В списке приложений выберите пункт **Настр-ки** → **Безопасность и экран блокировки** → **Блокировка экрана** → **Лицо**.
- *2* Выберите пункт **Далее** → **Настроить** → **Продолжить**.
- *3* Отрегулируйте устройство таким образом, чтобы в него помещалось лицо.
- $4$  После корректной съемки лица, выберите пункт **Продолжить**.
- *5* Завершите настройку вспомогательного PIN-кода или рисунка разблокировки.

#### **Установка разблокировки по лицу и распознаванию голоса**

*1* В списке приложений выберите пункт **Настр-ки** → **Безопасность и экран блокировки** → **Блокировка экрана** → **Лицо и голос**.

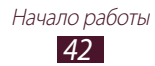

- *2* Выберите пункт **Далее** → **Настроить** → **Продолжить**.
- *3* Отрегулируйте устройство таким образом, чтобы в него помещалось лицо.
- $4$  После корректной съемки лица, выберите пункт **Продолжить**.
- $5$  Коснитесь значка  $Q$ .
- *6* 4 раза скажите слово или фразу, которая будет использоваться в качестве команды разблокировки.
- *7* Выберите пункт **Выполнено**.
- *8* Завершите настройку вспомогательного PIN-кода или рисунка разблокировки.

#### **Создание рисунка разблокировки**

- *1* В списке приложений выберите пункт **Настр-ки** → **Безопасность и экран блокировки** → **Блокировка экрана** → **Рисунок**.
- $\it 2$   $\it$  Ознакомьтесь с инструкциями и образцами рисунков на экране, затем выберите пункт **Далее**.
- *3* Создайте рисунок, соединив линией минимум 4 точки, и выберите пункт **Продолжить**.
- *4* Повторите рисунок для подтверждения и выберите пункт **Подтвердить**.
- *5* Завершите настройки и создайте резервную копию PIN-кода.

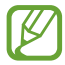

Если вы забудете рисунок разблокировки, с помощью резервного PIN-кода можно будет снять блокировку экрана.

#### **Создание PIN-кода разблокировки экрана**

- *1* В списке приложений выберите пункт **Настр-ки** → **Безопасность и экран блокировки** → **Блокировка экрана**  $\rightarrow$  **PIN**
- *2* Введите новый PIN-код и выберите пункт **Продолжить**.
- *3* Введите PIN-код еще раз и выберите пункт **Да**.

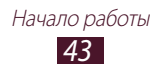

#### **Создание пароля разблокировки экрана**

- *1* В списке приложений выберите пункт **Настр-ки** → **Безопасность и экран блокировки** → **Блокировка экрана** → **Пароль**.
- *2* Введите алфавитно-цифровой пароль и выберите пункт **Продолжить**.
- *3* Введите пароль еще раз и выберите пункт **Да**.

## › **Блокировка SIM- или USIM-карты**

Можно заблокировать устройство с помощью PIN-кода, поставляемого с SIM- или USIM-картой. После активации этой функции потребуется вводить PIN-код при каждом включении устройства или переходе к меню, для которого требуется PIN-код.

- *1* В списке приложений выберите пункт **Настр-ки** → **Безопасность и экран блокировки** → **Блокировка SIMкарты** → **Блокировка SIM-карты**.
- *2* Введите PIN-код и выберите пункт **Да**.
- 
- **●** При вводе неверного PIN-кода несколько раз SIM- или USIM-карта блокируется. В этом случае необходимо ввести ключ разблокировки PIN-кода (PUK), чтобы разблокировать SIM- или USIM-карту.
- **●** Если SIM- или USIM-карта заблокируется после ввода ошибочного PUK, необходимо обратиться к оператору мобильной связи для ее разблокировки.

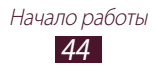

## › **Включение функции «Найти телефон»**

При обнаружении новой SIM- или USIM-карты функция «Найти телефон» автоматически отправляет контактный номер указанным получателям. Благодаря этой функции можно обнаружить и вернуть утерянное устройство. Чтобы воспользоваться функцией удаленного управления устройством по сети, необходимо создать учетную запись Samsung.

- *1* В списке приложений выберите пункт **Настр-ки** → **Безопасность и экран блокировки** → **Оповещ. о смене SIM-карты**.
- *2* Выберите пункт **Вход**. Чтобы создать учетную запись Samsung, выберите пункт **Создать уч. запись**.
- *3* Введите адрес электронной почты и пароль для учетной записи Samsung, затем выберите пункт **Вход**.
- *4* Перетащите ползунок **Оповещ. о смене SIM-карты** вправо.
- *5* Выберите пункт **Оповещение**.
- *6* Введите текст сообщения, которое будет отправлено получателям и выберите пункт **OK**.
- *7* Добавьте получателей одним из следующих способов:
	- **●** Выберите пункт **Создать** и ведите номера телефонов с кодом страны и символом «+» вручную.
	- **●** Выберите номера получателей из списка контактов с помощью пункта **Контакты**.
- *8* Выберите пункт **Сохранить**.

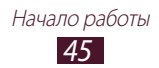

## **Ввод текста**

Текст можно вводить с помощью проговаривания слов в микрофон, используя символы на виртуальной клавиатуре или метод рукописного ввода.

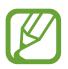

Для некоторых языков ввод текста не поддерживается. Для ввода текста необходимо изменить язык ввода на один из поддерживаемых языков.

## › **Изменение способа ввода текста**

- *1* Чтобы открыть панель уведомлений, коснитесь области значков состояния в текстовом поле и перетащите ее вниз.
- *2* Выберите пункт **Выбор метод ввода** → метод.

#### › **Введите текст при помощи функции ввода голоса Google**

- *1* Говорите текст в микрофон.
- *2* По окончании выберите пункт **Готово**.

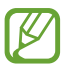

Чтобы добавить языки ввода для распознавания голоса, выберите язык → **Добавить другие языки**.

## › **Ввод текста с помощью клавиатуры Samsung**

- *1* Чтобы открыть панель уведомлений, коснитесь области значков состояния в текстовом поле и перетащите ее вниз.
- $2$  Выберите пункт **Выбор метод ввода → Настройка методов ввода**, затем коснитесь значка рядом с **Клавиатура Samsung** → **Типы вертикал. клавиатуры** → тип клавиатуры.
- *3* Введите текст, выбрав буквенно-цифровые символы.

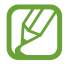

При вводе текста поверните устройство, чтобы открыть клавиатуру QWERTY в альбомном режиме. Нажимайте соответствующие виртуальные клавиши, чтобы ввести текст.

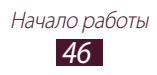

Также можно использовать следующие клавиши:

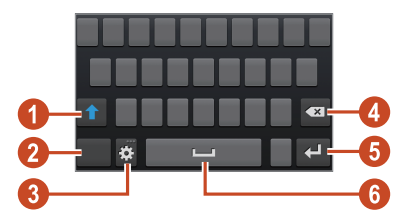

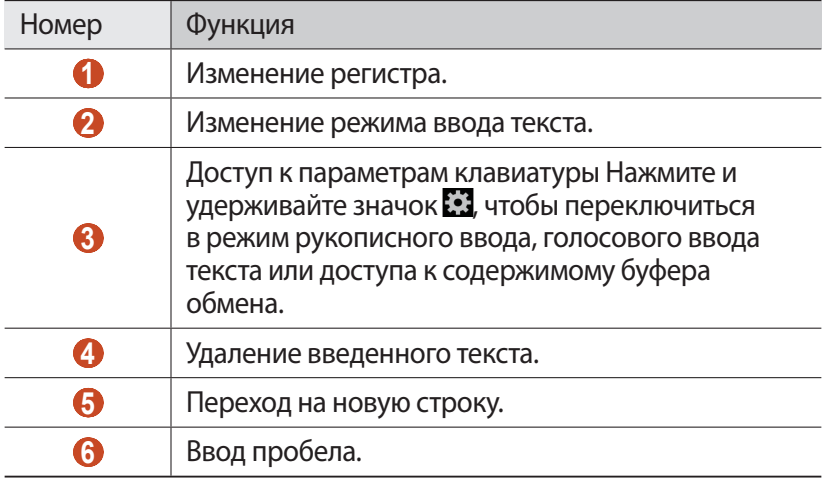

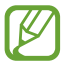

В интеллектуальном режиме ввода текста (XT9) можно воспользоваться способом непрерывного ввода текста путем движений пальца по клавишам без отрыва от клавиатуры. ► стр. [155](#page-154-0)

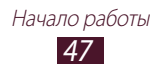

Вводить текст с клавиатуры 3x4 можно в следующих режимах:

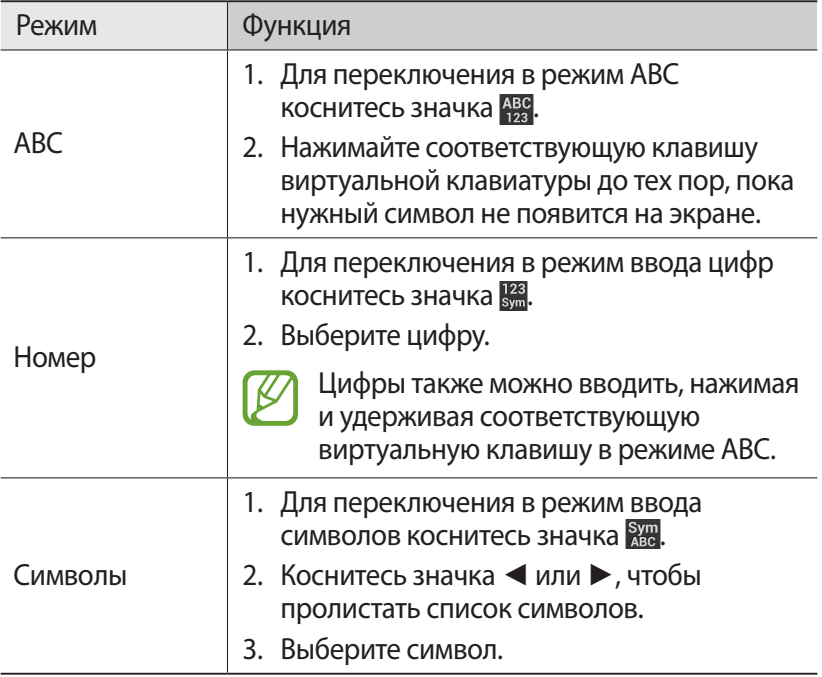

#### › **Копирование и вставка текста**

В поле ввода текста можно воспользоваться функцией копирования и вставки текста в другие приложения.

- *1* Коснитесь текста и удерживайте его.
- $2$  Чтобы выбрать текст для копирования, перетащите значок  $\blacksquare$ или $\blacksquare$ .
- $\beta$  Чтобы добавить текст в буфер обмена, коснитесь значка  $\blacksquare$ или **.**.
- *4* В другом приложении переместите курсор в место, куда нужно вставить текст.
- $5$  Коснитесь значка  **→ Вставить**, чтобы вставить текст из буфера обмена в поле ввода текста.

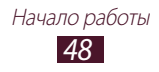

# **Связь**

## **Вызовы**

В этом разделе описано, как выполнять и принимать вызовы, использовать доступные во время вызова параметры, а также как настраивать и использовать связанные с вызовом возможности.

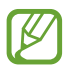

- **●** Во избежание случайного ввода включите датчик расстояния, чтобы заблокировать сенсорный экран на время, в течение которого устройство находится близко к лицу. ► стр. [57](#page-56-0)
- **●** Статическое электричество, исходящее от вашего тела или вашей одежды, может создать помехи в работе датчика расстояния во время вызова.

## › **Выполнение вызова**

- *1* В списке приложений выберите пункт **Телефон** → **Клавиатура**, и введите код страны и номер телефона.
- $2$  Чтобы выполнить голосовой вызов, коснитесь значка  $\mathbf \cdot$ Чтобы выполнить видеовызов, коснитесь значка ...
- *3* Выберите приложение для выполнения вызова (при необходимости).
- *4* Выберите пункт **Завершить** для завершения вызова.

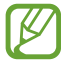

- **●** Номера часто вызываемых абонентов можно сохранить в списке контактов. ► стр. [92](#page-91-0)
- **●** Чтобы перейти к журналу последних вызовов, выберите пункт **Телефон** → **Журналы**.

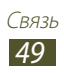

## › **Ответ на вызов**

*1* При входящем вызове коснитесь значка и перетащите палец за пределы большого круга.

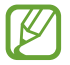

Нажмите клавишу громкости, чтобы отключить мелодию вызова.

*2* Выберите пункт **Завершить** для завершения вызова.

## › **Отклонение вызова**

При входящем вызове коснитесь значка и перетащите палец за пределы большого круга.

Чтобы отправить сообщение абоненту при отклонении вызова, перетащите панель сообщения при отклонении снизу вверх.

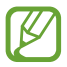

Можно выбрать одно из нескольких предустановленных сообщений или создать собственные сообщения. ► стр. [57](#page-56-1)

## › **Международные вызовы**

- *1* В списке приложений выберите пункт **Телефон** → **Клавиатура**, затем коснитесь и удерживайте значок  $\overline{0}$  + для вставки символа «+».
- *2* Введите полный номер (код страны, код города и номер телефона).
- $\beta$  Для набора номера коснитесь значка  $\mathbf \cdot$

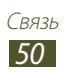

## › **Использование гарнитуры**

Подключение гарнитуры к устройству позволяет более удобно отвечать на вызовы и управлять ими.

- **●** Чтобы ответить на вызов, нажмите кнопку гарнитуры.
- **●** Чтобы отклонить вызов, нажмите и удерживайте кнопку гарнитуры.
- **●** Чтобы перевести вызов в режим удержания или вернуться к удержанному вызову, нажмите и удерживайте кнопку гарнитуры.
- **●** Чтобы завершить вызов, нажмите кнопку гарнитуры.

#### › **Использование опций во время голосового вызова**

Во время голосового вызова можно использовать следующие опции:

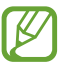

Доступные параметры могут различаться в зависимости от региона или оператора мобильной связи.

- **●** Чтобы отрегулировать громкость, нажимайте клавишу громкости вверх или вниз.
- Чтобы поместить вызов на удержание, коснитесь значка ... Чтобы снять вызов с удержания, коснитесь значка .
- **●** Чтобы выполнить второй вызов, выберите пункт **Новый вызов** и наберите новый номер.
- **●** Для переключения между вызовами выберите пункт **Переключить**.
- **●** Услышав звуковой сигнал ожидающего вызова, коснитесь значка К и перетащите палец за пределы большого круга, чтобы ответить на второй вызов. Первый вызов будет автоматически переведен в режим удержания. Чтобы воспользоваться этой функцией, необходимо подключить услугу ожидания вызова.
- **●** Чтобы открыть клавиатуру, выберите пункт **Набор**.
- **●** Чтобы включить функцию громкой связи, выберите пункт **Громкая связь**.

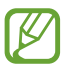

В условиях сильного шума иногда бывает трудно различить голос собеседника при использовании громкой связи. В таких случаях рекомендуется использовать обычный режим разговора.

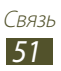

- **●** Чтобы выключить микрофон (при этом собеседник перестанет вас слышать), выберите пункт **Звук**.
- **●** Чтобы перевести вызов с устройства на Bluetooth-гарнитуру, выберите пункт **Гарнитура**.
- **●** Чтобы выполнить многосторонний вызов (конференцсвязь), наберите еще один номер или ответьте на второй вызов и выберите пункт **Объединить** после соединения со вторым собеседником. При необходимости повторите эту процедуру для добавления других участников. Чтобы воспользоваться этой функцией, необходимо подключить услугу многостороннего вызова.
- **●** Чтобы открыть список контактов, нажмите клавишу параметров и выберите пункт **Контакты**.
- **●** Чтобы создать заметку, нажмите клавишу параметров и выберите пункт **Заметки**.
- **●** Чтобы отключить функцию подавления фонового шума для лучшего восприятия звука собеседником, нажмите клавишу параметров и выберите пункт **Выключить шумоподавление**.
- **●** Чтобы воспользоваться эквалайзером, нажмите клавишу параметров и выберите пункт **Эквалайзер**.
- **●** Чтобы соединить текущего участника от участника, переведенным в режим удержания, нажмите клавишу параметров и выберите пункт **Перевести**. Вы будете отключены от обоих участников.

## › **Функции, доступные во время видеовызова**

Во время видеовызова можно использовать следующие функции:

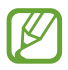

Доступные параметры могут различаться в зависимости от региона или оператора мобильной связи.

- **●** Для переключения между передней и задней камерой выберите пункт **Переключить камеру**.
- **●** Чтобы выключить микрофон (при этом собеседник перестанет вас слышать), выберите пункт **Выкл. микр.**
- **●** Чтобы скрыть ваше изображение от другого абонента, нажмите клавишу параметров и выберите пункт **Скрыть меня**.

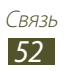

- **●** Чтобы выбрать изображение для показа абоненту, нажмите клавишу параметров и выберите пункт **Исходящее изображение**.
- **●** Чтобы открыть клавиатуру, нажмите клавишу параметров и выберите пункт **Клавиатура**.
- **●** Чтобы перевести вызов с устройства на Bluetooth-гарнитуру, нажмите клавишу параметров и выберите пункт **Переключить на гарнитуру**.
- **●** Чтобы выключить функцию громкой связи, нажмите клавишу параметров и выберите пункт **Включить динамик**.
- **●** Чтобы вставить в изображение смайлик, нажмите клавишу параметров и выберите пункт **Анимированные смайлики**.
- **●** Чтобы вставить в изображение орнамент, нажмите клавишу параметров и выберите пункт **Просмотр темы**.
- **●** Чтобы изменить режим просмотра на карикатуру, нажмите клавишу параметров и выберите пункт **Включить карикатуру**.
- **●** Коснитесь и удерживайте изображение другого абонента для перехода к указанным далее параметрам:
	- Чтобы снять фотографию другого абонента, выберите пункт **Снять фотографию**.
	- Чтобы записать видео изображения другого абонента, выберите пункт **Записать видео**.

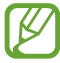

Во многих странах и регионах производить запись звонка без разрешения незаконно. Всегда спрашивайте разрешение на запись разговора у другого абонента.

## › **Просмотр и набор пропущенных вызовов**

Пропущенные вызовы отображаются на экране устройства. Для ответного вызова коснитесь области значков состояния и перетащите ее вниз, чтобы открыть панель уведомлений, затем выберите уведомление о пропущенном вызове.

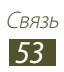

## › **Автоматическое отклонение вызовов**

Чтобы автоматически отклонять вызовы от конкретных абонентов, воспользуйтесь функцией автоматического отклонения вызовов.

- *1* В списке приложений выберите пункт **Телефон**.
- $2$  Нажмите клавишу параметров и выберите пункт **Вызовы**  $\rightarrow$ **Отклонение вызова**.
- *3* Перетащите ползунок **Режим автоотклонения** вправо.
- $4$  Выберите пункт **Режим автоотклонения** → параметр.

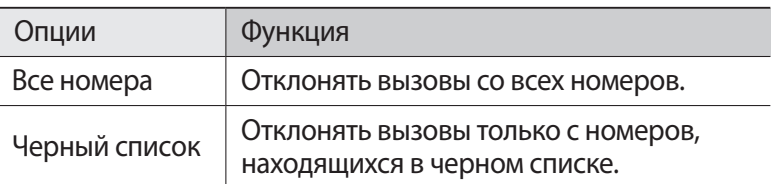

- *5* Выберите пункт **Черный список**.
- *6* Выберите пункт **Создать**.
- *7* Введите номер и выберите пун **Сохранить**. Можно задать критерий для номера.
- *8* Чтобы добавить другие номера, повторите шаги 6-7.

#### › **Активирование режима разрешенных номеров (FDN)**

В режиме FDN устройство ограничивает исходящие вызовы номерами, сохраненными в списке FDN на SIM- или USIM-карте.

- *1* В списке приложений выберите пункт **Телефон**.
- $2$   $\,$  Нажмите клавишу параметров и выберите пункт **Вызовы**  $\rightarrow$ **Дополнительные параметры** → **Разрешенные номера**.
- *3* Выберите пункт **Включить FDN**.

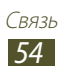

- $4$   $\,$  Введите код PIN2, поставляемый с SIM- или USIM-картой, и выберите пункт **OK**.
- *5* Выберите пункт **Список FDN** и добавьте контакты.

#### › **Включение переадресации вызова**

Переадресация вызова — это сетевая функция, позволяющая переводить входящие вызовы на указанный номер. Можно включить эту функцию отдельно для нескольких условий.

- *1* В списке приложений выберите пункт **Телефон**.
- $2$  Нажмите клавишу параметров и выберите пункт **Вызовы**  $\rightarrow$ **Переадресация вызова** → тип вызова.
- *3* Выберите условие.
- *4* Введите номер, на который будут переводиться вызовы, и выберите пункт **Включено**.

Настройки будут переданы в сеть.

## › **Функция запрета вызовов**

Запрет вызовов — это сетевая функция, которая позволяет запретить выполнение определенных вызовов с вашего устройства.

- *1* В списке приложений выберите пункт **Телефон**.
- *2* Нажмите клавишу параметров и выберите пункт **Вызовы** → **Дополнительные параметры** → **Запрет вызова** → тип вызова.
- *3* Выберите параметр запрета вызовов.
- *4* Введите пароль запрета вызовов и выберите пункт **OK**. Настройки будут переданы в сеть.

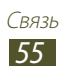

## › **Включение ожидания вызова**

Ожидание вызова — это сетевая функция, уведомляющая о вызове, поступившем во время разговора с другим абонентом. Данная функция работает только с голосовыми вызовами.

- *1* В списке приложений выберите пункт **Телефон**.
- $2$  Нажмите клавишу параметров и выберите пункт **Вызовы** → **Дополнительные параметры** → **Ожидание вызова**. Настройки будут переданы в сеть.

## › **Просмотр журнала вызовов и сообщений**

Можно отсортировать вызовы и сообщения по типу и просмотреть их в журнале.

- *1* В списке приложений выберите пункт **Телефон** → **Журналы**.
- $2$   $\,$  Нажмите клавишу параметров и выберите пункт **Вид**  $\rightarrow$ параметр.

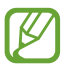

В журналах вызовов можно выполнить вызов или отправить сообщение абоненту, переместив палец вдоль записи журнала влево или вправо.

*3* Выберите запись журнала для просмотра сведений о ней.

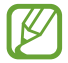

Из этого меню можно вызвать абонента или отправить ему сообщение, а также добавить номер в телефонную книгу или черный список.

## › **Настройка вызовов**

- *1* В списке приложений выберите пункт **Телефон**.
- *2* Нажмите клавишу параметров и выберите пункт **Вызовы**.

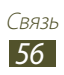

*3* Измените следующие параметры:

<span id="page-56-1"></span>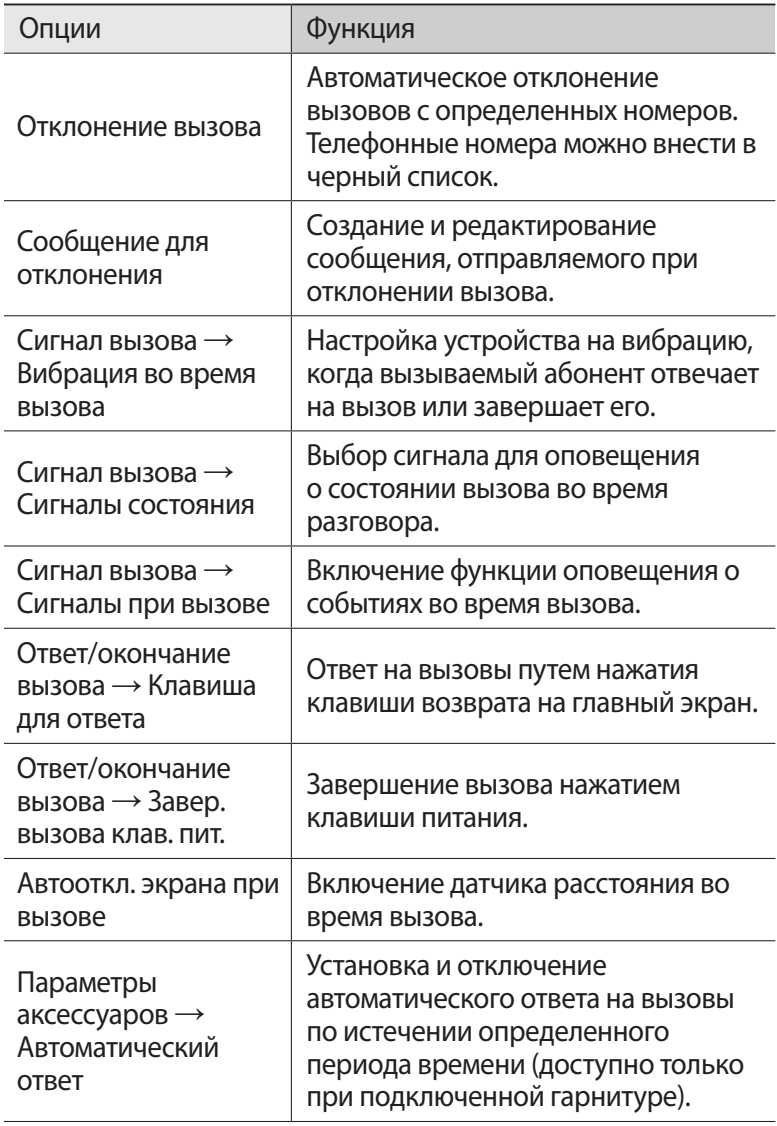

<span id="page-56-0"></span>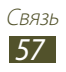

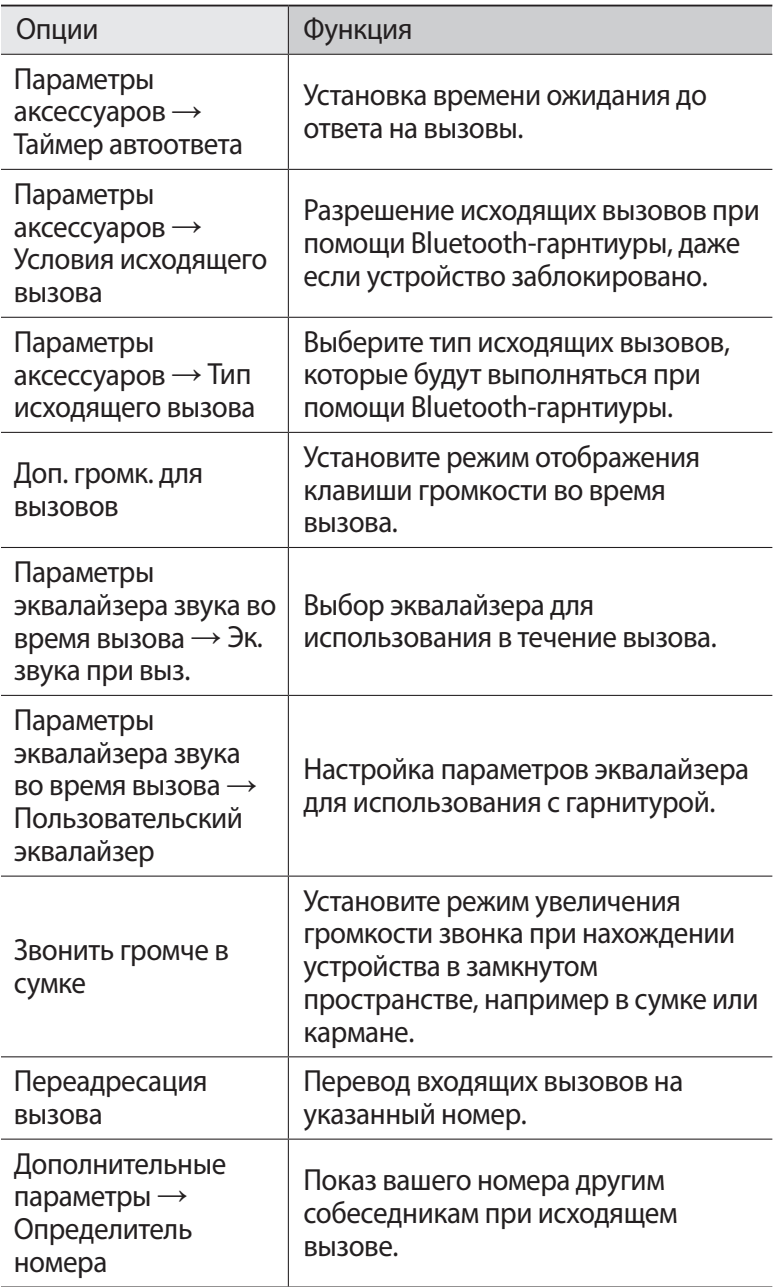

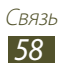

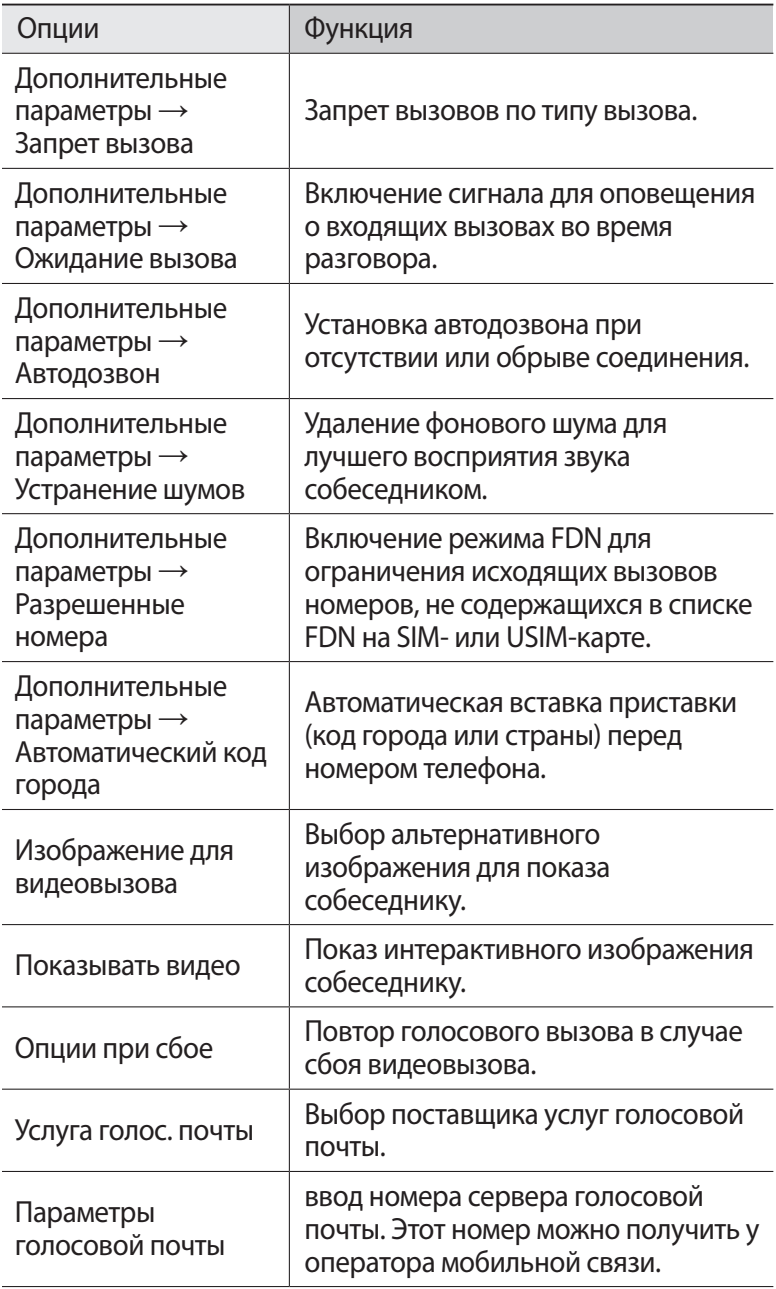

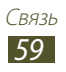

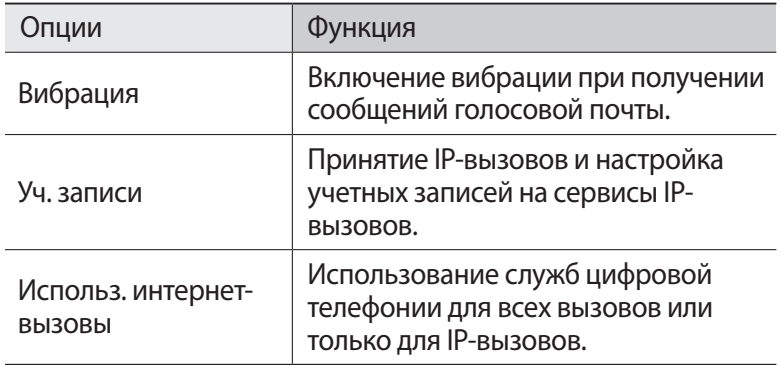

## **Сообщения**

В данном разделе описано, как создавать и отправлять SMS- и MMS-сообщения, а также просматривать отправленные или полученные сообщения и управлять ими.

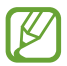

За отправку и получение сообщений за пределами домашней сети может взиматься дополнительная плата. Дополнительную информацию можно получить у оператора мобильной связи.

## › **Отправка SMS-сообщений**

- $1$  В списке приложений выберите пункт **Сообщения**  $\rightarrow \sqrt{4}$ .
- *2* Добавьте получателей одним из следующих способов:
	- **●** Введите номера телефона вручную, разделив их символом запятой или точки с запятой.
	- **●** Выберите номера из списков вызовов, сообщений или контактов, прикоснувшись к значку  $\blacksquare$ .
- *3* Перейдите в поле ввода текста и введите текст сообщения. Чтобы добавить смайлик, нажмите клавишу параметров и выберите пункт **Вставить смайлик**.
- $4$  Чтобы отправить сообщение, коснитесь значка  $\blacksquare$ .

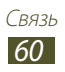

## › **Отправка MMS-сообщений**

- *1* В списке приложений выберите пункт **Сообщения** → .
- *2* Добавьте получателей одним из следующих способов:
	- **●** Введите номера телефонов или адреса электронной почты получателей вручную, разделив их символом запятой или точки с запятой.
	- **●** Выберите номера телефона или адреса электронной почты из списков вызовов, сообщений или контактов, прикоснувшись к значку $\boxed{2}$ .

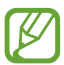

При вводе адреса электронной почты устройство автоматически переведет SMS-сообщение в MMSсообщение.

- *3* Перейдите в поле ввода текста и введите текст сообщения. Чтобы добавить смайлик, нажмите клавишу параметров и выберите пункт **Вставить смайлик**.
- $4$  Коснитесь значка  $\mathscr D$  и вложите файл.
- *5* Нажмите клавишу параметров и выберите пункт **Добавить тему**, затем введите тему сообщения.
- $6$  Чтобы отправить сообщение, коснитесь значка  $\blacksquare$ .

## › **Просмотр SMS- и MMS-сообщений**

- *1* В списке приложений выберите пункт **Сообщения**. Сообщения сгруппированы по контактам в виде потоков.
- *2* Выберите контакт.
- $\beta$  Выберите мультимедийное сообщение для просмотра дополнительных сведений о нем.

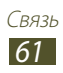

## › **Прослушивание сообщений голосовой почты**

Если включена переадресация пропущенных вызовов на сервер голосовой почты, абоненты могут оставлять вам голосовые сообщения.

- *1* В списке приложений выберите пункт **Телефон** → **Клавиатура**, затем коснитесь и удерживайте значок 1 **.**.
- $2$  Следуйте инструкциям сервера голосовой почты.

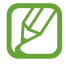

Для обращения к серверу голосовой почты необходимо предварительно указать номер данного сервера. Номер необходимо получить у оператора мобильной связи.

## **Google Mail**

В этом разделе описаны функции отправки и просмотра сообщений с помощью службы Google Mail™.

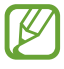

- **●** Эта функция может быть недоступна в зависимости от региона или оператора мобильной связи.
- **●** Данная функция может называться по-другому в зависимости от региона или оператора мобильной связи.

## › **Отправка сообщений электронной почты**

- $1$  В списке приложений выберите пункт **Google Mail**  $\rightarrow$   $\blacksquare$ .
- *2* Перейдите в поле ввода получателей и введите адрес электронной почты.
- *3* Перейдите в поле ввода темы и введите тему сообщения.
- *4* Перейдите в поле ввода текста и введите текст электронного сообщения.

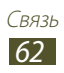

- *5* Нажмите клавишу параметров и выберите пункт **Прикрепить файл**, затем вложите файл.
- $6$  Чтобы отправить сообщение, коснитесь значка  $\blacktriangleright$ .

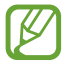

Если ваше устройство работает в автономном режиме или находится вне зоны обслуживания, сообщение будет оставаться в цепочке сообщений до подключения к Интернету или обнаружения сети мобильной связи.

## › **Просмотр сообщений электронной почты**

- *1* В списке приложений выберите пункт **Google Mail**.
- $2$  Коснитесь значка  $\mathcal{Z}$ , чтобы обновить список сообщений.
- $\beta$  Выберите сообщение электронной почты.

В режиме просмотра сообщения доступны следующие возможности:

- **●** Чтобы перейти к следующему или предыдущему сообщению, выполните прокрутку вправо или влево.
- **●** Чтобы добавить сообщение в список избранных, коснитесь значка $\blacktriangleright$ .
- Чтобы ответить на сообшение, коснитесь значка ...
- **●** Чтобы ответить на сообщение всем получателям, коснитесь значка **E** → **Отв. всем**.
- **●** Чтобы переслать сообщение другим получателям, коснитесь значка <mark>∃ → Переслать</mark>.
- Чтобы архивировать сообщение, коснитесь значка ...
- Чтобы удалить сообщение, коснитесь значка  $\mathbb{I}$ .
- Чтобы отметить сообщение, коснитесь значка .
- **●** Чтобы отметить сообщение как непрочитанное, коснитесь значка  $\overline{\mathcal{A}}$ .
- **●** Чтобы отметить сообщение как важное, нажмите клавишу параметров и выберите пункт **Отметить как важное**.
- **●** Чтобы скрыть сообщение, нажмите клавишу параметров и выберите пункт **Игнорировать**. Чтобы просмотреть скрытые сообщения, коснитесь значка <sup>2</sup> → Вся почта в списке меток.
- **●** Чтобы добавить сообщение в список нежелательных сообщений, нажмите клавишу параметров и выберите пункт **Сообщить о спаме**.

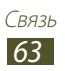

- **●** Чтобы изменить настройки электронной почты, нажмите клавишу параметров и выберите пункт **Настройки**.
- **●** Чтобы просмотреть вложение, выберите пункт **ОТКРЫТЬ**. Чтобы сохранить его на устройстве, выберите пункт **СОХРАНИТЬ**.

## **Электронная почта**

В этом разделе описаны функции отправки и просмотра сообщений электронной почты с помощью личной или рабочей учетной записи.

## › **Настройка учетной записи электронной почты**

- *1* В списке приложений выберите пункт **E-mail**.
- *2* Введите свой адрес электронной почты и пароль.
- *3* Выберите пункт **Далее**. Чтобы ввести сведения об учетной записи вручную, выберите пункт **Ручная настройка**.
- *4* Следуйте инструкциям на экране.

После завершения настройки учетной записи начнется загрузка сообщений электронной почты на устройство. Если было создано более двух учетных записей электронной почты, между ними можно переключаться. Выберите имя учетной записи в верхнем углу экрана и укажите адрес электронной почты для получения сообщений.

## › **Отправка сообщений электронной почты**

- $\overline{I}$  В списке приложений выберите пункт **E-mail** →  $\overline{A}$ .
- *2* Добавьте получателей одним из следующих способов:
	- **●** Введите адреса электронной почты вручную, разделив их символом запятой или точки с запятой.
	- **●** Выберите адреса электронной почты из списков сообщений или контактов, прикоснувшись к значку  $\blacksquare$ .

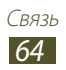

- *3* Перейдите в поле ввода темы и введите тему сообщения.
- *4* Перейдите в поле ввода текста и введите текст электронного сообщения.
- $5$  Коснитесь значка  $\varnothing$  и вложите файл.
- $6$  Чтобы отправить сообщение, коснитесь значка  $\mathbb{Z}$ .

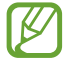

Если ваше устройство работает в автономном режиме или находится вне зоны обслуживания, сообщение будет оставаться в цепочке сообщений до подключения к Интернету или обнаружения сети мобильной связи.

## › **Просмотр сообщений электронной почты**

- *1* В списке приложений выберите пункт **E-mail**.
- $2$  Коснитесь значка  $\mathbf{\Omega}$ , чтобы обновить список сообщений.
- *3* Выберите сообщение электронной почты.

В режиме просмотра сообщения доступны следующие возможности:

- **●** Чтобы перейти к следующему или предыдущему сообщению, выполните прокрутку вправо или влево.
- **●** Чтобы ответить на сообщение, коснитесь значка .
- **●** Чтобы переслать сообщение другим получателям, коснитесь значка $\Box$ .
- Чтобы удалить сообщение, коснитесь значка **...**
- **●** Чтобы добавить пометку «Важное» для сообщения, коснитесь  $3H<sub>2</sub>$ .
- **●** Чтобы отметить сообщение как непрочитанное, нажмите клавишу параметров и выберите пункт **Пометить как непрочитанное**.
- **●** Чтобы переместить сообщение в другую папку, нажмите клавишу параметров и выберите пункт **Переместить**.
- **●** Чтобы сохранить сообщение на вашем устройстве, нажмите клавишу параметров и выберите пункт **Сохранить эл. почту**. Сообщение будет сохранено в папке **Мои файлы** → **sdcard** → **Saved Email**.
- **●** Чтобы распечатать сообщение через Wi-Fi или USB, нажмите клавишу параметров и выберите пункт **Печать**. Устройство совместимо только с некоторыми принтерами Samsung.

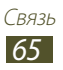

- **●** Чтобы создать сообщение, нажмите клавишу параметров и выберите пункт **Создать**.
- **●** Чтобы сохранить адреса электронной почты получателей в телефонную книгу как группу контактов, нажмите клавишу параметров и выберите пункт **Сохранить как группу**.
- **●** Чтобы изменить настройки электронной почты, нажмите клавишу параметров и выберите пункт **Настройки**.
- **●** Чтобы сохранить вложение на ваше устройство, выберите вкладку вложений  $\rightarrow \blacksquare$ .

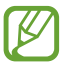

Доступные параметры зависят от учетной записи электронной почты.

## **Google Talk**

В данном разделе описан способ общения с друзьями с помощью приложения для обмена мгновенными сообщениями Google Talk™

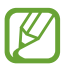

Эта функция может быть недоступна в зависимости от региона или оператора мобильной связи.

## › **Настройка статуса**

- *1* В списке приложений выберите пункт **Google Talk**.
- *2* Выберите учетную запись Google.
- $\beta^-$  Выберите свое имя в верхней части списка друзей.
- *4* Настройте свой статус, изображение и отображаемое сообщение.

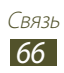

## › **Добавление друзей в список**

- $\frac{1}{2}$  В списке приложений выберите пункт **Google Talk** →  $\mathbf{Q}_1$ .
- $2$  Введите адрес электронной почты друга и выберите пункт **ГОТОВО**.

Когда ваш друг примет это приглашение, он будет добавлен в список друзей.

### › **Чтобы начать разговор, выполните следующие действия**

- *1* В списке приложений выберите пункт **Google Talk**.
- $2$  Выберите контакт из списка друзей. Откроется экран беседы (чата).
- $\beta$  Tenepь можно вводить и отправлять сообщения.
	- **●** Чтобы добавить участников чата, нажмите клавишу параметров и выберите пункт **Добавить в чат**.
	- **●** Чтобы переключиться между активными беседами, выполните прокрутку влево или вправо.
	- Чтобы открыть видеочат, коснитесь значка **....**
	- Чтобы открыть голосовой чат, коснитесь значка ...
- *4* Нажмите клавишу параметров и выберите пункт **Закрыть чат**, чтобы завершить чат.

## **ChatON**

В этом разделе описана служба ChatON для отправки и получения мгновенных сообщений с любого устройства, которое имеет номер мобильного телефона.

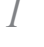

*1* В списке приложений выберите пункт **ChatON**.

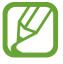

При первом запуске данного приложения следуйте инструкциям на экране, чтобы завершить настройку учетной записи.

 $2$  Teперь можно вводить и отправлять сообщения.

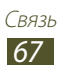

## **Чат**

Обмен мгновенными сообщениями с друзьями и близкими с помощью службы обмена мгновенными сообщениями Google+ Messenger.

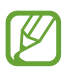

Эта функция может быть недоступна в зависимости от региона или оператора мобильной связи.

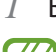

*1* В списке приложений выберите пункт **Чат**.

При первом запуске данного приложения следуйте инструкциям на экране, чтобы завершить настройку учетной записи.

*2* Теперь можно вводить и отправлять сообщения.

## **Google+**

В этом разделе описывается доступ к сервису социальной сети Google. Для отправки или получения мгновенных сообщений и фотографий можно создавать группы.

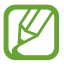

Эта функция может быть недоступна в зависимости от региона или оператора мобильной связи.

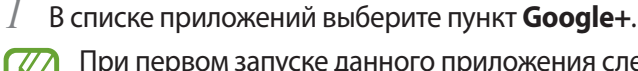

При первом запуске данного приложения следуйте инструкциям на экране, чтобы завершить настройку

- учетной записи.
- *2* Выберите функцию социальной сети.

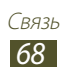

# **Развлечения**

## **Камера**

В этом разделе описаны основные возможности фото- и видеосъемки.

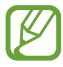

- **●** Если устройство не используется в течение определенного времени, камера автоматически выключается.
- **●** Вместимость карты памяти зависит от сюжетов и условий съемки.

#### › **Фотосъемка**

- *1* В списке приложений выберите пункт **Камера**.
- $2$  Наведите камеру на объект съемки и настройте изображение.

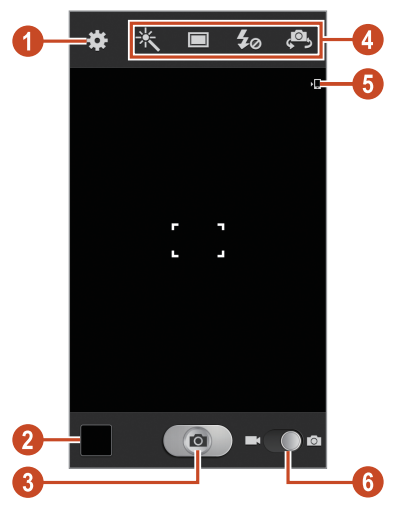

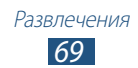

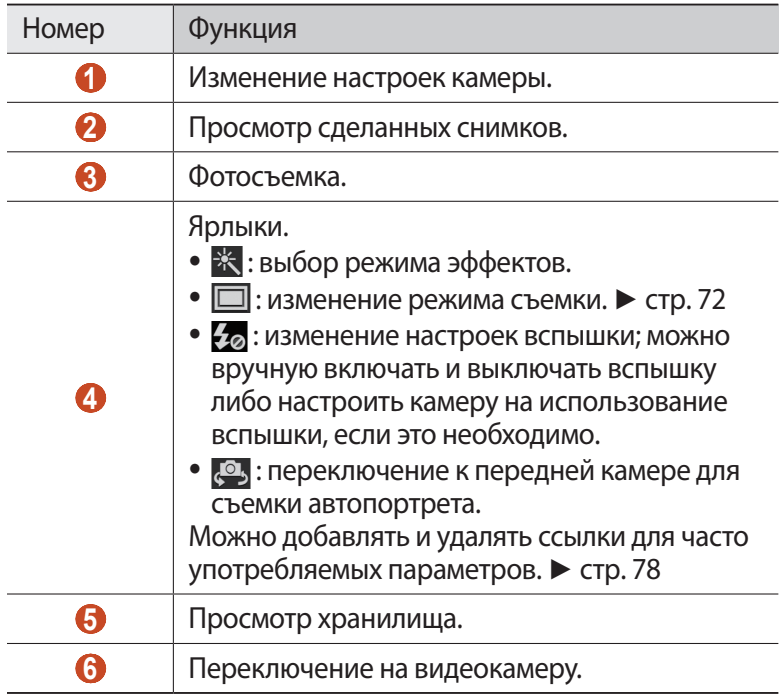

Для увеличения масштаба прикоснитесь двумя пальцами к экрану и медленно разведите их в стороны. Чтобы уменьшить масштаб, сведите их вместе. Для изменения масштаба также можно воспользоваться клавишей громкости. При съемке с самым высоким разрешением функция масштаба может быть недоступна.

 $\beta$  Коснитесь места фокусировки на экране предварительного просмотра.

Рамка фокуса переместится на это место и станет зеленой, когда объект съемки окажется в фокусе.

 $4$  Для выполнения снимка коснитесь значка  $\circ$  . Снимок будет сохранен автоматически.

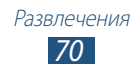

После съемки выберите средство просмотра для его просмотра.

- **●** Выполните прокрутку влево или вправо, чтобы просмотреть другие снимки.
- **●** Чтобы изменить масштаб, прикоснитесь к экрану двумя пальцами и медленно раздвиньте либо сведите их. Чтобы вернуться к исходному размеру, дважды коснитесь экрана.
- **●** Чтобы отправить фотографию другим пользователям или предоставить общий доступ к ней, коснитесь значка  $\leq$ .
- Чтобы запустить слайд-шоу, коснитесь значка **▶ → Запустить слайд-шоу**. Чтобы остановить слайд-шоу, коснитесь экрана.
- Чтобы удалить снимок, коснитесь значка ...
- **●** Чтобы зарегистрировать лица на снимке в качестве тегов, нажмите клавишу параметров и выберите пункт **Метка лица**.  $\blacktriangleright$  стр. [83](#page-82-0)
- **●** Чтобы добавить снимок в буфер обмена, нажмите клавишу параметров и выберите пункт **Копировать в буфер обмена**.
- **●** Чтобы повернуть фотографию против часовой стрелки, нажмите клавишу параметров и выберите пункт **Повернуть влево**.
- **●** Чтобы повернуть фотографию по часовой стрелке, нажмите клавишу параметров и выберите пункт **Повернуть вправо**.
- **●** Чтобы обрезать выбранную область в фотографии, нажмите клавишу параметров и выберите пункт **Обрезать**.
- **●** Для редактирования фотографий с помощью редактора изображений нажмите клавишу параметров и выберите пункт **Изменить**.
- **●** Чтобы установить снимок в качестве обоев или изображения контакта, нажмите клавишу параметров и выберите пункт **Установить фотографию как**.
- **●** Чтобы отправить фотографию абоненту, чье лицо помечено на снимке, нажмите клавишу параметров и выберите пункт **Обмен фотографиями с друзьями**.
- **●** Чтобы распечатать снимок через Wi-Fi или USB, нажмите клавишу параметров и выберите пункт **Печать**. Устройство совместимо только с некоторыми принтерами Samsung.

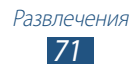

- **●** Чтобы изменить настройки электронной почты, нажмите клавишу параметров и выберите пункт **Переименовать**.
- **●** Чтобы выполнить поиск устройств, на которых включена функция обмена медиафайлами, выберите пункт **Поиск устройств поблизости**.
- **●** Чтобы просмотреть свойства снимка, нажмите клавишу параметров и выберите пункт **Свойства**.

#### <span id="page-71-0"></span>› **Изменение режима съемки**

Устройство позволяет делать снимки в различных режимах. Чтобы изменить режим съемки, коснитесь значка  $\Box \rightarrow$ параметр.

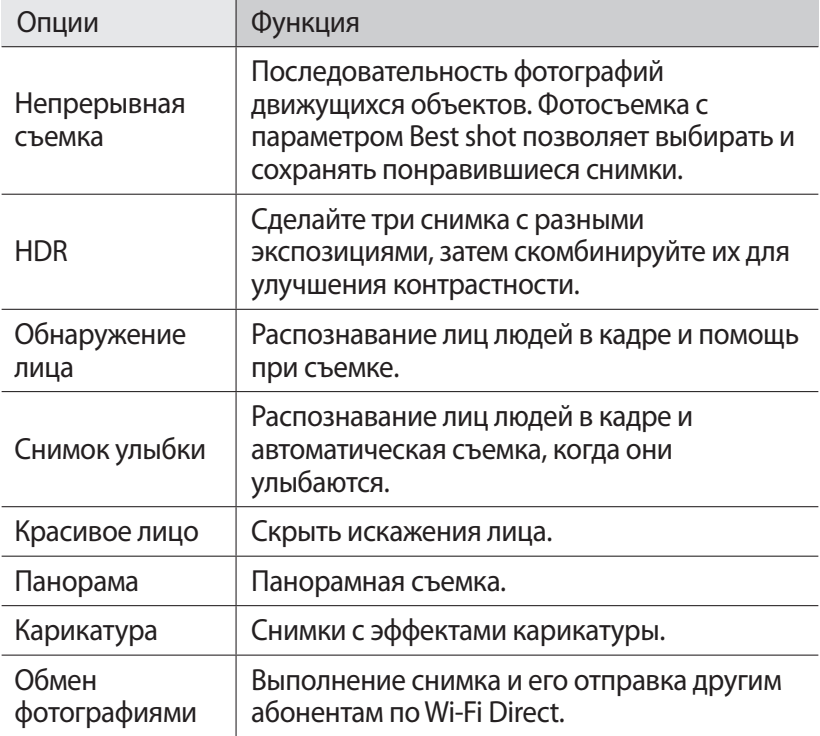

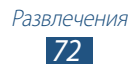
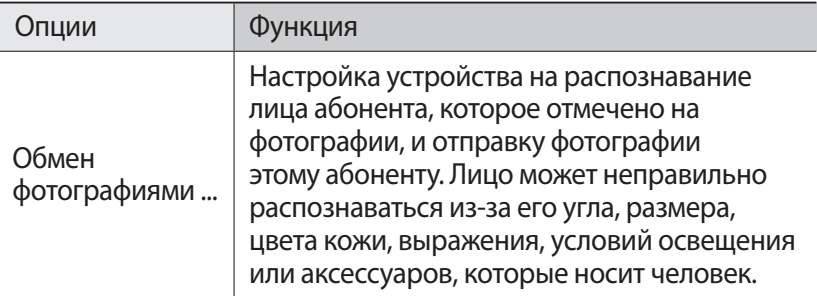

# › **Настройка параметров фотосъемки**

Перед началом съемки коснитесь значка для перехода к следующим параметрам:

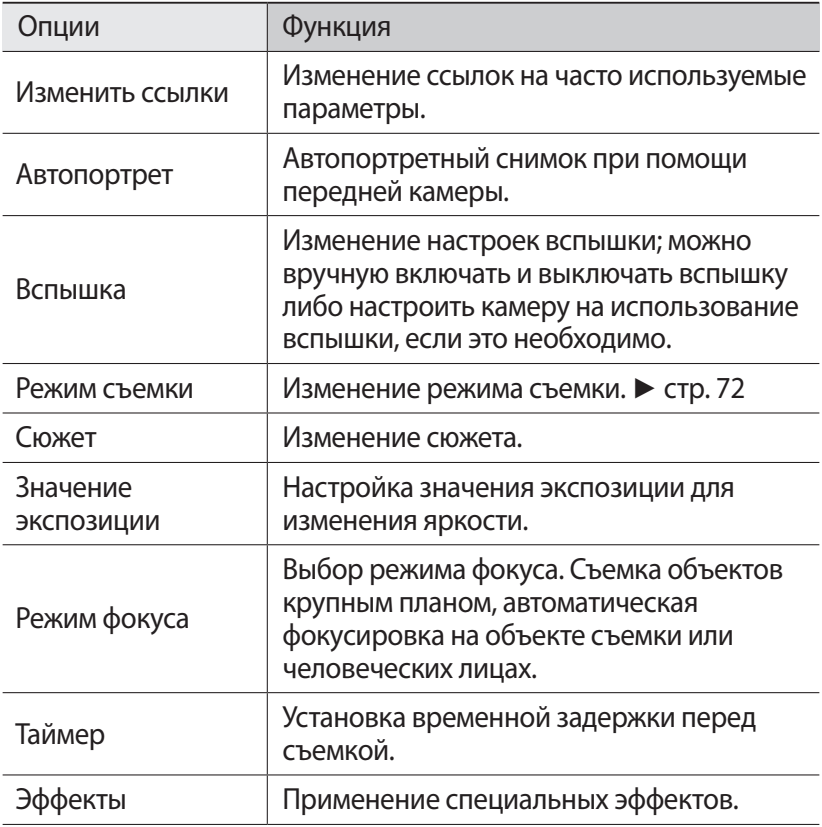

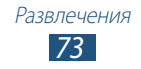

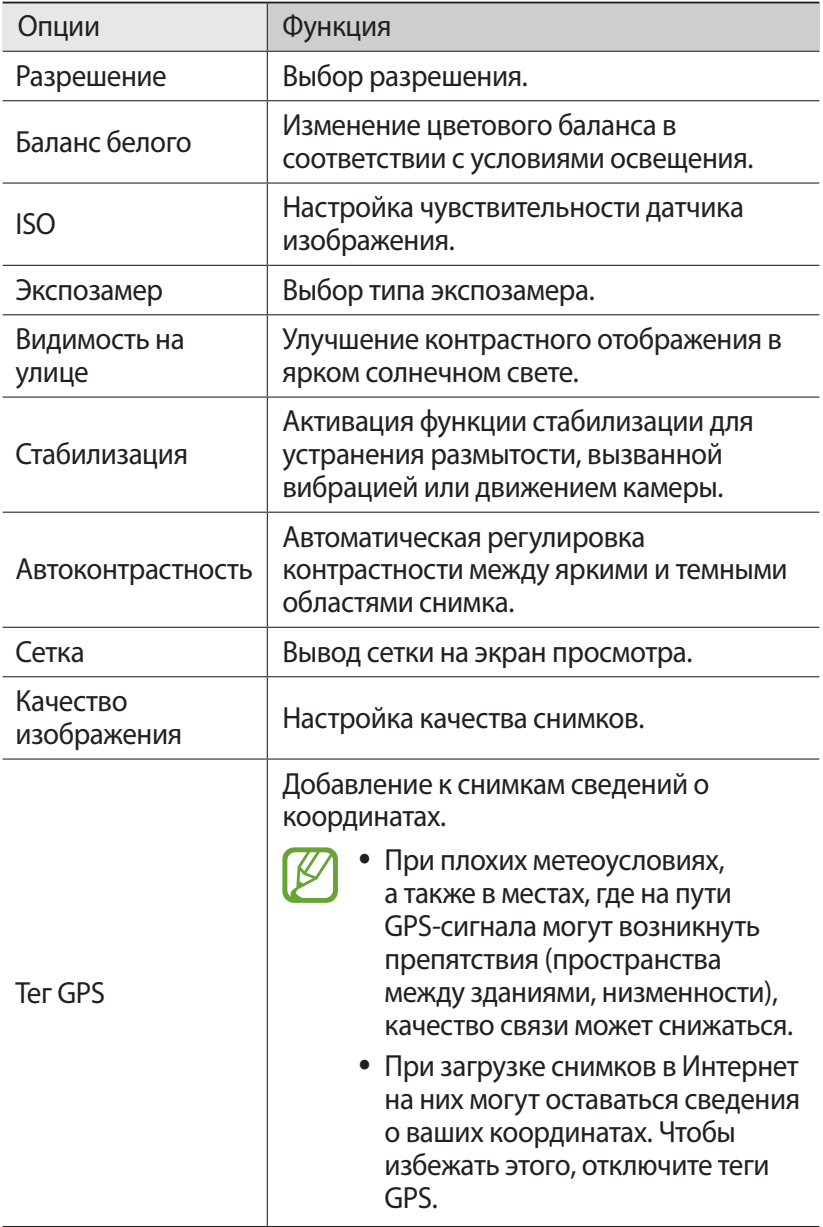

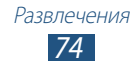

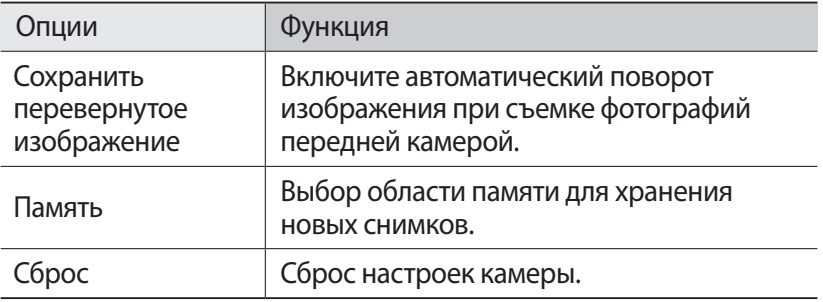

#### › **Запись видео**

- *1* В списке приложений выберите пункт **Камера**.
- $2$  Перетащите ползунок, чтобы переключиться к видеокамере.
- *3* Наведите камеру на объект съемки и сделайте нужные настройки.

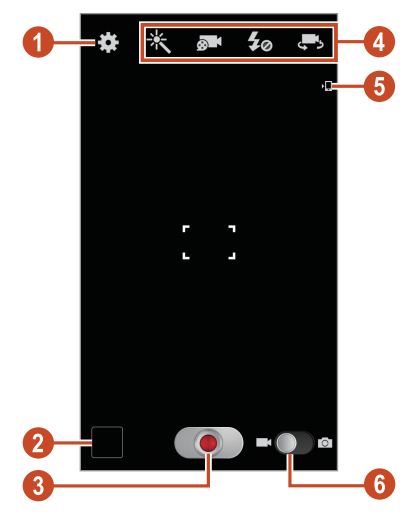

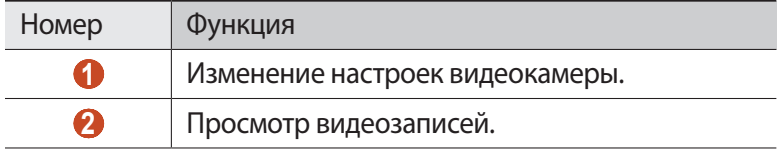

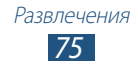

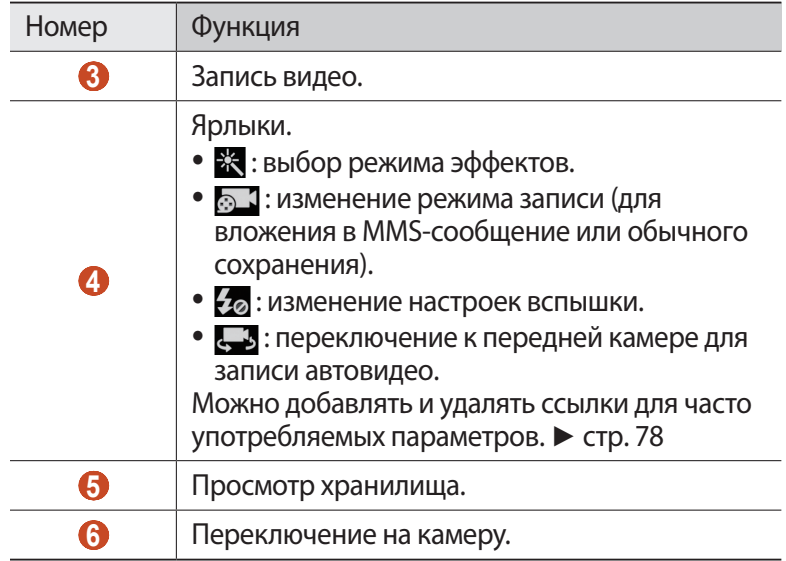

Для увеличения масштаба прикоснитесь двумя пальцами к экрану и медленно разведите их в стороны. Чтобы уменьшить масштаб, сведите их вместе. Для изменения масштаба также можно воспользоваться клавишей громкости. При записи с самым высоким разрешением функция масштаба может быть недоступна.

*4* Коснитесь места фокусировки на экране предварительного просмотра.

Рамка фокуса переместится на это место и станет зеленой, когда объект съемки окажется в фокусе.

 $5$  Чтобы начать запись, коснитесь значка  $\bullet$ .

- **●** Чтобы изменить точку фокусировки, коснитесь экрана в другом месте. Чтобы выполнить фокусировку на центральной точке кадра, коснитесь значка ...
- **●** Для захвата изображения из видео при записи, коснитесь значка . Эта функция не работает, когда включена стабилизация изображения.

 $6$  Чтобы остановить запись, коснитесь значка  $\bullet$ . Видео будет сохранено автоматически.

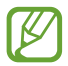

При записи видео на карту памяти с низкой скоростью передачи могут возникать сбои.

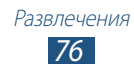

После записи видео выберите средство для его просмотра.

- **●** Выполните прокрутку влево или вправо, чтобы просмотреть другие видеозаписи.
- Чтобы воспроизвести видеозапись, коснитесь значка  $\bigcirc$ .
- **●** Чтобы отправить видео другим пользователям или предоставить общий доступ к ней, коснитесь значка .
- **•** Чтобы запустить слайд-шоу, коснитесь значка ▶ → Запустить **слайд-шоу**. Чтобы остановить слайд-шоу, коснитесь экрана.
- Чтобы удалить видео, коснитесь значка **....**
- **●** Чтобы изменить настройки электронной почты, нажмите клавишу параметров и выберите пункт **Переименовать**.
- **●** Чтобы выполнить поиск устройств, на которых включена функция обмена медиафайлами, выберите пункт **Поиск устройств поблизости**.
- **●** Чтобы просмотреть свойства видео, нажмите клавишу параметров и выберите пункт **Свойства**.

# › **Изменение настроек видеокамеры**

Перед началом видеозаписи коснитесь значка для перехода к следующим параметрам:

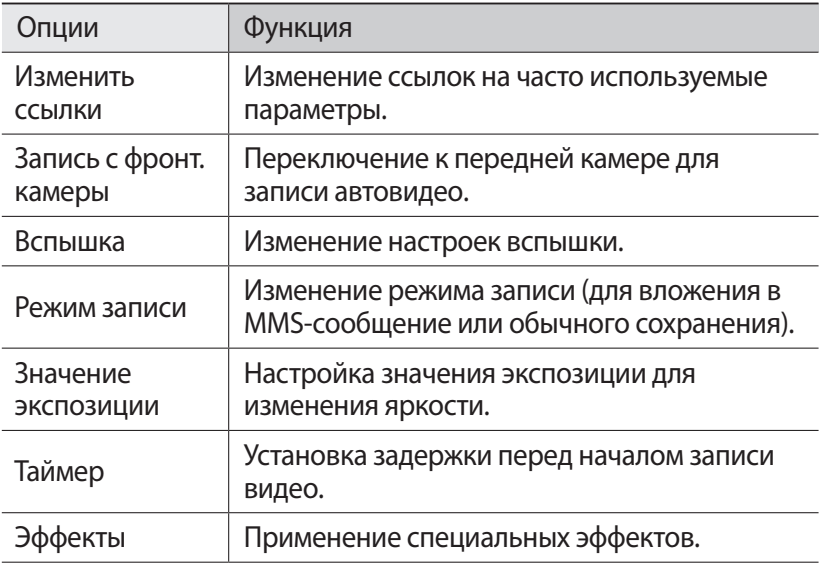

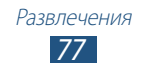

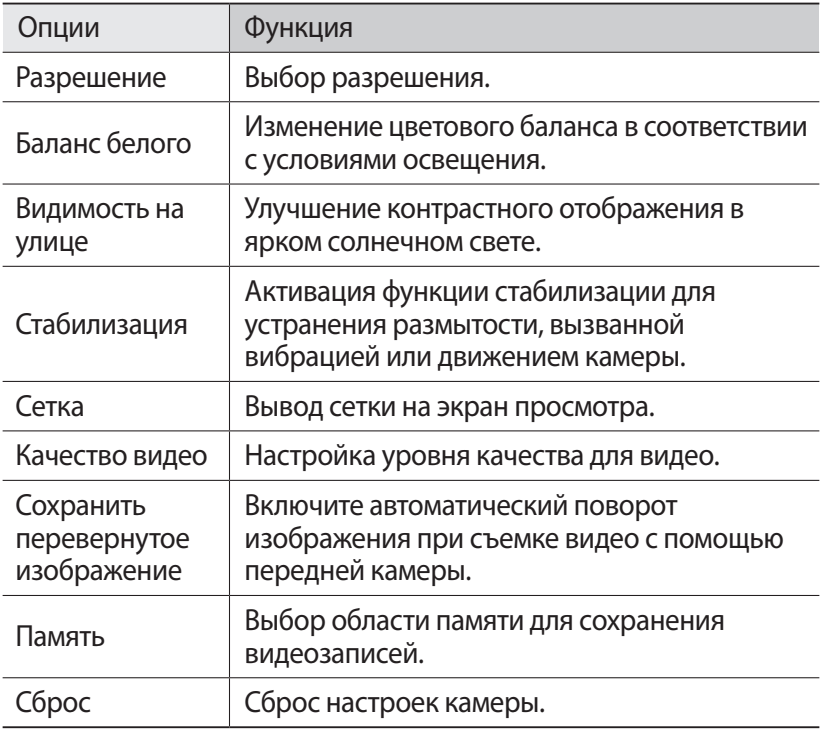

#### <span id="page-77-0"></span>› **Редактирование ярлыков**

Можно добавлять и удалять ссылки для часто употребляемых параметров.

- *1* На экране предварительного просмотра коснитесь области ярлыков и удерживайте касание или выберите пункт $\rightarrow$ **Изменить ссылки**.
- $2$  Выберите и удерживайте значок в списке параметров, затем перетащите его в область ярлыков. Чтобы удалить ярлык, выберите и удерживайте его значок, а затем перетащите в список параметров.
- $\beta$  Чтобы вернуться к экрану предварительного просмотра, прикоснитесь к экрану.

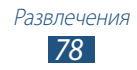

# <span id="page-78-0"></span>**Видеоплеер**

В этом разделе описано, как использовать видеоплеер.

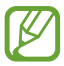

- **●** Поддержка некоторых форматов файлов зависит от программного обеспечения устройства.
- **●** Если попытаться открыть файл, размер которого превышает объем свободной памяти, может произойти ошибка.
- **●** Качество воспроизведения зависит от типа содержимого.
- **●** Некоторые файлы могут воспроизводиться с ошибками в зависимости от настроек сжатия.

## › **Воспроизведение видео**

- *1* В списке приложений выберите пункт **Видеоплеер**.
- $2$  Выберите видео.
- *3* Для управления воспроизведением используются следующие клавиши:

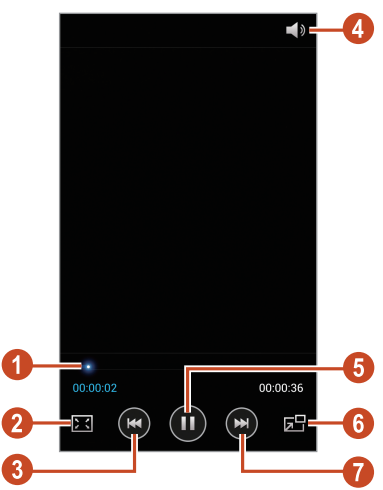

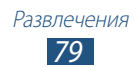

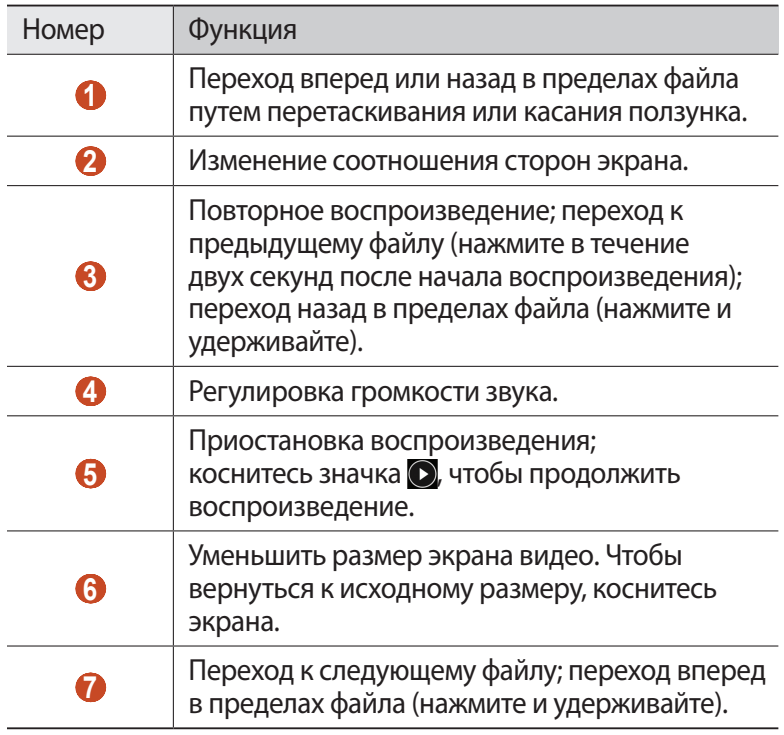

Во время воспроизведения нажмите клавишу параметров для доступа к следующим функциям:

- **●** Чтобы выполнить поиск устройств, на которых включена функция обмена медиафайлами, выберите пункт **Поиск устройств поблизости**.
- **●** Чтобы отправить видео другим пользователям или предоставить общий доступ к нему, выберите пункт **Отпр. через**.
- **●** Чтобы разделить видео на сегменты, выберите пункт **Предв. просмотр главы**. Можно найти сегмент и перейти непосредственно к нему.
- **●** Чтобы обрезать сегмент видео, выберите пункт **Настроить**.
- **●** Чтобы прослушать аудио по Bluetooth, выберите пункт **Bluetooth**. Эта опция недоступна, если гарнитура подключена к разъему устройства для гарнитуры.
- **●** Чтобы отключать видеоплеер по истечении определенного периода времени, выберите пункт **Автоотключение видео**.

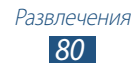

- **●** Чтобы изменить настройки видеоплеера, выберите пункт **Настройки**.
- **●** Чтобы просмотреть свойства видео, выберите пункт **Свойства**.

## › **Изменение настроек видеоплеера**

*1* При воспроизведении видео нажмите клавишу параметров и выберите пункт **Настройки**.

#### *2* Измените следующие параметры:

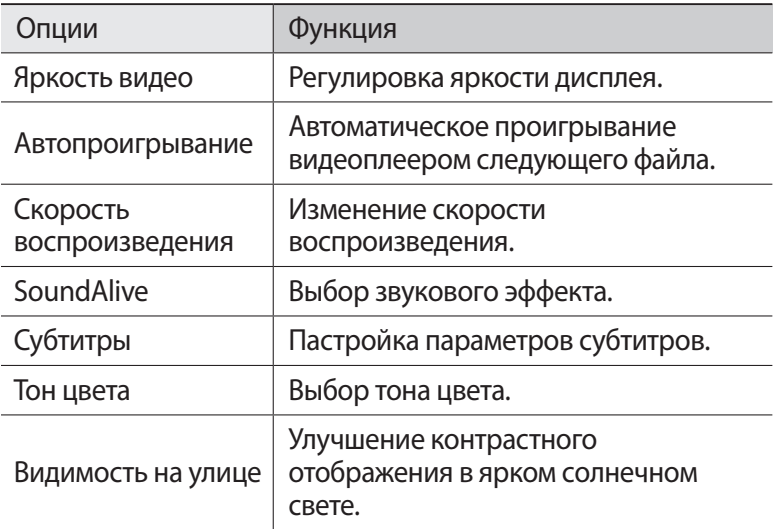

# **Галерея**

В этом разделе описано, как просматривать снимки и воспроизводить видеозаписи, хранящиеся в памяти устройства.

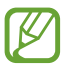

- **●** Поддержка некоторых форматов файлов зависит от программного обеспечения устройства.
- **●** Если попытаться открыть файл, размер которого превышает объем свободной памяти, может произойти ошибка.
- **●** Качество воспроизведения зависит от типа содержимого.
- **●** Некоторые файлы могут воспроизводиться с ошибками в зависимости от настроек сжатия.

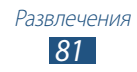

# › **Просмотр изображений**

- *1* В списке приложений выберите пункт **Галерея**.
- $2$  Выберите папку → изображение.

При просмотре изображений доступны следующие функции:

- **●** Чтобы просмотреть другие снимки, выполните прокрутку влево или вправо.
- **●** Чтобы изменить масштаб, прикоснитесь к экрану двумя пальцами и медленно раздвиньте либо сведите их. Чтобы вернуться к исходному размеру, дважды коснитесь экрана.
- **●** Чтобы отправить изображение другим пользователям или предоставить общий доступ к ней, коснитесь значка  $\leq$ .
- Чтобы запустить слайд-шоу, коснитесь значка **▶ → Запустить слайд-шоу**. Чтобы остановить слайд-шоу, коснитесь экрана.
- Чтобы удалить изображение, коснитесь значка ...
- **●** Чтобы зарегистрировать лица на изображении в качестве тегов, нажмите клавишу параметров и выберите пункт **Метка лица**.
- **●** Чтобы добавить изображение в буфер обмена, нажмите клавишу параметров и выберите пункт **Копировать в буфер обмена**.
- **●** Чтобы повернуть изображение против часовой стрелки, нажмите клавишу параметров и выберите пункт **Повернуть влево**.
- **●** Чтобы повернуть изображение по часовой стрелке, нажмите клавишу параметров и выберите пункт **Повернуть вправо**.
- **●** Чтобы обрезать выбранную область в изображении, нажмите клавишу параметров и выберите пункт **Обрезать**.
- **●** Для редактирования изображений с помощью редактора изображений нажмите клавишу параметров и выберите пункт **Изменить**.
- **●** Чтобы установить изображение в качестве обоев или изображения контакта, нажмите клавишу параметров и выберите пункт **Установить фотографию как**.
- **●** Чтобы отправить изображение абоненту, чье лицо помечено на нем, нажмите клавишу параметров и выберите пункт **Обмен фотографиями с друзьями**.

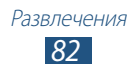

- **●** Чтобы распечатать изображение через Wi-Fi или USB, нажмите клавишу параметров и выберите пункт **Печать**. Устройство совместимо только с некоторыми принтерами Samsung.
- **●** Чтобы изменить настройки электронной почты, нажмите клавишу параметров и выберите пункт **Переименовать**.
- **●** Чтобы выполнить поиск устройств, на которых включена функция обмена медиафайлами, выберите пункт **Поиск устройств поблизости**.
- **●** Чтобы просмотреть свойства изображения, нажмите клавишу параметров и выберите пункт **Свойства**.

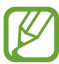

Доступные параметры зависят от типа выбранной папки.

# › **Пометка лица на изображении**

В этом разделе описано, как помечать лица на изображениях, чтобы с помощью этих меток быстро выполнять вызовы, отправлять сообщения и передавать их в социальные сети.

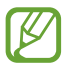

Лицо может неправильно распознаваться из-за его угла, размера, цвета кожи, выражения, условий освещения или аксессуаров, которые носит человек.

- *1* В списке приложений выберите пункт **Галерея**.
- $2$  Выберите изображение.<br><sup>3</sup> Нажмите клавишу парам
- *3* Нажмите клавишу параметров и выберите пункт **Метка лица** → **Включено**.

В кадре появятся распознанные лица. Если лица не были обнаружены автоматически, нажмите и удерживайте область изображения, содержащую лицо, чтобы добавить рамку вручную.

- *4* Выберите распознанное лицо → **Добавить имя**.
- *5* Выберите имя абонента в списке результатов поиска. Контакт привязан к лица на изображении.

Когда метка изображения появляется с именем, выберите ее и воспользуйтесь доступными параметрами.

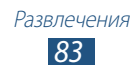

# › **Воспроизведение видео**

- *1* В списке приложений выберите пункт **Галерея**.
- $2$  Выберите папку  $\rightarrow$  видео для просмотра (отмечается значком  $\odot$ ).
- $\beta$  Коснитесь значка  $\Omega$  чтобы начать воспроизведение.
- $4\;$  Управляйте воспроизведением с помощью виртуальных клавиш. ► стр. [79](#page-78-0)

Во время воспроизведения нажмите клавишу параметров для доступа к следующим функциям:

- **●** Чтобы выполнить поиск устройств, на которых включена функция обмена медиафайлами, выберите пункт **Поиск устройств поблизости**.
- **●** Чтобы отправить видео другим пользователям или предоставить общий доступ к нему, выберите пункт **Отпр. через**.
- **●** Чтобы разделить видео на сегменты, выберите пункт **Предв. просмотр главы**. Можно найти сегмент и перейти непосредственно к нему.
- **●** Чтобы обрезать сегмент видео, выберите пункт **Настроить**.
- **●** Чтобы прослушать аудио по Bluetooth, выберите пункт **Bluetooth**. Эта опция недоступна, если гарнитура подключена к разъему устройства для гарнитуры.
- **●** Чтобы отключать видеоплеер по истечении определенного периода времени, выберите пункт **Автоотключение видео**.
- **●** Чтобы изменить настройки видеоплеера, выберите пункт **Настройки**.
- **●** Чтобы просмотреть свойства видео, выберите пункт **Свойства**.

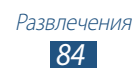

# **Музыка**

В этом разделе описано прослушивание любимой музыки на ходу.

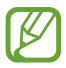

- **●** Поддержка некоторых форматов файлов зависит от программного обеспечения устройства.
- **●** Если попытаться открыть файл, размер которого превышает объем свободной памяти, может произойти ошибка.
- **●** Качество воспроизведения зависит от типа содержимого.
- **●** Некоторые файлы могут воспроизводиться с ошибками в зависимости от настроек сжатия.

# › **Загрузка музыкальных файлов на устройство**

Для начала скопируйте файлы в память устройства или на карту памяти одним из следующих способов:

- **●** Загрузка из Интернета. ► стр. [102](#page-101-0)
- **●** Загрузка с ПК с помощью Samsung Kies. ► стр. [115](#page-114-0)
- **●** Загрузите Windows Media Player с компьютера. ► стр. [115](#page-114-1)
- **●** Получение через Bluetooth. ► стр. [129](#page-128-0)
- **●** Прием с помощью функции Wi-Fi. ► стр. [120](#page-119-0)
- **●** Копирование на карту памяти.

## › **Воспроизведение музыки**

- *1* В списке приложений выберите пункт **Музыка**.
- $2^-$  Выберите музыкальную категорию  $\rightarrow$  музыкальный файл.

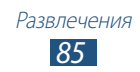

*3* Для управления воспроизведением используются следующие клавиши:

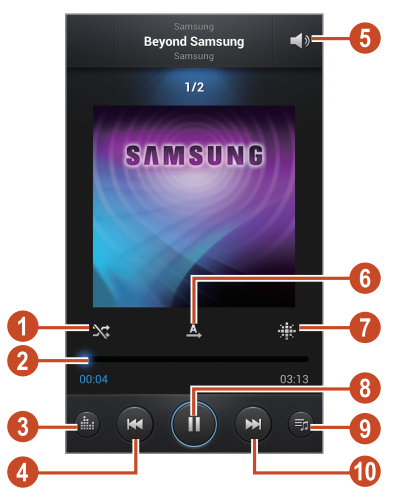

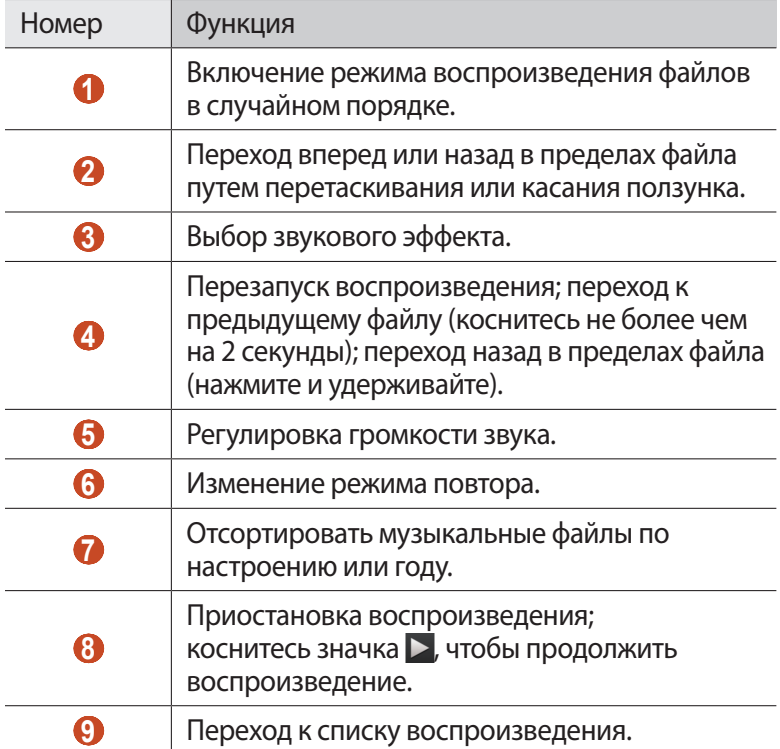

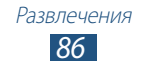

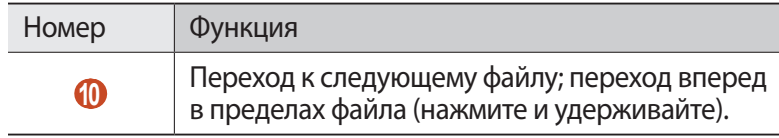

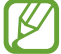

Воспроизведением файлов можно управлять с помощью гарнитуры. На главном экране нажмите и удерживайте кнопку гарнитуры, чтобы открыть музыкальный проигрыватель. Чтобы приостановить или возобновить воспроизведение, нажмите кнопку гарнитуры.

Во время воспроизведения нажмите клавишу параметров для доступа к следующим функциям:

- **●** Чтобы добавить музыкальные файлы в быстрый список (для сохранения в качестве списка воспроизведения), выберите пункт **В быстрый список**.
- **●** Чтобы прослушать музыку по Bluetooth, выберите пункт **Bluetooth**. Эта опция недоступна, если гарнитура подключена к разъему устройства для гарнитуры.
- **●** Чтобы отправить музыкальный файл другим абонентам или открыть к нему общий доступ, выберите пункт **Отправить музыку по**.
- **●** Чтобы добавить файл в список воспроизведения, выберите пункт **Добавить в список**.
- **●** Чтобы просмотреть свойства музыки, выберите пункт **Свойства**.
- **●** Чтобы установить музыкальный файл в качестве мелодии звонка, выберите пункт **Установить как**.
- **●** Чтобы выполнить поиск устройств, на которых включена функция обмена медиафайлами, выберите пункт **Поиск устройств поблизости**.
- **●** Чтобы настроить параметры музыкального проигрывателя, выберите пункт **Настройки**.
- **●** Чтобы остановить воспроизведение и закрыть музыкальный проигрыватель, выберите пункт **Завершить**.

## › **Создание списка воспроизведения**

- *1* В списке приложений выберите пункт **Музыка** → **Списки воспр.**
- *2* Нажмите клавишу параметров и выберите пункт **Создать список**.

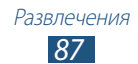

- $\beta$  Введите название списка воспроизведения и выберите пункт **Да**.
- *4* Выберите пункт **Добавить музыку**.
- *5* Выберите файлы, которые нужно включить в список воспроизведения, и выберите пункт **Готово**.

#### › **Изменение настроек музыкального проигрывателя**

- *1* В списке приложений выберите пункт **Музыка**.
- *2* Нажмите клавишу параметров и выберите пункт **Настройки**.
- *3* Измените следующие параметры:

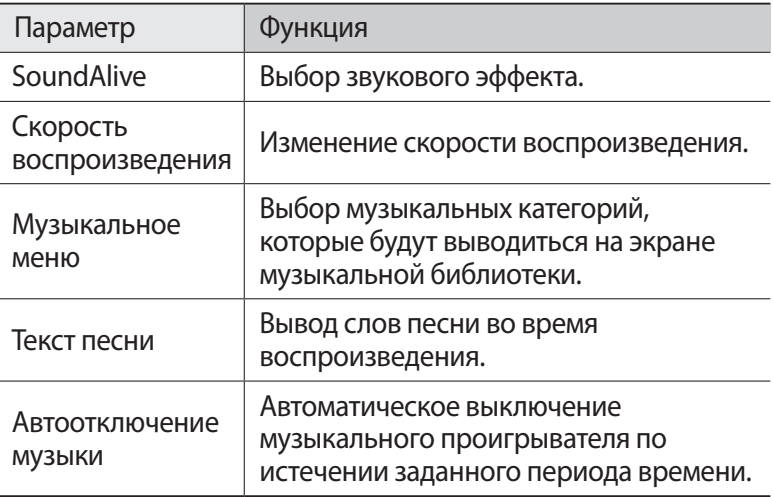

# **Сервис Music Hub**

С помощью этого сервиса можно подключиться к музыкальному онлайн-магазину, чтобы найти и приобрести любимые песни. Также можно добавлять музыкальные файлы в список избранного и прослушивать их.

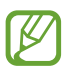

- **●** Эта функция может быть недоступна в зависимости от региона или оператора мобильной связи.
- **●** Для использования этой функции может потребоваться загрузить приложение из Интернета.

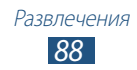

- *1* В списке приложений выберите пункт **Music Hub**.
- $2$  Найдите интересующие вас музыкальные композиции, прослушайте или приобретите их.

# **FM-радио**

В этом разделе описано, как прослушивать на устройстве музыку или новости, транслируемые по FM-радио. Для этого следует подключить к устройству гарнитуру, которая будет выполнять функцию антенны радиоприемника.

# › **Прослушивание FM-радио**

- *1* Подключите гарнитуру к устройству.
- *2* В списке приложений выберите пункт **FM-радио**. Начнется автоматический поиск и сохранение доступных радиостанций.

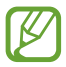

При первом включении FM-радио вам будет предложено выполнить автоматическую настройку.

- *3* Выберите радиостанцию.
- *4* Для управления FM-радио можно использовать следующие клавиши:

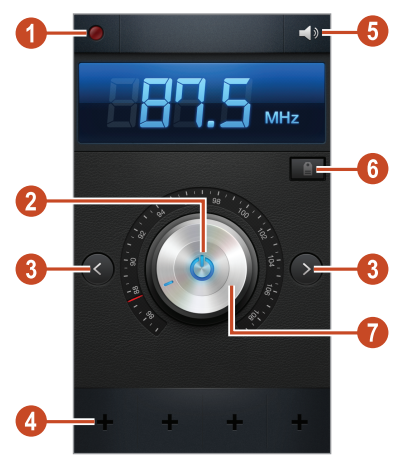

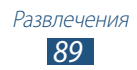

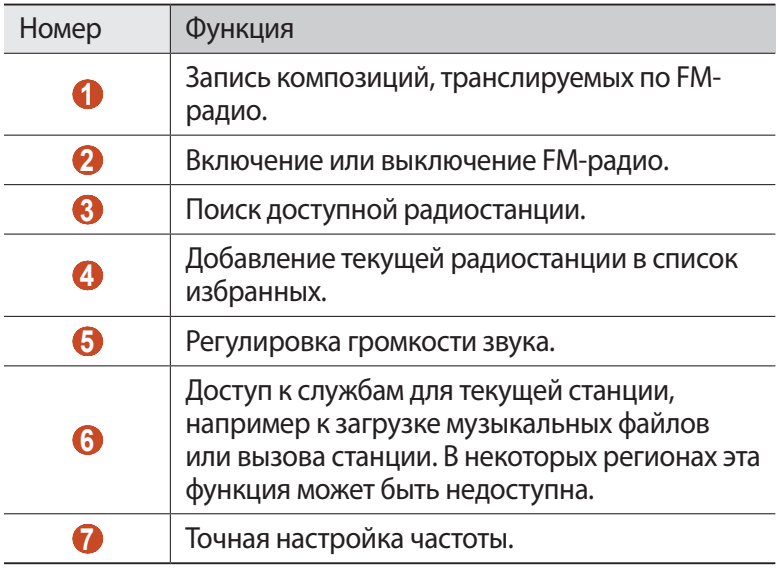

#### › **Запись композиций, транслируемых по FMрадио**

- $1$  Подключите гарнитуру к устройству.
- *2* В списке приложений коснитесь значка **FM-радио**.
- $\beta$  Коснитесь значка  $\bigcirc$ , чтобы включить FM-радио.
- $4$  Перейдите к нужной радиостанции.
- $5$  Чтобы начать запись, коснитесь значка  $\bigcirc$ .
- $6$  По окончании коснитесь значка  $\Box$ . Записанный файл будет сохранен в папке **Мои файлы** → **sdcard** → **Sounds**.

## › **Автоматическое сохранение радиостанций**

- *1* Подключите гарнитуру к устройству.
- *2* В списке приложений выберите пункт **FM-радио**.

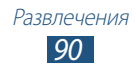

- $\beta$  Коснитесь значка  $\bigcirc$ , чтобы включить FM-радио.
- *4* Нажмите клавишу параметров и выберите пункт **Поиск** → параметр.

Начнется автоматический поиск и сохранение доступных радиостанций.

# › **Добавление радиостанции в список избранных**

- *1* Подключите гарнитуру к устройству.
- *2* В списке приложений выберите пункт **FM-радио**.
- $\beta$  Коснитесь значка  $\bigcirc$ , чтобы включить FM-радио.
- $4$  Перейдите к нужной радиостанции.
- $5$  Коснитесь значка  $\blacksquare$ , чтобы добавить станцию в список избранных.

# › **Настройка параметров FM-радио**

- *1* В списке приложений выберите пункт **FM-радио**.
- *2* Нажмите клавишу параметров и выберите пункт **Настройки**.
- $\beta$  Измените следующие параметры:

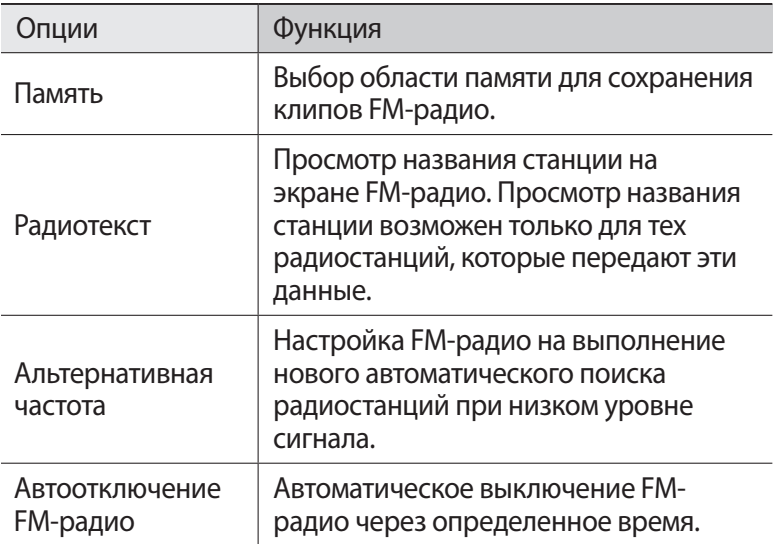

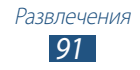

# **Личные данные**

# **Контакты**

В этом разделе описано, как создавать личные и рабочие контакты и управлять ими. В телефонной книге можно сохранять имена абонентов, номера телефонов, электронные адреса и многое другое.

## › **Создание контакта**

- *1* В списке приложений выберите пункт **Контакты** → **Контакты**  $\rightarrow +$  .
- $2$  Выберите область памяти.
- *3* Введите сведения о контакте.
- *4* Выберите пункт **Сохранить**, чтобы сохранить контакт в памяти.

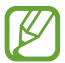

Чтобы добавить контакт с экрана набора номера, выберите пункт **Добавить в Контакты**.

## › **Поиск контакта**

- *1* В списке приложений выберите пункт **Контакты** → **Контакты**.
- $2$   $\,$  Прокрутите список контактов вверх или вниз.

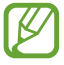

В журналах вызовов можно выполнить вызов или отправить сообщение абоненту, переместив палец вдоль имени контакта влево или вправо.

*3* Выберите контакт.

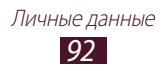

В режиме просмотра контактов доступны следующие возможности:

- **●** Чтобы выполнить голосовой вызов, коснитесь значка .
- Чтобы выполнить видеовызов, коснитесь значка **...**
- **●** Чтобы отправить SMS- или MMS-сообщение, коснитесь значка  $\infty$ .
- **●** Чтобы отправить электронное сообщение, коснитесь значка  $\frac{1}{2}$
- **●** Чтобы добавить номер в избранное, коснитесь значка <del>∴</del>.
- Чтобы изменить сведения о контакте, коснитесь значка ...

# › **Настройка клавиш быстрого набора**

- *1* В списке приложений выберите пункт **Контакты** → **Контакты**.
- *2* Нажмите клавишу параметров и выберите пункт **Настройка быстрого набора**.
- $\beta$  Выберите номер ячейки  $\rightarrow$  контакт.

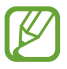

Можно сразу же выполнить вызов, коснувшись и удерживая виртуальную клавишу с соответствующим номером на экране набора.

# › **Создание визитки**

- *1* В списке приложений выберите пункт **Контакты** → **Контакты**.
- $2$   $\,$  Выберите свое имя в верхней части списка контактов.
- *3* Коснитесь значка .
- *4* Введите свои личные данные и выберите пункт **Сохранить**.

*93* Личные данные

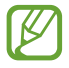

Чтобы отправить визитку другим пользователям или в Интернет, нажмите клавишу параметров и выберите пункт **Отправить визитку через**.

# › **Создание группы контактов**

После создания групп можно управлять несколькими контактами одновременно, а также отправлять сообщения всем членам группы.

- *1* В списке приложений выберите пункт **Контакты** → **Группы**.
- *2* Нажмите клавишу параметров и выберите пункт **Создать**.
- $\beta$  Введите имя группы и настройте ее параметры.
- *4* Добавьте участников в группу.
- *5* Выберите пункт **Сохранить**.

#### › **Копирование контактов**

#### **Копирование контактов с SIM- или USIM-карты в память устройства**

- *1* В списке приложений выберите пункт **Контакты** → **Контакты**.
- *2* Нажмите клавишу параметров и выберите пункт **Импорт/ экспорт** → **Импорт с SIM-карты**.
- *3* Выберите область памяти.
- *4* Укажите контакты для копирования и выберите пункт **Готово**.

#### **Копирование контактов из памяти устройства на SIMили USIM-карту**

- *1* В списке приложений выберите пункт **Контакты** → **Контакты**.
- *2* Нажмите клавишу параметров и выберите пункт **Импорт/ экспорт** → **Экспорт на SIM-карту**.
- *3* Укажите контакты для копирования и выберите пункт **Готово** → **Да**.

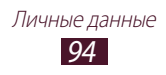

# › **Импорт и экспорт контактов**

Можно импортировать и экспортировать контакты в формате VCF из памяти устройства или карты памяти и обратно.

#### **Импорт контактов**

- *1* В списке приложений выберите пункт **Контакты** → **Контакты**.
- *2* Нажмите клавишу параметров и выберите пункт **Импорт/ экспорт** → **Импорт с карты памяти SD** или **Импорт из внутренней памяти**.
- *3* Выберите область памяти.
- *4* Выберите, сколько контактов нужно скопировать (один, несколько или все), а затем выберите пункт **OK**.
- *5* Выберите контакты для импорта, а затем выберите пункт **OK**.

#### **Экспорт контактов**

- *1* В списке приложений выберите пункт **Контакты** → **Контакты**.
- *2* Нажмите клавишу параметров и выберите пункт **Импорт/ экспорт** → **Экспорт на карту памяти SD** или **Экспорт во внутреннюю память**.
- *3* Выберите пункт **OK** для подтверждения.

# **S Planner**

В устройстве представлен мощный планировщик, который позволит вам более удобно и эффективно формировать свое расписание и задачи. В данном разделе описано, как создавать события и задачи, управлять ими и устанавливать сигналы для напоминания о них.

# › **Создание события или задачи**

- *1* В списке приложений выберите пункт **S Planner**.
- $2$  Коснитесь значка  $\blacksquare$ .

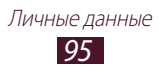

- *3* Выберите тип события вверху экрана.
- *4* Введите описание события и выберите пункт **Сохранить**.

# › **Изменение режима просмотра**

- *1* В списке приложений выберите пункт **S Planner**.
- 2 Коснитесь значка $\leq$ .
- *3* Выберите режим просмотра.
	- **● Год**: целый год в одном представлении
	- **● Месяц**: целый месяц в одном представлении
	- **● Неделя**: почасовая разметка на каждый день одной полной недели
	- **● День**: ежечасная разметка на один день
	- **● Повестка дня**: список всех событий и задач на указанный период
	- **● Задача**: просмотр списка задач

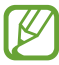

Также можно изменить режим просмотра с помощью двух пальцев: просто прикоснитесь к экрану и раздвиньте либо сведите пальцы вместе.

# › **Просмотр событий или задач**

- *1* В списке приложений выберите пункт **S Planner**.
- *2* Выберите дату в календаре.
	- **●** Для перехода к определенной дате нажмите клавишу параметров и выберите пункт **Перейти**, затем укажите дату.
	- **●** Для перехода к текущей дате выберите пункт **Сегодня**.
- *3* Выберите событие, чтобы просмотреть сведения о нем.

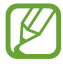

Чтобы отправить событие другим пользователям или опубликовать в Интернете, нажмите клавишу параметров и выберите пункт **Отправить через**.

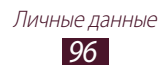

# › **Отключение сигнала события или задачи**

Если задан звуковой сигнал напоминания о событии или задаче, он прозвучит в указанное время.

- *1* Чтобы открыть панель уведомлений, коснитесь области значков состояния и перетащите ее вниз.
- $2$  Выберите уведомление о событии.
- *3* Выберите событие, чтобы просмотреть сведения о нем. Выберите пункт **Пауза**, чтобы остановить сигнал о событии на время (до следующего повтора).

# **S Memo**

С помощью приложения S Memo можно создавать заметки с разнообразным содержимым, добавляя в них эскизы, изображения или голосовые заметки.

# › **Создание заметок**

*1* В списке приложений выберите пункт **S Memo.**

При первом запуске приложения во время входа в учетную запись Samsung выберите папку, с которой будет производиться синхронизация заметок.

- $2$  Коснитесь значка  $+$   $\angle$  для ввода рукописного текста и рисования на экране или коснитесь значка - Т для ввода текста с помощью клавиатуры.
- *3* Выберите пункт **Введите название**, введите название для заметки, а затем выберите пункт **Да**.

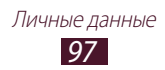

 $4$  Введите текст заметки или нарисуйте эскиз с помощью следующих инструментов:

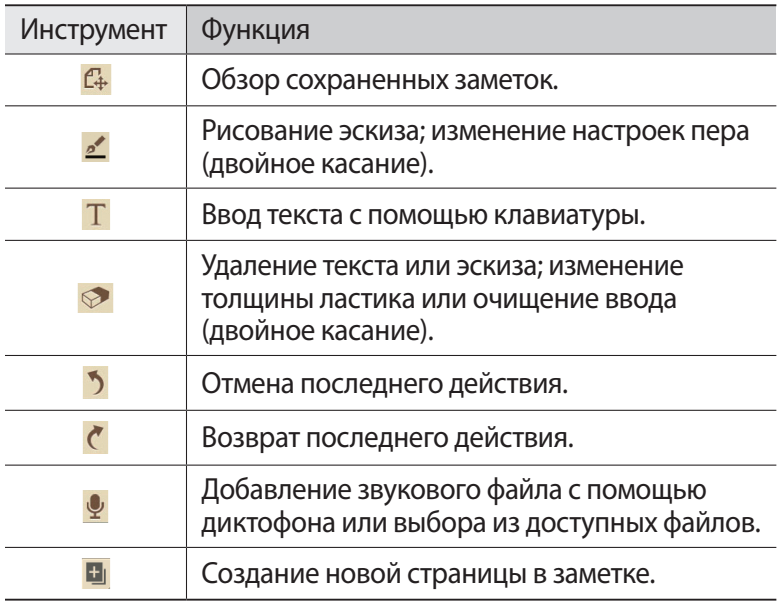

#### *5* Выберите пункт **Сохранить**.

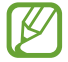

Для преобразования написанного в текст нажмите клавишу параметров и выберите пункт **Преобразование рукописного ввода**. Если заметка написана на разных языках или содержит не только слова, но и цифры, может возникнуть ошибка преобразования.

## › **Просмотр заметок**

- *1* В списке приложений выберите пункт **S Memo**.
- $2$  Выберите заметку для просмотра сведений о ней.

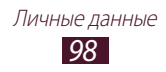

При просмотре заметки доступны следующие функции:

- **●** Для просмотра других заметок произведите прокрутку влево или вправо.
- Для редактирования заметки коснитесь экрана или значка  $\mathcal{D}$ .
- Чтобы удалить заметку, коснитесь значка **...**
- **●** Чтобы добавить пометку «Важное» для заметки, коснитесь значка  $\leftrightarrow$ .
- **●** Чтобы отправить заметку другим пользователям или в Интернет, нажмите клавишу параметров и выберите пункт **Отправить через**.
- **●** Чтобы экспортировать заметку в виде изображения или PDF-файла, нажмите клавишу параметров и выберите пункт **Экспорт**. Экспортированный файл будет сохранен в папке **Мои файлы** → **sdcard** → **S Memo**.
- **●** Чтобы синхронизировать заметку с Google Docs или Evernote, нажмите клавишу параметров и выберите пункт **Синхронизация**.
- **●** Чтобы защитить заметку от случайного удаления, нажмите клавишу параметров и выберите пункт **Защита**.
- **●** Чтобы установить заметку в качестве обоев или изображения контакта, нажмите клавишу параметров и выберите пункт **Установить как**.
- **●** Чтобы распечатать заметку с помощью Wi-Fi или USBподключения, нажмите клавишу параметров и выберите пункт **Печать**. Устройство совместимо только с некоторыми принтерами Samsung.

#### › **Раскладывайте заметки по папкам**

- *1* В списке приложений выберите пункт **S Memo**.
- *2* Нажмите клавишу Option и выберите пункт **Создать папку**.
- *3* Введите название папки и выберите пункт **Да**.
- *4* Нажмите клавишу Option и выберите пункт **Переместить** или **Копировать**.
- *5* Выберите заметки, а затем пункт **Готово**.
- *6* Выберите новую папку, а затем пункт **Вст. сюда**.

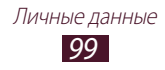

# **Диктофон**

В данном разделе описан порядок использования диктофона.

#### › **Запись голосовых заметок**

- *1* В списке приложений выберите пункт **Диктофон**.
- $2$  Чтобы начать запись, коснитесь значка  $\mathbf{\Omega}$ . Чтобы приостановить запись, коснитесь значка  $\blacksquare$ .
- $\beta$  Говорите в микрофон устройства.
- $4$  По окончании выберите пункт $\Box$ . Заметка будет сохранена автоматически.

## › **Воспроизведение голосовых заметок**

- *1* В списке приложений выберите пункт **Диктофон**.
- $2$  Коснитесь значка  $\blacksquare$ , чтобы перейти к списку голосовых заметок.
- *3* Выберите голосовую заметку. Чтобы приостановить воспроизведение, коснитесь значка ...
- $4$  Для остановки воспроизведения коснитесь значка  $\Box$ .

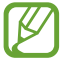

Можно отправить голосовые заметки другим пользователям и опубликовать их, нажав клавишу параметров и выбрав пункт **Отправить через**.

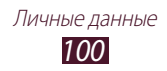

# **• Настройка параметров диктофона**<br>1 • В списке приложений выберите пункт **Дикто**

- *1* В списке приложений выберите пункт **Диктофон** → .
- *2* Измените следующие параметры.

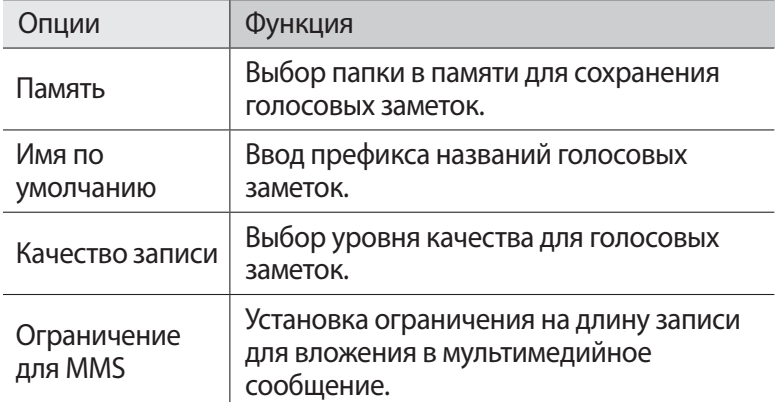

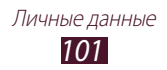

# **Веб-службы и службы GPS**

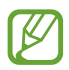

За доступ к Интернету и загрузку файлов может взиматься дополнительная плата. Дополнительную информацию можно получить у оператора мобильной связи.

# <span id="page-101-0"></span>**Интернет**

В этом разделе описано, как подключаться к Интернету и сохранять закладки для избранных веб-страниц.

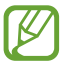

**●** Данная функция может называться по-другому в зависимости от региона или оператора мобильной связи.

**●** Доступность значков зависит от региона или оператора мобильной связи.

# › **Просмотр веб-страниц**

- *1* В списке приложений выберите пункт **Интернет**.
- $\emph{2}$  Чтобы перейти на определенную веб-страницу, введите ее URL-адрес в поле ввода и выберите пункт **Перейти**.
- *3* Для просмотра веб-страниц используются следующие значки:

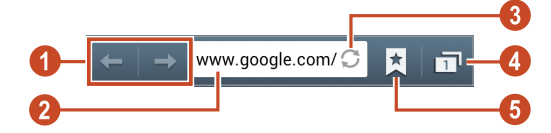

Веб-службы и службы GPS *102*

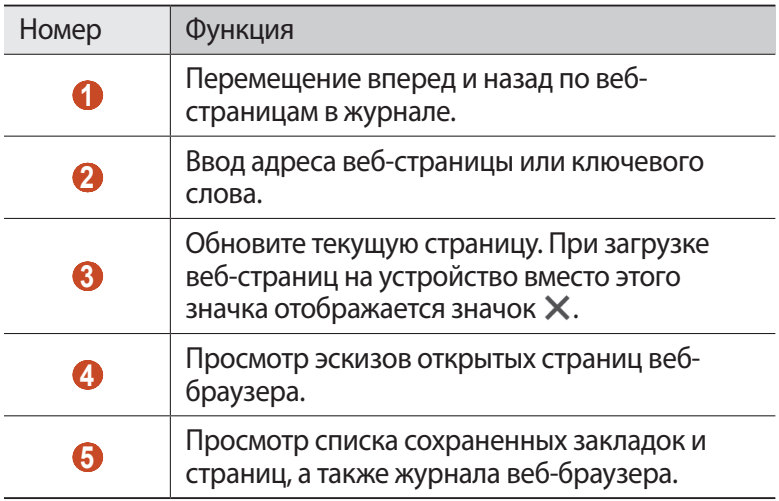

При просмотре веб-страниц доступны следующие функции:

- **●** Чтобы изменить масштаб, прикоснитесь к экрану двумя пальцами и медленно раздвиньте либо сведите их. Чтобы вернуться к исходному размеру, дважды коснитесь экрана. Эта функция может быть недоступна для некоторых веб-страниц.
- **●** Чтобы открыть новое окно, нажмите клавишу параметров и выберите пункт **Новое окно**.
- **●** Чтобы добавить в закладки текущую веб-страницу, нажмите клавишу параметров и выберите пункт **Добавить закладку**.
- **●** Чтобы добавить ярлык текущей веб-страницы на главный экран, нажмите клавишу параметров и выберите пункт **Доб-ть ярлык на гл. экран**.
- **●** Чтобы отправить адрес веб-страницы другим пользователям или в Интернет, нажмите клавишу параметров и выберите пункт **Отправить страницу**.
- **●** Чтобы найти текст на веб-странице, нажмите клавишу параметров и выберите пункт **Найти на странице**.
- **●** Чтобы переключиться на версию для ПК, нажмите клавишу параметров и выберите пункт **Версия для ПК**.

Веб-службы и службы GPS *103*

- **●** Чтобы сохранить текущую веб-страницу для чтения в автономном режиме, нажмите клавишу параметров и выберите пункт **Сохранить для автономного чтения**. Чтобы просмотреть сохраненные веб-страницы, коснитесь значка → **Сохраненные**.
- **●** Чтобы настроить яркость, нажмите клавишу параметров и выберите пункт **Цвет**.
- **●** Чтобы просмотреть журнал загрузки, нажмите клавишу параметров и выберите пункт **Загрузки**.
- **●** Чтобы распечатать веб-страницу с помощью Wi-Fi или USBподключения, нажмите клавишу параметров и выберите пункт **Печать**. Устройство совместимо только с некоторыми принтерами Samsung.
- **●** Чтобы изменить настройки веб-браузера, нажмите клавишу параметров и выберите пункт **Настройки**.

## › **Голосовой поиск информации**

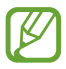

Эта функция может быть недоступна в зависимости от региона или оператора мобильной связи.

- *1* В списке приложений выберите пункт **Интернет**.
- *2* Выберите поле ввода URL-адреса.
- $\beta$  Коснитесь значка  $\Omega$  и произнесите ключевое слово в микрофон устройства.

Устройство выполнит поиск веб-страниц, содержащих это ключевое слово.

 $4$  Выберите нужный результат поиска.

## › **Добавление веб-страниц в закладки**

- *1* В списке приложений выберите пункт **Интернет**.
- *2* Введите адрес веб-страницы или перейдите к ней.
- *3* Нажмите клавишу параметров и выберите пункт **Добавить закладку**.
- *4* Введите имя закладки и выберите пункт **Сохранить**.

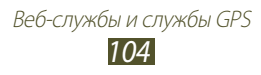

Чтобы просмотреть сохраненные закладки, коснитесь значка

 $\rightarrow$  Закладки. В списке закладок нажмите и удерживайте закладку для доступа к следующим функциям:

- **●** Чтобы открыть веб-страницу в текущем окне, выберите пункт **Открыть**.
- **●** Чтобы открыть новое окно, выберите пункт **Открыть в новом окне**.
- **●** Чтобы изменить сведения о закладке, выберите пункт **Редактировать закладку**.
- **●** Чтобы добавить ярлык закладки на главный экран, выберите пункт **Доб-ть ярлык на гл. экран**.
- **●** Чтобы отправить URL-адрес веб-страницы другим пользователям, выберите пункт **Отправить ссылку**.
- **●** Чтобы скопировать URL-адрес веб-страницы, выберите пункт **Копировать URL ссылки**.
- **●** Чтобы удалить закладку, выберите пункт **Удалить закладку**.
- **●** Чтобы использовать веб-страницу в качестве стартовой страницы в веб-браузере, выберите пункт **Сделать домашней страницей**.

# › **Загрузка файлов из Интернета**

Загружаемые из Интернета файлы или приложения сохраняются во внутренней памяти устройства.

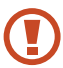

В файлах, загружаемых из Интернета, могут содержаться вирусы, способные повредить устройство. Чтобы снизить риск заражения вирусами, для загрузки файлов используйте надежные источники.

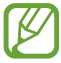

Некоторые медиафайлы в целях соблюдения авторских прав защищены системой управления цифровыми правами (DRM). Эта защита не позволяет загружать, копировать, изменять или передавать некоторые файлы.

- *1* В списке приложений выберите пункт **Интернет**.
- $\emph{2}\thinspace$  Найдите файл или приложение и загрузите на устройство.

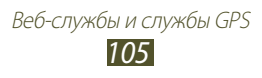

# › **Просмотр журнала веб-браузера**

- $\frac{1}{2}$  В списке приложений выберите пункт **Интернет** →  $\boxed{1}$  → **Журнал**.
- *2* Выберите веб-страницу для просмотра.

# **Flipboard**

В этом разделе описан доступ к индивидуальному новостному журналу.

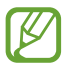

Эта функция может быть недоступна в зависимости от региона или оператора мобильной связи.

- *1* В списке приложений выберите пункт **Flipboard**.
- *2* Выберите пункт **Get Started**.

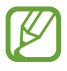

Зарегистрировав учетную запись в программе Flipboard, вы сможете получать новости из социальных сетей.

- *3* Выберите темы новостей, а затем пункт **Done**.
- $4$  После этого можно пролистывать новостные статьи.

# **Game Hub**

В этом разделе описан доступ к играм.

- *1* В списке приложений выберите пункт **Game Hub**.
- *2* Выберите службу игр.
- $\beta$  Найдите и откройте игру.

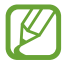

Доступные игры могут различаться в зависимости от региона или оператора мобильной связи.

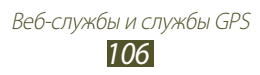

# **Локатор**

В этом разделе описано, как с помощью службы Google Latitude™ вы можете узнавать о местонахождении друзей, а они — о вашем.

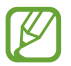

Эта функция может быть недоступна в зависимости от региона или оператора мобильной связи.

- *1* В списке приложений выберите пункт **Локатор**. Устройство автоматически подключится к службе Google Latitude.
- $2$  Коснитесь значка  $_1$  → выберите параметр.
- $\beta^-$  Выберите друга или введите адрес электронной почты и выберите пункт **Добавить друзей**.
- *4* Выберите пункт **Да**. Когда друг примет приглашение, можно будет отправить ему информацию о вашем местонахождении.
- *5* Выберите пункт **КАРТА**. Местонахождение ваших друзей отмечается их снимками на карте.

# **Карты**

В этом разделе описана служба Google Maps™, используемая для получения маршрутов, поиска своего местонахождения и различных мест на карте.

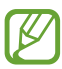

- **●** Эта функция может быть недоступна в зависимости от региона или оператора мобильной связи.
- **●** Чтобы определить свое местонахождение и выполнить поиск по карте, необходимо включить соответствующие службы. ► стр. [129](#page-128-1)

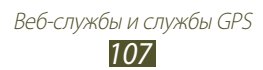

# › **Поиск местонахождения**

- *1* В списке приложений выберите пункт **Карты**. Ваше текущее местонахождение будет показано на карте.
- $2$  Коснитесь значка  $\overline{Q}$ .
- *3* Введите ключевое слово местонахождения и коснитесь значка  $\overline{\mathbf{Q}}$ . Чтобы выполнить голосовой поиск местонахождения, коснитесь значка $Q$ .
- $4$  Выберите местонахождение для просмотра сведений о нем.

При просмотре карты доступны следующие функции:

- **●** Чтобы изменить масштаб, прикоснитесь к экрану двумя пальцами и медленно раздвиньте либо сведите их.
- **●** Чтобы просмотреть список всех результатов поиска, выберите пункт **СПИСОК РЕЗУЛЬТАТОВ**.
- **●** Чтобы просмотреть текущее местонахождение, коснитесь значка  $\odot$ . Чтобы переключиться в режим отображения карты в виде компаса, изменяющего ориентацию при повороте устройства, коснитесь значка ...
- **●** Чтобы отметить местонахождение звездочкой, выберите выноску с названием места  $\rightarrow$   $\rightarrow$  .
- **●** Чтобы добавить на карту слои с дополнительными сведениями или изменить режим просмотра, нажмите клавишу параметров и выберите пункт **Слои**.

## › **Получение маршрутов до заданного пункта назначения**

- *1* В списке приложений выберите пункт **Карты**.
- 2 Коснитесь значка $\ddot{\bullet}$ .
- $\beta$  Введите адреса начального и конечного пунктов.

Чтобы ввести адрес из списка контактов или отмеченных мест либо указать расположение на карте, коснитесь значка  $\blacktriangle$   $\rightarrow$ выберите параметр.

> Веб-службы и службы GPS *108*
- *4* Выберите способ передвижения, а затем пункт **ПРОЛОЖИТЬ МАРШРУТ**. На карте появится маршрут. В зависимости от выбранного способа передвижения могут появиться несколько
	- маршрутов.
- ${\mathfrak{I}}$  По окончании нажмите клавишу параметров и выберите пункт **Очистить карту**.

# **Другие услуги**

Получите доступ к дополнительным услугам по загрузке и установке приложений на устройство. В списке приложений выберите пункт **Другие услуги**.

# **Навигация**

В этом разделе описана функция получения голосовых указаний по маршрутам.

- - **●** Навигационные карты, ваше текущее местонахождение и прочие навигационные данные могут отличаться от реальной ситуации. Настоятельно рекомендуем учитывать реальную ситуацию на дорогах и прочие факторы, влияющие на ваше движение по маршруту, а также следовать всем предупреждающим и регулирующим знакам в процессе вождения автомобиля.
		- **●** Эта функция может быть недоступна в зависимости от региона или оператора мобильной связи.
- *1* В списке приложений выберите пункт **Навигация**.
- *2* Введите пункт назначения одним из следующих способов:
	- **●** Голосовой ввод пункта назначения.
	- **●** Ввод пункта назначения с помощью виртуальной клавиатуры.
	- **●** Выбор пункта назначения из адресов, сохраненных в контактах.
	- **●** Выбор пункта назначения из списка мест, помеченных звездочкой.
- *3* Для использования навигационных функций установите соответствующее ПО.

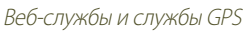

# **Адреса**

В этом разделе описан способ поиска коммерческих организаций и развлекательных заведений.

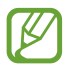

Эта функция может быть недоступна в зависимости от региона или оператора мобильной связи.

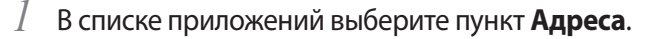

- $2$  Чтобы найти ближайшую коммерческую организацию или развлекательное заведение, выберите ваше местонахождение → пункт **Другие координаты**.
- *3* Выберите категорию. Устройство выполнит поиск объектов, подпадающих под выбранную категорию.
- *4* Выберите название места для просмотра сведений о нем.

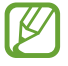

Чтобы добавить другие категории, нажмите клавишу параметров и выберите пункт **Новая категория**.

# **Play Книги**

С помощью сервиса Google Play Books можно искать и загружать книги из Интернета. Загруженные книги можно читать на устройстве. Чтобы воспользоваться сервисом, в списке приложений выберите пункт **Play Книги**.

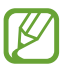

Эта функция может быть недоступна в зависимости от региона или оператора мобильной связи.

# **Play Фильмы**

С помощью сервиса Google Play Movies можно находить и арендовать видеозаписи. Эти видеозаписи можно просматривать на устройстве. Чтобы воспользоваться сервисом, в списке приложений выберите пункт **Play Фильмы**.

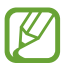

Эта функция может быть недоступна в зависимости от региона или оператора мобильной связи.

# **Play Маркет**

Функциональность устройства можно расширить за счет загружаемых приложений. Магазин Play Shop позволяет легко и быстро приобретать мобильные приложения.

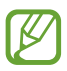

- **●** Эта функция может быть недоступна в зависимости от региона или оператора мобильной связи.
- **●** Пользовательские файлы загруженных приложений будут сохранены во встроенную память.

### › **Загрузка приложений**

- *1* В списке приложений выберите пункт **Play Маркет**.
- $\emph{2}\,$  Найдите нужное вам приложение и загрузите его на устройство.

Установка приложения начнется сразу же после загрузки.

#### › **Удаление приложений**

- *1* В списке приложений выберите пункт **Play Маркет**.
- *2* Нажмите клавишу параметров и выберите пункт **Мои приложения**.
- *3* Выберите элемент.
- *4* Выберите пункт **Удалить** → **OK**.

Веб-службы и службы GPS *111*

# **Samsung Apps**

В магазине Samsung Apps можно найти и загрузить множество полезных приложений и обновлений для устройства. Благодаря магазину Samsung Apps функциональность устройства можно расширить, приспособив его для выполнения самых разных задач. Просмотрите список доступных приложений и расширьте возможности своего устройства.

- *1* В списке приложений выберите пункт **Samsung Apps**.
- $2$  Выполните поиск нужных приложений и загрузите их на устройство.

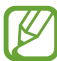

**●** Эта функция может быть недоступна в зависимости от региона или оператора мобильной связи.

**●** Дополнительные сведения см. на веб-сайте www.samsungapps.com или в буклете магазина Samsung Apps.

# **S Suggest**

Находите и загружайте новые приложения на основе подсказок Samsung. В списке приложений выберите пункт **S Suggest**.

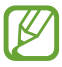

Эта функция может быть недоступна в зависимости от региона или оператора мобильной связи.

# **YouTube**

В данном разделе описано, как просматривать и отправлять видеозаписи с помощью службы YouTube™.

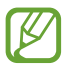

Эта функция может быть недоступна в зависимости от региона или оператора мобильной связи.

> Веб-службы и службы GPS *112*

### › **Просмотр видеозаписей**

- *1* В списке приложений выберите пункт **YouTube**.
- *2* Выберите видеозапись.
- *3* Поверните устройство против часовой стрелки, чтобы установить альбомный режим отображения.
- *4* Для управления воспроизведением используются следующие клавиши:

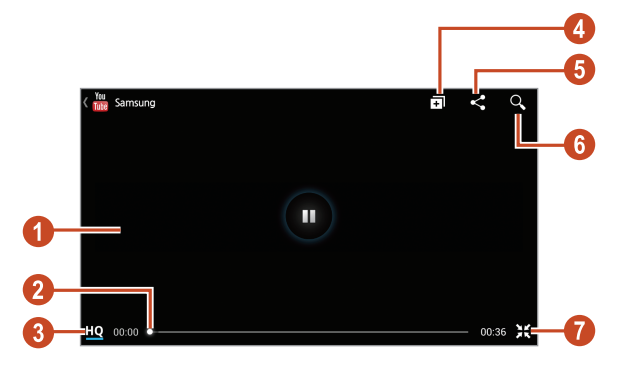

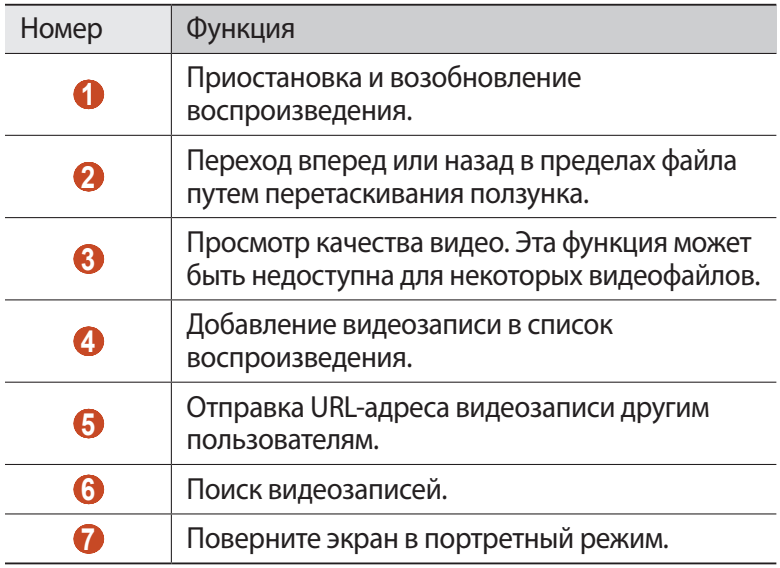

Веб-службы и службы GPS *113*

### › **Загрузка видеозаписей**

- *1* В списке приложений выберите пункт **YouTube**.
- *2* Выберите пункт **АККАУНТ**. Чтобы снять и загрузить видеозапись, коснитесь значка  $\Box$ .
- $\beta$  Выберите учетную запись Google, если она связана с вебсайтом YouTube.

Можно также выбрать пункт **Добавить аккаунт** и связать учетную запись с веб-сайтом YouTube.

 $4$  Коснитесь значка 1 → выберите видеозапись.

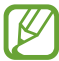

При первой отправке видеозаписи выберите тип сети.

*5* Введите сведения о загрузке и выберите пункт **Загрузить**.

# **Video Hub**

В этом разделе описан доступ к видеозаписям.

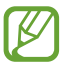

Эта функция может быть недоступна в зависимости от региона или оператора мобильной связи.

- *1* В списке приложений выберите пункт **Video Hub**.
- *2* Выберите категорию.
- $\beta$  Найдите и откройте видеозапись.

# **Подключение**

# **USB-подключения**

В данном разделе описана процедура подключения устройства к компьютеру с помощью USB-кабеля.

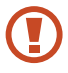

Во время обмена данными между ПК и устройством не отключайте USB-кабель от ПК. Это может привести к повреждению устройства или потере данных.

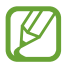

Для оптимальной работы подключайте USB-кабель к USB-порту ПК напрямую. При использовании USBконцентратора могут возникать сбои в передаче данных.

### › **Подключение с помощью Samsung Kies**

Убедитесь, что на ПК установлена программа Samsung Kies. Эту программу можно загрузить с веб-сайта компании Samsung.

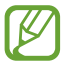

Программа Samsung Kies существует в вариантах как для Windows, так и для Macintosh.

- *1* Подключите устройство к компьютеру с помощью USB-кабеля. Программа Samsung Kies запустится автоматически. Если программа не запустится автоматически, дважды щелкните значок Samsung Kies на компьютере.
- *2* Выполните обмен файлами между устройством и компьютером.

Дополнительные сведения см. в справке программы Samsung Kies.

### › **Подключение с помощью Windows Media Player**

Убедитесь, что на вашем компьютере установлен Windows Media Player.

- *1* Подключите устройство к компьютеру с помощью USB-кабеля.
- $2$  Откройте Windows Media Player, чтобы синхронизировать музыкальные файлы.

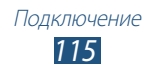

#### › **Подключение в качестве устройства мультимедиа**

Устройство можно подключить к компьютеру для доступа к файлам мультимедиа, размещенным на устройстве.

- *1* Подключите устройство к компьютеру с помощью USB-кабеля.
- $2$  Чтобы открыть панель уведомлений, коснитесь области значков состояния и перетащите ее вниз.
- *3* Выберите пункт **Подключено как внешний съемный носитель** → **Мультимед. устройство (MTP)**.
- *4* Выполните обмен файлами между устройством и компьютером.

#### › **Подключение в режиме камеры**

Можно подключить устройство к ПК в качестве камеры и просмотреть файлы в его памяти.

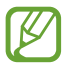

Используйте этот режим USB-подключения, если на вашем компьютере не поддерживается протокол передачи мультимедиа (MTP) или нет драйвера USB для установленного устройства.

- *1* Подключите устройство к компьютеру с помощью USB-кабеля.
- *2* Чтобы открыть панель уведомлений, коснитесь области значков состояния и перетащите ее вниз.
- *3* Выберите пункт **Подключено как внешний съемный носитель** → **Камера (PTP)**.
- *4* Выполните обмен файлами между устройством и компьютером.

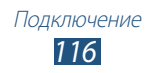

# **Wi-Fi**

В этом разделе описана функция беспроводной сети, позволяющая подключаться к любым беспроводным локальным сетям (WLAN), которые соответствуют стандарту IEEE 802.11.

Можно подключиться к Интернету или какому-либо сетевому устройству везде, где есть точка доступа к беспроводной сети.

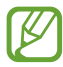

Устройство использует негармонизированную частоту и будет работать во всех европейских странах. Использование беспроводных локальных сетей в помещении разрешено во всех странах Европейского союза без каких-либо ограничений, использование беспроводных локальных сетей вне помещения запрещено.

### › **Включение функции Wi-Fi**

В списке приложений выберите пункт **Настр-ки** и перетащите ползунок **Wi-Fi** вправо.

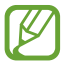

Если функция Wi-Fi работает в фоновом режиме, ресурс аккумулятора расходуется более интенсивно. Для экономии заряда аккумулятора рекомендуется отключать функцию Wi-Fi, когда она не используется.

### › **Поиск точки доступа Wi-Fi и подключение к ней**

- *1* В списке приложений выберите пункт **Настр-ки** → **Wi-Fi**. Устройство автоматически выполнит поиск доступных точек доступа Wi-Fi.
- *2* Выберите точку доступа.
- *3* Введите пароль для подключения к точке доступа (при необходимости).
- *4* Выберите пункт **Подключиться**.

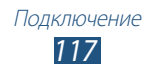

# › **Добавление точки доступа Wi-Fi вручную**

- *1* В списке приложений выберите пункт **Настр-ки** → **Wi-Fi** → **Добавить сеть**.
- *2* Введите код SSID для точки доступа и выберите тип защиты.
- *3* Настройте параметры безопасности в соответствии с выбранным типом, затем выберите пункт **Сохранить**.

#### › **Подключение к точке доступа Wi-Fi с помощью WPS**

С помощью кнопки WPS или PIN-кода WPS можно подключиться к защищенной точке доступа. Для этого на беспроводной точке доступа должна быть кнопка WPS.

#### **Подключение с помощью кнопки WPS**

- *1* В списке приложений выберите пункт **Настр-ки** → **Wi-Fi**.
- $2$  Выберите точку доступа с функцией WPS, затем выберите пункт **Показать дополнительные параметры**.
- *3* Откройте раскрывающееся меню **WPS**.
- *4* Выберите пункт **Нажмите кнопку** → **Подключиться**.
- $5$  В течение двух минут после этого нажмите кнопку WPS на точке доступа.

#### **Подключение с помощью PIN-кода WPS**

- $1$  В списке приложений выберите пункт **Настр-ки**  $\rightarrow$  **Wi-Fi**.
- $2$  Выберите точку доступа с функцией WPS, затем выберите пункт **Показать дополнительные параметры**.
- *3* Откройте раскрывающееся меню **WPS**.
- *4* Выберите пункт **PIN-код точки доступа**, чтобы настроить PIN-код WPS, или пункт **PIN-код этого устройства**, чтобы воспользоваться PIN-кодом WPS устройства.
- *5* Выберите пункт **Подключиться**.
- *6* На точке доступа нажмите кнопку WPS или введите PIN-код устройства.

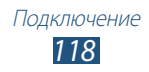

#### › **Установка параметров статического IP-адреса**

- *1* В списке приложений выберите пункт **Настр-ки** → **Wi-Fi**.
- *2* Выберите точку доступа → **Показать дополнительные параметры**.
- *3* Откройте раскрывающееся меню **Параметры IP**.
- *4* Выберите пункт **Статический**.
- *5* Изменение параметров IP.
- *6* Выберите пункт **Подключиться**.

#### › **Изменение настроек Wi-Fi**

- *1* В списке приложений выберите пункт **Настр-ки** → **Wi-Fi** → **Дополнительно**.
- *2* Измените следующие параметры:

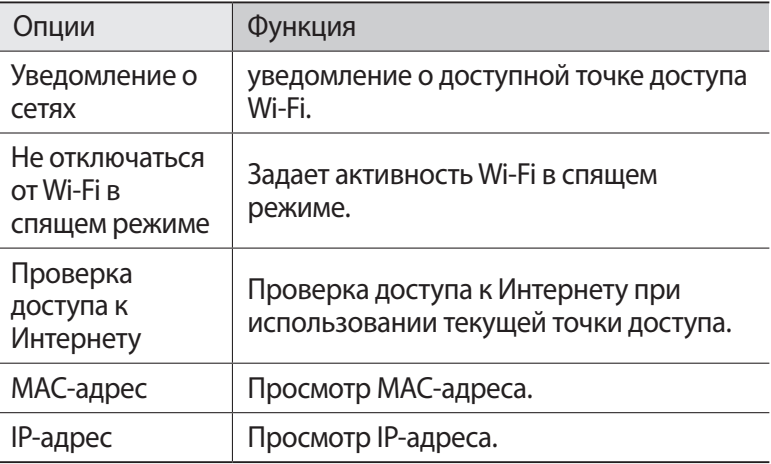

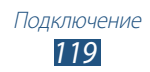

# **Функция Wi-Fi Direct**

В этом разделе описывается функция Wi-Fi Direct для прямого подключения двух устройств друг к другу через сеть Wi-Fi без точки доступа.

#### › **Подключение мобильного устройства к другому устройству**

- *1* В списке приложений выберите пункт **Настр-ки** → **Дополнительные настройки** → **Wi-Fi Direct**.
- *2* Перетащите ползунок **Wi-Fi Direct** вправо.
- *3* Выберите пункт **Поиск**.
- *4* Выберите устройство.

Когда владелец другого устройства подтвердит запрос, оба устройства будут подключены.

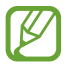

Устройство можно подключить к нескольким устройствам и отправить данные, выбрав пункт **Мульти-подключение**.

### › **Отправка данных по сети Wi-Fi**

- *1* Выберите нужный файл или элемент из соответствующего приложения.
- $2$   $\,$  Выберите параметр отправки по Wi-Fi.

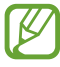

Способ выбора параметра зависит от типа данных.

 $\beta$  Поиск и выбор другого устройства.

### › **Прием данных с помощью функции Wi-Fi**

Принятые данные автоматически сохраняются в памяти устройства в папке ShareViaWiFi.

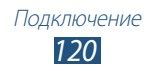

# **AllShare Cast**

В этом разделе описано, как подключать устройство к большому экрану с помощью донгла AllShare Cast, чтобы просматривать содержимое.

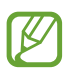

- **●** В некоторых регионах, а также у некоторых операторов мобильной связи эта функция может быть недоступна.
- **●** В зависимости от сетевого подключения некоторые файлы могут подвергаться буферизации при воспроизведении.
- **●** В целях экономии электроэнергии отключайте функцию AllShare Cast, если она не используется.
- **●** Если указана полоса частот Wi-Fi, возможно, донгл AllShare Cast не удастся найти или подключить.
- **●** Для оптимальной работы функции AllShare Cast при просмотре видеозаписей или игре в видеоигры на экране телевизора выберите соответствующий ТВ-режим.
- *1* В списке приложений выберите пункт **Настр-ки** → **Дополнительные настройки** → **AllShare Cast**.

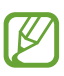

Чтобы получить быстрый доступ к функции AllShare Cast, добавьте соответствующий виджет на главный экран.

- *2* Перетащите ползунок **AllShare Cast** вправо.
- *3* Выберите устройство.

Если устройства подключены, то содержимое экрана вашего устройства отображается на экране другого устройства.

- $4$  Откройте или воспроизведите файл.
- *5* Управляйте дисплеем при помощи клавиш вашего устройства.

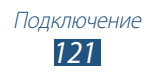

# **AllShare Play**

В этом разделе описано, как использовать сервис AllShare Play, который позволит воспроизводить содержание, сохраненное на различных устройствах в Интернете. AllShare Play предоставляет возможность воспроизвести и отправить любой файл любого устройства на другое устройство или сервер хранения в Интернете.

Чтобы воспользоваться сервисом AllShare Play, необходимо войти в учетную запись Google и Samsung и зарегистрировать два или более устройств в качестве файловых серверов. Методы регистрации зависят от типа устройства. Чтобы получить дополнительные сведения о функции AllShare Play, нажмите клавишу параметров и выберите пункт **Вопросы и ответы**.

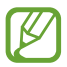

Эта функция может быть недоступна в зависимости от региона или оператора мобильной связи.

# › **Отправка файла**

- *1* В списке приложений выберите пункт **AllShare Play**.
- *2* Выберите устройство или веб-хранилище, которое содержит медиафайлы.
- $\beta$  Выберите категорию мультимедиа и файл.
- $4$  Коснитесь значка $\Box$ .
- *5* Выберите устройство или веб-хранилище для сохранения файлов.

### › **Публикация файла**

- *1* В списке приложений выберите пункт **AllShare Play**.
- $2$  Выберите устройство или веб-хранилище, которое содержит медиафайлы.
- $\beta$  Выберите категорию мультимедиа и файл.

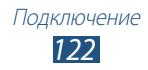

- $4$  Коснитесь значка  $\leq$ и используйте следующие параметры:
	- **●** Чтобы отправить файл на сайт социальной сети, выберите его из списка.
	- **●** Чтобы скопировать URL-адрес изображения в буфер обмена, выберите пункт **Копироваить в буфер обмена**.
	- **●** Чтобы отправить URL-адрес изображения по электронной почте, выберите пункт **Отправить ссылку по электронной почте**.

#### › **Воспроизведение файла на удаленном устройстве**

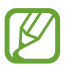

- **●** Поддерживаемые форматы файлов зависят от устройств, подключенных в режиме проигрывателя.
- **●** В зависимости от сетевого подключения некоторые файлы могут помещаться в буфер при воспроизведении.
- *1* В списке приложений выберите пункт **AllShare Play**.
- *2* Выберите устройство или веб-хранилище, которое содержит медиафайлы.
- $\beta$  Выберите категорию мультимедиа и файл.
- $4$  Коснитесь значка  $\overline{P}$ .
- $5$  Выберите устройство, выступающее в роли проигрывателя.
- *6* Управляйте воспроизведением при помощи клавиш на вашем устройстве.

### › **Использование возможности Group Cast**

Можно обмениваться содержимым дисплея с несколькими другими устройствами, подключенными к той же точке доступа Wi-Fi.

- *1* В списке приложений выберите пункт **AllShare Play**.
- $2$  Выберите категорию мультимедиа и файл.
- $\beta$  Коснитесь значка  $\blacktriangleleft \rightarrow$  Общий экран.
- *4* Введите PIN-код и выберите пункт **OK**.

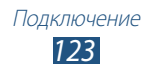

- *5* Выберите пункт **OK**, чтобы запустить Group Cast.
- $6$  На другом устройстве присоединитесь к Group Cast с помощью PIN-кода.

#### › **Управление содержимым на сервере хранилища в Интернете**

- *1* В списке приложений выберите пункт **AllShare Play**.
- $2$  Выберите сервер хранилища в Интернете.
- $\beta$  Просматривайте файлы и управляйте ими.

# › **Настройка параметров AllShare Play**

- *1* В списке приложений выберите пункт **AllShare Play**.
- *2* Нажмите клавишу параметров и выберите пункт **Настройки**.
- *3* Измените следующие параметры:

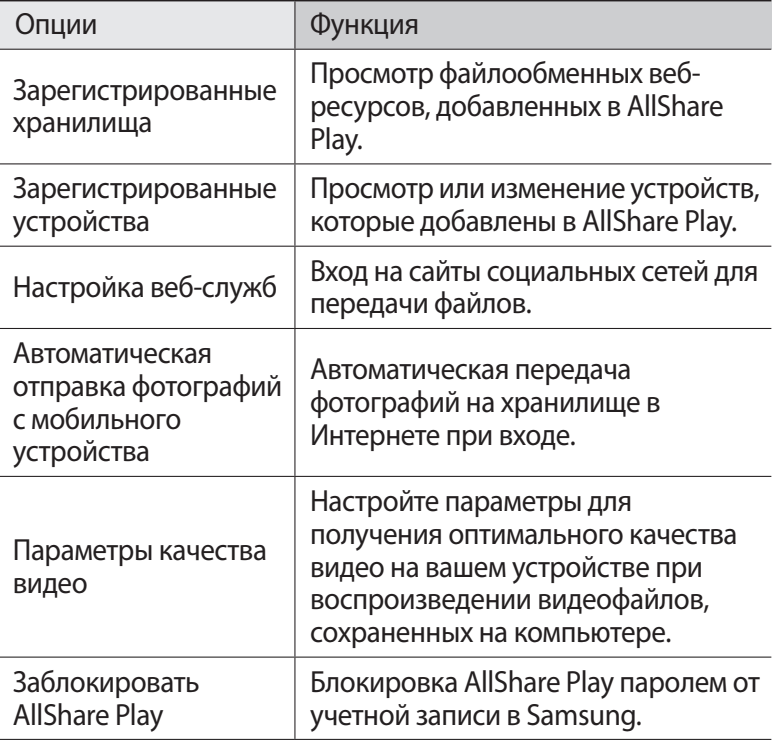

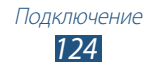

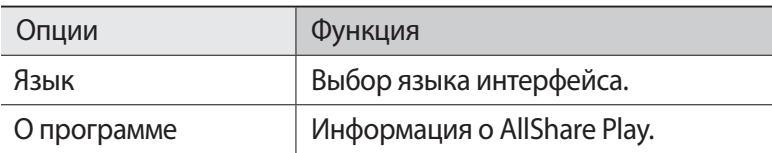

# **Общий доступ к мобильной сети**

В этом разделе описан способ предоставления доступа другим устройствам к мобильному сетевому подключению.

#### › **Доступ к мобильному сетевому подключению с помощью Wi-Fi**

В этом разделе описано использование устройства в качестве беспроводной точки доступа для других устройств.

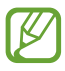

Эта функция может быть недоступна в зависимости от региона или оператора мобильной связи.

- *1* В списке приложений выберите пункт **Настр-ки** → **Дополнительные настройки** → **Модем и точка доступа** → **Переносная точка доступа Wi-Fi**.
- *2* Перетащите ползунок **Переносная точка доступа Wi-Fi** вправо, чтобы открыть доступ к мобильному сетевому подключению через сеть Wi-Fi.
- *3* Выберите пункт **Настройка**, чтобы настроить параметры сети для использования вашего устройства в качестве точки доступа.

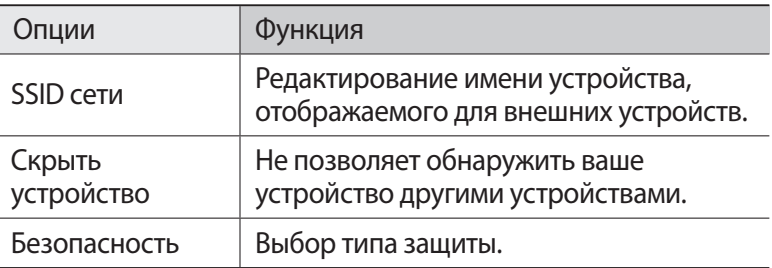

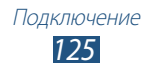

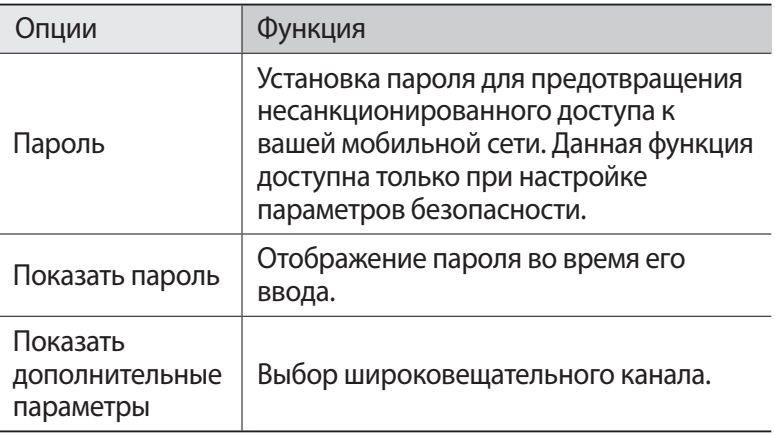

- *4* Выберите пункт **Сохранить**.
- ${\mathfrak{I}}$  На другом устройстве найдите имя вашего устройства и подключитесь к сети.

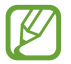

Можно ограничить доступ к мобильному сетевому подключению, оставив эту возможность только для списка разрешенных устройств. Выберите пункт **Разреш. устр-ва**, создайте список устройств и выберите название своего устройства, чтобы изменить режим обмена файлами на **Только разрешенные устройства**.

#### › **Общий доступ к мобильной сети через USBмодем**

В этом разделе описано подключение устройства к компьютеру с помощью USB-кабеля для использования в качестве модема.

- *1* Подключите устройство к компьютеру с помощью USB-кабеля.
- $2$   $\,$  В списке приложений выберите пункт **Настр-ки**  $\rightarrow$ **Дополнительные настройки** → **Модем и точка доступа**.

*3* Выберите пункт **USB-модем**, чтобы открыть доступ к мобильному сетевому подключению через USB. Чтобы закрыть доступ к сетевому подключению, снимите флажок рядом с пунктом **USB-модем**.

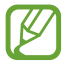

Способ предоставления доступа к подключению зависит от используемой операционной системы.

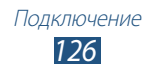

- › **Доступ к мобильному сетевому подключению с помощью Bluetooth**
- *1* В списке приложений выберите пункт **Настр-ки** → **Дополнительные настройки** → **Модем и точка доступа**.
- *2* Выберите пункт **Bluetooth-модем**, чтобы открыть доступ к мобильному сетевому подключению через Bluetooth.
- *3* Найдите ваше устройство на другом устройстве и подключитесь к нему.

Убедитесь, что активирована функция Bluetooth и настройка видимости.

# **Bluetooth**

В этом разделе описан обмен файлами и данными между устройствами с помощью Bluetooth.

- **●** Компания Samsung не несет ответственности за потерю, перехват или несанкционированное использование данных, отправленных или полученных с помощью Bluetooth.
	- **●** Убедитесь, что вы обмениваетесь данными с надежным и хорошо защищенным устройством. Если между устройствами есть препятствия, дальность действия может уменьшиться.
	- **●** Некоторые устройства, в частности те, для которых компания Bluetooth SIG не проводила испытаний или которые не были одобрены по результатам таких испытаний, могут быть несовместимы с устройством.
	- **●** Запрещается использовать связь Bluetooth в противоправных целях (например, распространение пиратских копий файлов или незаконный перехват разговоров в коммерческих целях). Компания Samsung не несет ответственности за последствия такого использования связи Bluetooth.

# › **Включение Bluetooth**

В списке приложений выберите пункт **Настр-ки** и перетащите ползунок **Bluetooth** вправо.

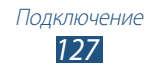

#### › **Поиск и подключение к устройствам, поддерживающим Bluetooth**

- *1* В списке приложений выберите пункт **Настр-ки** → **Bluetooth** → **Поиск**.
- *2* Выберите устройство.
- *3* Выберите пункт **Да**, чтобы использовать одинаковый PIN-код Bluetooth на устройствах. Другой способ — ввести PIN-код Bluetooth и выбрать пункт **OK**.

Когда владелец другого устройства введет тот же код или согласится установить соединение, подключение будет завершено. После успешного подключения будет выполнен автоматический поиск доступных услуг.

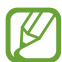

У некоторых устройств (как правило, у гарнитур и устройств громкой связи) может быть фиксированный PINкод Bluetooth, например 0000. В таком случае необходимо ввести этот код.

### › **Отправка данных через Bluetooth**

- *1* Выберите нужный файл или элемент из соответствующего приложения.
- *2* Выберите параметр отправки по Bluetooth.

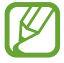

Способ выбора параметра зависит от типа данных.

 $\beta$  Выполните поиск устройства Bluetooth и подключитесь к нему.

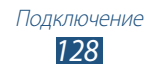

# › **Прием данных по Bluetooth**

*1* В списке приложений выберите пункт **Настр-ки** → **Bluetooth**, затем установите флажок рядом с вашим устройством.

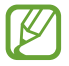

Чтобы выбрать время, в течении которого Ваше устройство будет видимо, нажмите клавишу параметров и выберите пункт **Тайм-аут видимости**.

- *2* При появлении запроса выберите пункт **Да**, чтобы использовать один PIN-код Bluetooth, либо введите PIN-код Bluetooth и выберите пункт **OK** (при необходимости).
- *3* Выберите пункт **Принять**, чтобы подтвердить подключение между двумя устройствами.

Принятые данные сохраняются в папке Bluetooth. Полученные контакты автоматически сохраняются в телефонную книгу.

# **GPS**

Устройство оснащено приемником глобальной системы позиционирования (GPS). В этом разделе описано, как включать службы определения местонахождения и использовать дополнительные функции GPS.

Качество сигнала GPS может снижаться в следующих условиях:

- **●** между зданиями, в туннелях и подземных переходах или внутри зданий
- **●** при плохой погоде
- **●** возле источников высокого напряжения или электромагнитного излучения
- **●** в автомобилях, оборудованных солнцезащитной пленкой

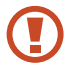

Во время использования функций GPS не трогайте внутреннюю антенну и не закрывайте ее руками или какими-либо предметами.

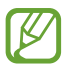

Эта функция может быть недоступна в зависимости от региона или оператора мобильной связи.

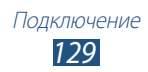

#### › **Включение службы определения местонахождения**

Чтобы определить свое местонахождение и выполнить поиск по карте, необходимо включить службы определения местонахождения.

- *1* В списке приложений выберите пункт **Настр-ки** → **Местоположение**.
- *2* Измените следующие параметры:

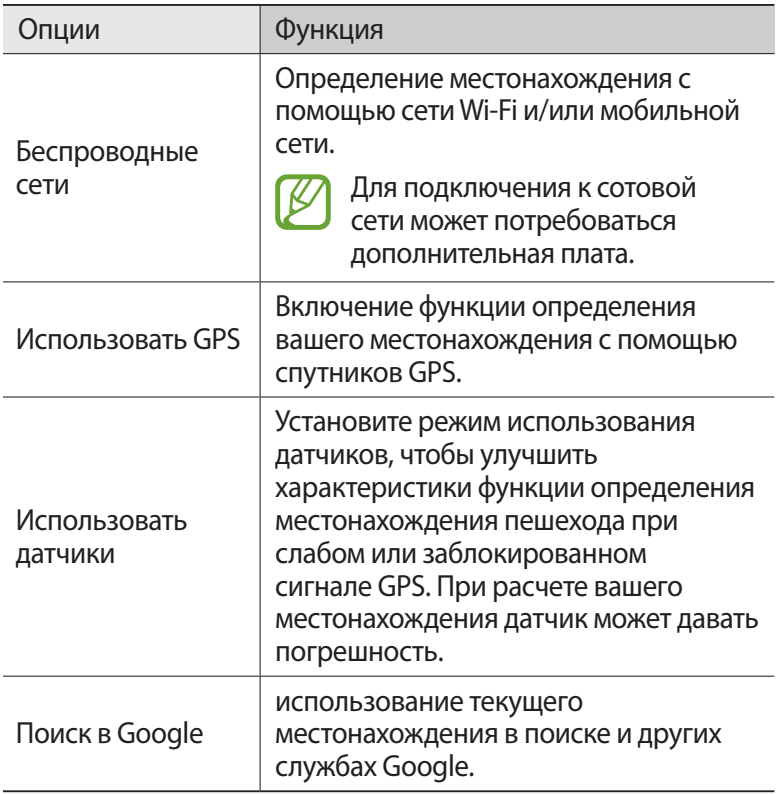

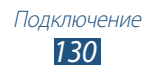

# **VPN-подключения**

В этом разделе описан способ создания виртуальной частной сети (VPN) и безопасного подключения к ней через Интернет.

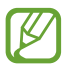

- **●** Устройство уже должно быть настроено для доступа в Интернет. При возникновении проблем с доступом в Интернет необходимо изменить настройки. Если вы не знаете значения тех или иных параметров, обратитесь к администратору VPN.
- **●** Чтобы использовать эту функцию, необходимо включить функцию блокировки экрана.

# › **Настройка профиля VPN**

*1* В списке приложений выберите пункт **Настр-ки** → **Дополнительные настройки** → **VPN** → **Добавить VPN**.

#### *2* Измените следующие параметры:

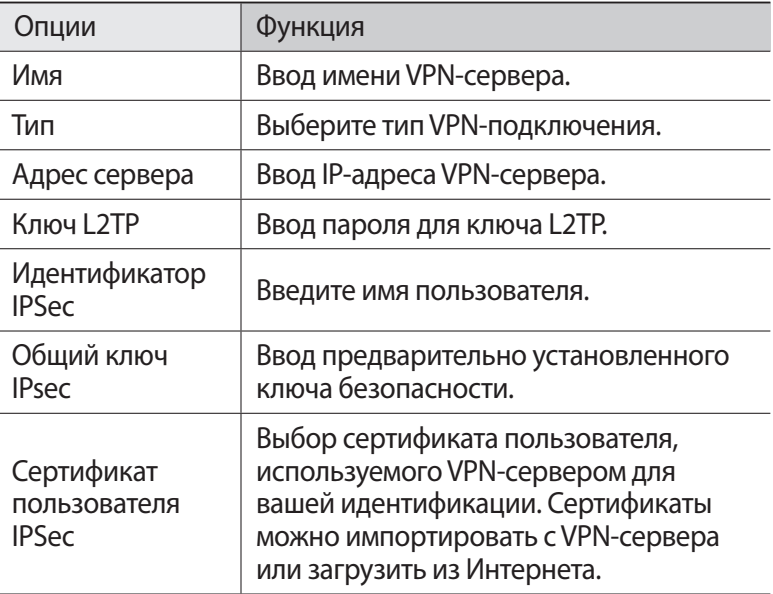

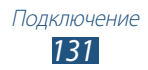

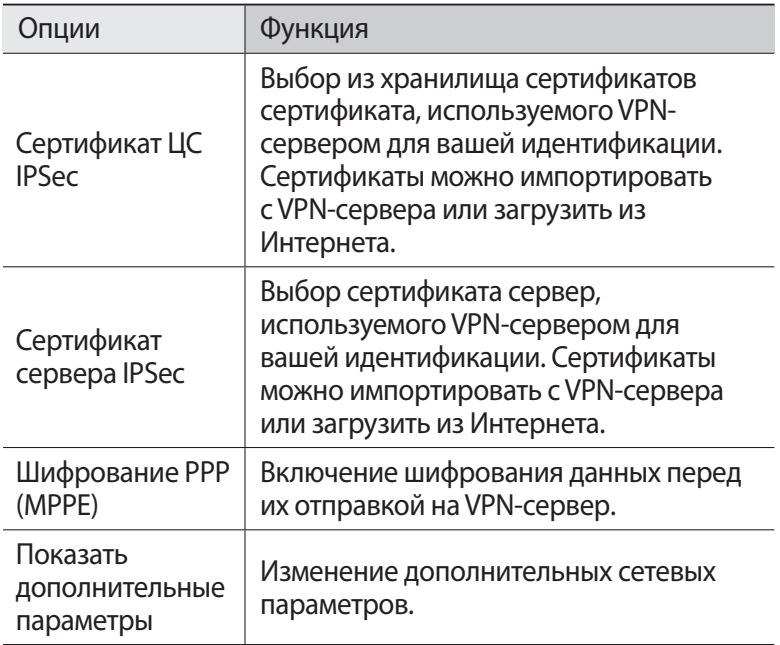

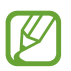

Доступные параметры зависят от типа VPN-подключения.

*3* По окончании выберите пункт **Сохранить**.

#### › **Подключение к частной сети**

- *1* В списке приложений выберите пункт **Настр-ки** → **Дополнительные настройки** → **VPN**.
- $2$  Выберите частную сеть.
- *3* Введите имя пользователя и пароль, затем выберите пункт **Подключиться**.

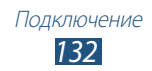

# **Инструменты**

# **Калькулятор**

В данном разделе описано выполнение различных вычислений с помощью устройства.

#### › **Выполнение вычислений**

- *1* В списке приложений выберите пункт **Калькул.**
- $\emph{2}$  Для выполнения основных математических операций воспользуйтесь клавишами на экране.

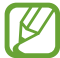

Чтобы установить альбомный режим отображения и воспользоваться инженерным калькулятором, поверните устройство. Если функция изменения ориентации интерфейса при повороте устройства выключена, нажмите клавишу параметров и выберите пункт **Инженерный калькулятор**.

#### › **Просмотр журнала вычислений**

- *1* В списке приложений выберите пункт **Калькул.**
- *2* Выполните вычисления.
- $\beta$  Коснитесь значка  $\blacksquare$ , чтобы закрыть клавиатуру калькулятора.

Появится журнал ваших вычислений.

### **Часы**

В этом разделе описано, как настраивать сигналы будильника и мировое время, а также управлять ими. Также можно пользоваться секундомером или таймером обратного отсчета и просматривать настольное время.

#### › **Установка сигнала**

- *1* В списке приложений выберите пункт **Часы** → **Будильник**.
- *2* Выберите пункт **Добавить будильник**.

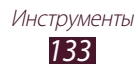

- $\beta$  Настройте параметры сигнала. Перетащите ползунок **Предварительный сигнал** вправо, чтобы включить имитацию звуков природы перед основным сигналом будильника.
- *4* По окончании выберите пункт **Сохранить**.

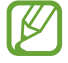

Коснитесь значка часов рядом с сигналом, который требуется выключить. Чтобы удалить сигнал, нажмите клавишу параметров и выберите пункт **Удалить**.

#### › **Выключение сигнала**

При срабатывании сигнала выполните следующие действия,

- **●** Чтобы выключить звучащий сигнал будильника, коснитесь значка  $\times$  и перетащите палец за пределы большого круга.
- **●** Чтобы остановить сигнал на время (до следующего повтора), коснитесь значка <mark>zZ</mark> и переташите палец за пределы большого круга.

### › **Настройка мирового времени**

- *1* В списке приложений выберите пункт **Часы** → **Мировое время** → **Добавить город**.
- *2* Введите название города или выберите его в списке.
	- **●** Чтобы выбрать город вашего местонахождения, коснитесь значка  $\Phi$ .
	- **●** Чтобы выбрать город в режиме просмотра карты мира, коснитесь значка ...

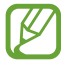

Чтобы перевести часы на летнее время, нажмите и удерживайте часы, а затем выберите пункт **Параметры DST**.

# › **Секундомер**

- *1* В списке приложений выберите пункт **Часы** → **Секундомер**.
- *2* Чтобы запустить секундомер, выберите пункт **Начать**.
- $\beta$  Чтобы сохранить промежуточный результат, выберите пункт **Интервал**.
- *4* По окончании выберите пункт **Стоп**.

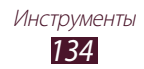

# › **Таймер обратного отсчета**

- *1* В списке приложений выберите пункт **Часы** → **Таймер**.
- $2$   $\,$  Задайте начальное время для обратного отсчета.
- *3* Чтобы начать отсчет, выберите пункт **Начать**.
- $4$  По истечении времени коснитесь значка  $\times$  и перетащите палец за пределы большого круга, чтобы отключить сигнал.

### › **Настольные часы**

Настольные часы показывают текущие дату и время, а также сведения о погоде.

- *1* В списке приложений выберите пункт **Часы** → **Настольные часы**.
- *2* Чтобы просмотреть настольные часы в полноэкранном режиме, коснитесь значка ...
- *3* Нажмите клавишу параметров и выберите пункт **Настройки**.
- *4* Измените следующие параметры:

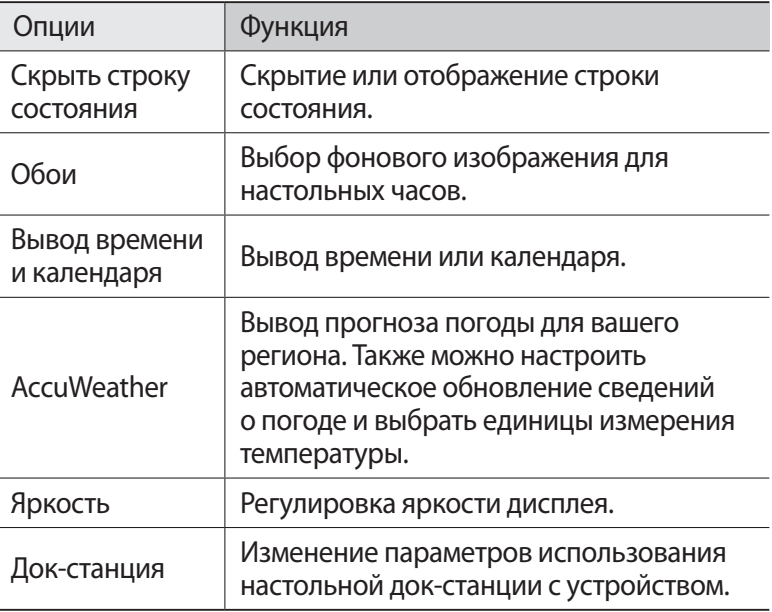

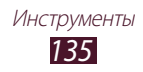

# **Загрузки**

Обработка журналов файлов, загруженных через Интернет или электронную почту.

- *1* В списке приложений выберите пункт **Загрузки**.
- *2* Выберите категорию загрузки.
- $\beta$  Для открытия загруженного файла выберите журнал. Для удаления журнала установите флажок и коснитесь значка m.

# **Dropbox**

В этом разделе описана облачная служба Dropbox, с помощью которой можно хранить файлы и обмениваться ими с другими пользователями. После сохранения файлов в папке Dropbox устройство автоматически синхронизируется с веб-сервером и всеми компьютерами, на которых установлена служба Dropbox.

# › **Активация Dropbox**

- *1* В списке приложений выберите пункт **Dropbox** → **Start**.
- *2* Выберите пункт **I'm already a Dropbox user**.

Если вы — новый пользователь, то для создания учетной записи выберите пункт **I'm new to Dropbox**.

- $\beta^-$  Введите адрес электронной почты и пароль, а затем выберите пункт **Log in**.
- *4* Выберите пункт **Next**.
- *5* Выберите пункт **Turn on**, чтобы автоматически отправить фотографии и видео, снятые с помощью камеры на устройстве.

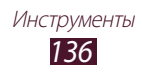

# › **Загрузка файлов в папку Dropbox**

- *1* В списке приложений выберите пункт **Dropbox**.
- $2$  Коснитесь значка  $\Gamma$  $\uparrow$  $\rightarrow$  **Photos or videos** или Other files.
- *3* Выберите файлы.
- *4* Выберите пункт **Dropbox** → нужную папку.
- *5* Выберите пункт **Upload**. Файлы, загруженные в папку, будут добавлены на веб-сервер и ваш домашний компьютер.

# › **Просмотр файлов**

- $\frac{1}{2}$  В списке приложений выберите пункт **Dropbox → <del>.</del> .**
- *2* Выберите файл.

# **Мои файлы**

В этом разделе описан доступ к файлам, хранящимся на устройстве.

### › **Поддерживаемые форматы файлов**

Устройство поддерживает следующие форматы файлов:

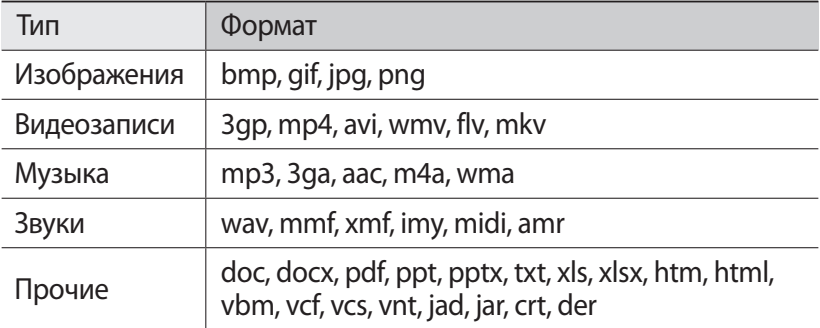

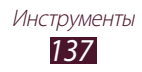

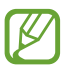

- **●** Поддержка некоторых форматов файлов зависит от программного обеспечения устройства.
- **●** Если попытаться открыть файл, размер которого превышает объем свободной памяти, может произойти ошибка.

# › **Просмотр файлов**

- *1* В списке приложений выберите пункт **Мои файлы**.
- *2* Выберите папку.
	- **●** Чтобы подняться на один уровень вверх в структуре папок, коснитесь значка  $\overline{\mathbf{t}}$ .
	- Чтобы вернуться в корневой каталог, коснитесь значка ...
- *3* Выберите файл.

При просмотре списка папок клавиша параметров предоставляет доступ к следующим функциям:

- **●** Чтобы создать папку для упорядочения файлов, выберите пункт **Создать папку**.
- **●** Чтобы удалить файл или папку, выберите пункт **Удалить**.
- **●** Чтобы найти файлы, сохраненные на вашем устройстве, выберите пункт **Поиск**.
- **●** Чтобы изменить режим просмотра, выберите пункт **Вид**.
- **●** Чтобы отсортировать файлы или папки, выберите пункт **Сортировка**.
- **●** Чтобы отправить файл другим пользователям или в Интернет, выберите пункт **Отправить через**.
- **●** Чтобы скопировать или переместить файлы или папки в другую папку, выберите пункт **Копировать** или **Переместить**.
- **●** Чтобы переименовать файл или папку, выберите пункт **Переименовать**.
- **●** Чтобы изменить параметры диспетчера файлов, выберите пункт **Настройки**.

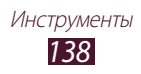

# **NFC**

Устройство позволяет считывать теги NFC (Near Field Communication — коммуникация ближнего поля), содержащие сведения о продуктах. Кроме того, после загрузки определенных приложений можно будет выполнять электронные платежи и покупать билеты на транспорт или различные события.

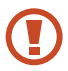

На аккумуляторе устройства расположена встроенная антенна NFC. Соблюдайте осторожность при обращении с аккумулятором, чтобы не повредить антенну NFC.

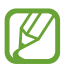

При заблокированном экране устройство не сможет принимать данные или считывать теги NFC.

# › **Включение функции NFC**

В списке приложений выберите пункт **Настр-ки** → **Дополнительные настройки** → **NFC**.

### › **Считывание сведений с тегов NFC**

После включения функции NFC устройство при поднесении к тегу NFC сможет считывать с него сведения о продуктах. Доступные сведения будут выведены на дисплей устройства.

# › **Совершение покупок с помощью функции NFC**

Перед тем как воспользоваться функцией NFC для выполнения платежей, необходимо зарегистрироваться в мобильном платежном сервисе. За дополнительной информацией о регистрации обратитесь к оператору мобильной связи.

- *1* Приложите ваше устройство задней панелью к устройству для чтения карт NFC.
- *2* При появлении запроса введите свой PIN-код и снова приложите ваше устройство задней панелью к устройству для чтения карт NFC (при необходимости).

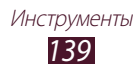

#### › **Отправка данных с помощью функции Android Beam**

С помощью функции Android Beam можно отправлять данные, например веб-страницы и контакты, на устройства с поддержкой технологии NFC.

- *1* В списке приложений выберите пункт **Настр-ки** → **Дополнительные настройки** → **Android Beam**.
- *2* Перетащите ползунок **Android Beam** вправо.
- *3* Откройте нужную веб-страницу или выберите элемент из соответствующего приложения.
- $4$  Приложите ваше устройство задней панелью к другому устройству.
- *5* Коснитесь экрана своего устройства. Данные с вашего устройства будут переданы на другое устройство и выведены на его дисплей.

### › **Отправка данных с помощью функции S Beam**

С помощью функции S Beam можно отправлять такие данные, как музыка, видео, изображения и документы.

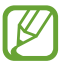

Не отправляйте с помощью S Beam данные, защищенные законом об авторских правах. Это может привести к его нарушению. Компания Samsung не несет ответственности за юридические проблемы, вызванные нелегальным использованием таких данных.

- *1* В списке приложений выберите пункт **Настр-ки** → **Дополнительные настройки** → **S Beam**.
- *2* Перетащите ползунок **S Beam** вправо.
- $\beta$  Откройте приложение для работы с музыкой, видео, изображениями или документами.
- *4* Откройте или воспроизведите файл.
- *5* Приложите ваше устройство задней панелью к другому устройству.

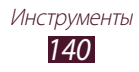

*6* Коснитесь экрана своего устройства. Данные с вашего устройства будут переданы на другое устройство и выведены на его дисплей.

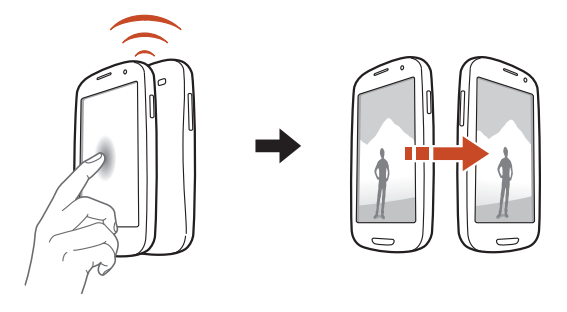

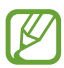

Если оба устройства попытаются отправить данные одновременно, может произойти сбой передачи файлов.

# **Поиск**

В этом разделе описывается способ поиска информации на устройстве и в Интернете.

- *1* В списке приложений выберите пункт **Поиск**.
- $2$  Введите ключевое слово и коснитесь значка  $\mathbf{Q}$ . Чтобы выполнить голосовой поиск данных, коснитесь значка и произнесите ключевое слово в микрофон устройства.
- *3* Выберите нужный результат поиска.

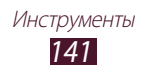

# **SIM-меню**

Оператор мобильной связи обычно предлагает ряд дополнительных услуг, которые доступны в этом меню. Маркировка данного пункта меню зависит от SIM- или USIMкарты. В списке приложений выберите пункт **SIM-меню**.

# **S Voice**

Использование функции голосовых команд в приложении S Voice. С его помощью можно набрать номер, отправить сообщение, создать заметку, а также многое другое.

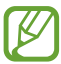

- **●** Эта функция может быть недоступна в зависимости от региона или оператора мобильной связи.
- **●** При нечетком произношении, фоновом шуме, употреблении оскорбительных или жаргонных слов, а также при наличии акцента устройство может не распознать ваши команды или распознать их неправильно.
- *1* В списке приложений выберите пункт **S Voice**.
- *2* Произнесите команду в микрофон устройства. Чтобы произнести новую команду, коснитесь значка .

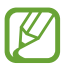

Чтобы отключить голосовые подсказки, коснитесь значка .

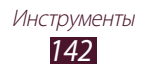

# **Настройки**

# **Изменение параметров устройства**

- *1* В списке приложений выберите пункт **Настр-ки**.
- $2$  Перейдите к нужной категории и выберите один из параметров.

# **Wi-Fi**

Включение функции Wi-Fi для подключения к точке доступа Wi-Fi и доступа в Интернет или к другим сетевым устройствам.

# **Bluetooth**

Включение функции Bluetooth для передачи данных на небольшом расстоянии.

# **Использование данных**

Отслеживание использования данных и настройка параметров ограничения на их использование.

- **● Мобильные данные**: использование подключений передачи данных во всех сетях.
- **● Ограничение мобильных данных**: настройка параметров ограничения на использование мобильных данных.
- **● Цикл использования данных**: изменение параметров цикла использования данных.

Для доступа к дополнительным параметрам нажмите клавишу параметров.

- **● Данные в роуминге**: использование подключений передачи данных в роуминге.
- **● Ограничить фоновые данные**: отключение фоновой синхронизации данных во время использования мобильной сети.
- **● Показать использование Wi-Fi**: просмотр использования данных в сети Wi-Fi.

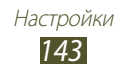

# **Дополнительные настройки**

Изменение настроек подключения к сетям или другим устройствам.

### › **Автономный режим**

Переход в автономный режим отключает все беспроводные функции устройства. Можно будет использовать только его несетевые функции.

#### › **Мобильные сети**

- **● Пакетные данные**: использование подключений передачи данных во всех сетях.
- **● Данные в роуминге**: использование подключений передачи данных в роуминге.
- **● Точки доступа**: ввод имени точки доступа для мобильных сетей. Имена точек доступа можно добавлять и удалять. Чтобы сбросить настройки точки доступа до заводских значений, нажмите клавишу параметров и выберите пункт **Восстановить настройки по умолчанию**.
- **● Режим сети**: выбор типа сети.
- **● Операторы сети**.
	- **Поиск сетей**: поиск и выбор сети.
	- **Автоматический выбор**: автоматический выбор первой доступной сети.

#### › **Модем и точка доступа**

- **● Переносная точка доступа Wi-Fi**: использование устройства в качестве беспроводной точки доступа для других устройств.
- **● USB-модем**: подключение устройства к компьютеру с помощью USB-кабеля для использования в качестве модема.
- **● Bluetooth-модем**: использование устройства в качестве беспроводного модема для ПК (доступ к мобильному сетевому подключению осуществляется с помощью беспроводной связи Bluetooth).
- **● Справка**: просмотр справки по функциям модема.

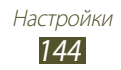
# › **NFC**

С помощью функции NFC можно записывать и считывать сведения с тегов NFC.

# › **Android Beam**

С помощью функции Android Beam можно отправлять данные, например веб-страницы и контакты, на устройства с поддержкой технологии NFC.

# › **S Beam**

С помощью функции S Beam можно отправлять данные, в том числе музыку, видео, изображения и документы, на устройства с поддержкой технологий NFC и Wi-Fi Direct.

### › **Wi-Fi Direct**

С помощью функции Wi-Fi Direct можно напрямую подключить два устройства друг к другу через сеть Wi-Fi без использования точки доступа.

# › **AllShare Cast**

Включите функцию AllShare Cast и поделитесь содержимым своего дисплея с другими.

### › **VPN**

Настройка виртуальных частных сетей (VPN) и управление ими.

### › **Kies через Wi-Fi**

Подключение устройства к программе Samsung Kies через сеть Wi-Fi.

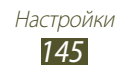

- › **Устройства поблизости**
- **● Общий доступ к файлам**: включение функции обмена медиафайлами, чтобы другие DLNA-устройства могли получить доступ к файлам на вашем устройстве.
- **● Общее содержимое**: разрешение на обмен содержимым с другими устройствами.
- **● Имя устройства**: ввод имени вашего устройства, выступающего в роли медиасервера.
- **● Управление доступом**: выбор устройств, которые могут получать доступ к вашим медиасерверам и управлять ими.
- **● Список разрешенных устройств**: просмотр списка устройств, которые могут получать доступ к вашему устройству.
- **● Список запрещенных устройств**: просмотр списка устройств, которые не могут получать доступ к вашему устройству.
- **● Загрузить в**: выбор области памяти для сохранения загружаемых медиафайлов.
- **● Загрузка с других устройств**: разрешение загрузки файлов с других устройств.

# **Звук**

Изменение настроек звуков устройства.

- **● Профили звука**: переход в режим вибрации или отключение всех звуков устройства, кроме звуков мультимедиа и сигналов будильника.
- **● Громкость**: регулировка громкости звуков устройства.
- **● Интенсивность вибрации**: настройка интенсивности вибрации.
- **● Мелодия устройства**: выбор мелодии для входящих вызовов.
- **● Вибрация устройства**: добавление или выбор способа вибрации.
- **● Уведомления по умолчанию**: выбор мелодии для уведомлений, например о входящих сообщениях и пропущенных вызовах.
- **● Звук и вибрация**: выбор режима вибрации и мелодии для входящих вызовов.

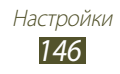

- **● Звуки клавиш**: включение звука при прикосновении к клавишам на экране набора номера.
- **● Звук при касании**: включение звукового сигнала при выборе приложения или параметра.
- **● Звук блокировки экрана**: включение звукового сигнала при блокировке или разблокировке сенсорного экрана.
- **● Обратная связь**: вибрация устройства при нажатии клавиши параметров или клавиши «Назад» либо при долгом нажатии клавиши питания или клавиши возврата на главный экран.
- **● Автовибрация**: включение вибрации при проигрывании звуков в загруженных приложениях.

# **Дисплей**

Изменение параметров дисплея и подсветки устройства.

- **● Яркость**: регулировка яркости дисплея.
- **● Тайм-аут экрана**: установка времени, по истечении которого подсветка экрана будет отключаться.
- **● Интеллектуальное ожидание**: предотвращение выключения подсветки дисплея во время просмотра содержимого.
- **● Автоповорот экрана**: автоматическое изменение ориентации интерфейса при повороте устройства.
- **● Подсветка клавиш**: установка времени ожидания перед выключением подсветки сенсорных клавиш.
- **● Стиль шрифта**: изменение типа шрифта для отображаемого текста.
- **● Размер шрифта**: выбор размера шрифта для создания или отображения элементов приложений.
- **● Режим экрана**: выбор режима отображения.
- **● Автонастр. яркости экрана**: экономия энергопотребления с помощью регулировки яркости дисплея.

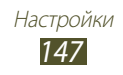

- **● Показывать процент зарядки**: просмотр уровня заряда аккумулятора.
- **● Калибровка гироскопа**: калибровка датчика для улучшенного определения положения устройства в пространстве.

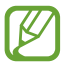

- **●** Для калибровки поместите устройство на твердую ровную поверхность. Если устройство завибрирует или сдвинется во время калибровки, может возникнуть ошибка.
- **●** Калибровка датчика требуется, если в функциях наклона и панорамирования или играх, где применяется датчик, наблюдается смещение или другие ошибки.

# **Обои**

Изменение параметров фонового изображения.

- **● Главный экран**: выбор фонового изображения для главного экрана.
- **● Экран блокировки**: выбор фонового изображения для заблокированного экрана.
- **● Главный экран и экран блокировки**: выбор фонового изображения для главного экрана и экрана блокировки.

# **Индикатор**

Изменение параметров служебного индикатора.

- **● Зарядка**: включение служебного индикатора на время зарядки аккумулятора.
- **● Аккумулятор разряжен**: включение служебного индикатора при низком заряде аккумулятора.
- **● Пропущенное событие**: включение индикатора для уведомления о пропущенных вызовах, новых сообщениях или уведомлениях.

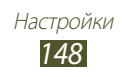

# **Движения**

Изменение параметров распознавания движения.

- **● Включить датчик**: включение функции распознавания движения.
- **● Прямой вызов**: выполнение голосового вызова во время просмотра сведений о контактах или журнала вызовов и сообщений путем поднесения устройства к уху.
- **● Интеллектуальный сигнал**: просмотр пропущенных вызовов или новых сообщений путем поднятия устройства.
- **● Коснитесь дважды для перехода наверх**: перемещение в верхнюю часть списка контактов или сообщений электронной почты двойным касанием экрана.
- **● Наклон.**: выберите, чтобы использовать покачивание для увеличения или уменьшения масштаба отображения при просмотре изображений и веб-страниц.
- **● Перемещение**: перемещение элемента на другую страницу касанием и удержанием элемента и последующим наклоном устройства влево или вправо.
- **● Просмотр**: перемещение по изображению с увеличенным масштабом путем наклона устройства в любом направлении.
- **● Потрясите для обновления**: поиск других Bluetooth-устройств путем встряхивания вашего устройства.
- **● Перевернуть для отключения или приостановки**: выберите для отключения мелодии вызова, остановки воспроизведения мультимедиа и отключения звука FM-радио при размещении устройства лицевой стороной вниз.
- **● Снимок экрана ладонью**: выполнение снимка экрана путем проведения ладонью по экрану влево или вправо.
- **● Отключение или приостановка звука ладонью**: приостановка воспроизведения медиафайла или отключение звука FM-радио касанием экрана ладонью.

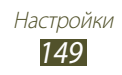

# **Энергосбережение**

Включение режима экономии энергии и изменение его настроек.

- **● Энергосбережение: процессор**: ограничение на использование некоторых системных ресурсов устройства.
- **● Энергосбережение: экран**: снижение яркости дисплея устройства.
- **● Цвет фона**: снижение яркости фонового изображения электронной почты и веб-страниц.
- **● Отключить тактильную обратную связь**: отключение вибрации устройства при нажатии клавиши параметров или клавиши «Назад» либо при долгом нажатии клавиши питания или клавиши возврата на главный экран.
- **● Сведения об энергосбережении**: просмотр сведений об экономии заряда аккумулятора.

# **Память**

Просмотр сведений о доступной памяти на устройстве и карте памяти. Можно отформатировать карту памяти.

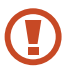

При форматировании все данные будут удалены с карты без возможности восстановления.

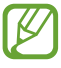

Фактический объем доступной внутренней памяти меньше заявленного, поскольку часть памяти зарезервирована под операционную систему и предустановленные приложения.

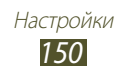

### **Батарея**

Просмотр сведений о количестве потребляемой устройством энергии.

### **Диспетчер приложений**

Просмотр приложений, установленных на устройстве, и управление ими.

### **Учетные записи и синхронизация**

Изменение параметров автосинхронизации и управление учетными записями синхронизации.

### **Местоположение**

Изменение параметров служб определения местонахождения.

- **● Беспроводные сети**: определение местонахождения с помощью сети Wi-Fi и/или мобильных сетей.
- **● Использовать GPS**: включение функции определения вашего местонахождения с помощью спутника GPS.
- **● Использовать датчики**: улучшение характеристик функции определения местонахождения с помощью датчиков пешехода при слабом или заблокированном сигнале GPS. При расчете вашего местонахождения датчик может давать погрешность.
- **● Поиск в Google**: использование текущего местонахождения в поиске и других службах Google.

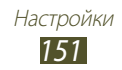

### **Безопасность и экран блокировки**

Изменение настроек безопасности устройства и SIM- или USIMкарты.

**● Блокировка экрана**: включение функции блокировки экрана.

#### **● Параметры экрана блокировки**:

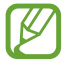

Настройки применяются только при выборе функции блокировки движением пальца.

- **Ярлыки**: вывод на экран блокировки ярлыков для приложений и их редактирование.
- **Тикер**: показ новостей или финансовых сводок на заблокированном экране.
- **Быстрый доступ к камере**: запуск камеры путем долгого касания заблокированного экрана и поворота устройства.
- **Часы**: отображение часов на заблокированном экране.
- **Двойные часы**: вывод двойных часов на заблокированном экране.
- **Погода**: отображение прогноза погоды и изменение его настроек.
- **Эффект ряби**: выберите для применения эффекта волн на заблокированном экране.
- **Текст справки**: показ справки на заблокированном экране.
- **Включение на экране блокировки**: распознавание команды пробуждения при заблокированном экране.
- **Настроить команду включ.**: настройка команды пробуждения для запуска приложения S Voice или выполнения определенного действия.

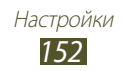

- **● О владельце**: ввод личных данных для показа на экране блокировки.
- **● Зашифровать устройство**: установка пароля для шифрования данных, хранящихся на устройстве. Пароль потребуется вводить при каждом включении устройства.

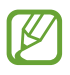

Поскольку шифрование данных может занять более часа, перед его запуском рекомендуется полностью зарядить аккумулятор.

- **● Шифрование карты памяти SD**:
	- **Шифрование карты памяти SD**: шифрование данных при записи на карту памяти.
	- **Полное шифрование**: шифрование всех файлов на карте памяти.
	- **Исключать мультимедийные файлы**: шифрование всех файлов на карте памяти, кроме мультимедийных.
- Если включить эту функцию и сбросить параметры устройства на заводские значения, считать зашифрованные файлы будет невозможно. Отключайте эту функцию перед сбросом параметров устройства.
- **● Удаленное управление**: включение функции удаленного управления потерянным или украденным устройством через Интернет. Для использования этой функции необходимо выполнить вход в учетные записи Samsung и Google.
	- **Доб.уч.зап.**: создание или просмотр учетных записей Samsung и Google.
	- **Беспроводные сети**: разрешение на сбор данных о местонахождении и определение местонахождения потерянного или украденного устройства с помощью сети Wi-Fi и мобильных сетей.
- **● Оповещ. о смене SIM-карты**: включение функции «Найти телефон».
- **● Веб-страница SamsungDive**: переход на веб-сайт SamsungDive (www.samsungdive.com). На веб-сайте SamsungDive можно отслеживать местонахождение украденного или потерянного устройства и управлять им.

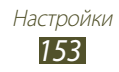

- **● Блокировка SIM-карты**:
	- **Блокировка SIM-карты**: блокировка SIM- или USIM-карты. Чтобы использовать SIM- или USIM-карту устройства, потребуется ввести PIN-код.
	- **Изменить PIN-код SIM**: изменение PIN-кода, поставляемого вместе с SIM- или USIM-картой.
- **● Отображать пароли**: отображение паролей во время их ввода.
- **● Администраторы устройства**: просмотр авторизованных администраторов устройства. Приложения администрирования позволяют применять новые политики к поведению устройства.
- **● Неизвестные источники**: разрешение установки приложений, загруженных из любого источника. Если этот параметр не выбран, устанавливать можно будет только приложения, загруженные из Play Store.
- **● Доверенные учетные данные**: использование сертификатов и удостоверений для безопасной работы с различными приложениями.
- **● Установить из памяти**: установка зашифрованных сертификатов из USB-памяти устройства.
- **● Удалить учетные данные**: удаление удостоверений с устройства и сброс пароля.

### **Язык и ввод**

Изменение настроек для языка и ввода текста.

### › **Язык**

Выбор языка интерфейса.

### › **По умолчанию**

Выбор способа ввода текста.

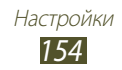

### › **Голосовой ввод Google**

Включение функции голосового ввода текста Google. Чтобы изменить параметры голосового ввода, коснитесь значка .

- **● Выберите языки ввода**: выбор языков ввода для функции распознавания речи Google.
- **● Блокировка нецензурных слов**: удаление оскорбительных слов из результатов голосового ввода.

### › **Клавиатура Samsung**

Чтобы изменить настройки клавиатуры Samsung, коснитесь значка $\mathbb{F}_3$ .

- **● Типы вертикал. клавиатуры**: выбор типа клавиатуры.
- **● Язык ввода**: выбор языка вводимого текста.
- **● Режим Т9**: включение режима XT9 для вывода подсказок слов по мере ввода и предложения вариантов. Параметры подсказок слов можно настроить.
- **● Непрерывный ввод**: ввод текста путем движения пальца по клавиатуре без отрыва от клавиш.
- **● Провед. пальцем по клав.**: переключение режима ввода текста сдвигом пальца влево или вправо по клавиатуре.
- **● Рукописный ввод**: включение режима рукописного ввода. Также можно настроить такие параметры рукописного ввода, как время распознавания, толщину или цвет линии.
- **● Голосовой ввод**: включение функции голосового ввода текста.
- **● Автом. заглавные буквы**: первая буква в предложении автоматически становится заглавной.
- **● Автоматическая пунктуация**: автоматическая вставка знаков препинания в нужных местах.

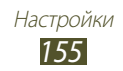

- **● Просмотр символов**: вывод предварительного изображения каждой выбранной буквы.
- **● Вибрация при наж. клавиш**: включение вибрации при нажатии клавиш.
- **● Звук при нажатии клавиш**: звуковые сигналы при нажатии клавиш.
- **● Справка**: просмотр обучающего материала по использованию клавиатуры Samsung.
- **● Сброс параметров**: сброс параметров клавиатуры Samsung на заводские значения.

### › **Голосовые команды**

Распознавание голосовых команд для управления устройством. Можно выбирать функции, которыми требуется управлять с помощью голосовых команд.

### › **Распознавание голоса**

Выбор модуля распознавания речи.

### › **Голосовой поиск**

При использовании функции распознавания речи Google доступны следующие параметры.

- **● Язык**: выбор языка для функции распознавания речи Google.
- **● Безопасный поиск**: выбор уровня фильтрации табуированной лексики или изображений в результатах голосового поиска.
- **● Блокировка нецензурных слов**: удаление оскорбительных слов из результатов голосового поиска.

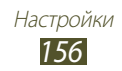

При использовании функции распознавания речи Samsung доступны следующие параметры.

- **● Language**: выбор языка для функции распознавания речи.
- **● Launch S Voice**: выберите для запуска приложения S Voice двойным нажатием клавиши возврата на главный экран.
- **● Use location data**: использование сведений о пользовательском местонахождении для голосового поиска.
- **● Hide offensive words**: удаление оскорбительных слов из результатов голосового поиска.
- **● Help**: просмотр сведений об использовании приложения S Voice.
- **● About**: просмотр информации о версии.
- **● Auto-dial**: автоматический набор номера при произнесении правильной голосовой команды.
- **● Auto-start speaker**: выберите для автоматического включения громкой связи при выполнении вызова с помощью приложения S Voice.
- **● Show body of message**: автоматический вывод на экран текста нового сообщения, полученного в режиме «Вождение».
- **● Wake up command**: включение распознавания голоса при произнесении команды пробуждения во время использования приложения S Voice.
- **● Wake up in Samsung unlock**: распознавание команды пробуждения при заблокированном экране.
- **● Set wake-up command**: настройка команды пробуждения для запуска приложения S Voice или выполнения определенного действия.
- **● Check missed events**: установите для просмотра пропущенных вызовов, событий и непрочитанных сообщений при запуске приложения S Voice с помощью кнопки гарнитуры.

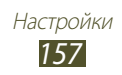

- **● Home address**: ввод домашнего адреса для использования сведений о местоположении в приложении S Voice.
- **● Log in to Facebook**: ввод данных для учетной записи Facebook.
- **● Log in to Twitter**: ввод данных для учетной записи Twitter.

### › **Преобразование текста в речь**

- **● Предпочитаемый модуль**: выбор модуля синтезирования голоса. Чтобы изменить параметры модуля синтезирования голоса, коснитесь значка .
- **● Скорость речи**: выбор скорости чтения для функции преобразования текста в речь.
- **● Прослушать пример**: прослушивание фрагмента текста в качестве образца.
- **● Режим "Вождение"**: озвучивание уведомлений о входящих вызовах, новых сообщениях и предстоящих событиях.

### › **Скорость указателя**

Регулировка скорости указателя мыши или сенсорной панели устройства.

# **Резервное копирование и сброс**

Изменение параметров для управления настройками и данными.

- **● Архивация данных**: копирование параметров и настроек приложений на сервер Google.
- **● Резервная учетная запись**: создание или изменение резервной учетной записи Google.
- **● Автовосстановление**: восстановление параметров и настроек приложений при повторной установке этих приложений на устройство.
- **● Сброс данных**: сброс настроек до заводских значений и удаление всех данных.

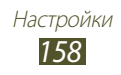

# **Аксессуары**

Изменение параметров использования настольной док-станции с устройством.

- **● Звуки для подставки**: подача звукового сигнала при установке устройства на настольную док-станцию и извлечении с нее.
- **● Режим вывода звука**: использование внешнего динамика при подключении устройства к настольной док-станции.
- **● Отображение экрана "На столе"**: вывод настольных часов на дисплей при подключении устройства к настольной докстанции.
- **● Звковое устройство**: выбор формата вывода звука при подключении вашего устройства к HDMI-устройствам.

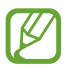

Некоторые устройства могут не поддерживать объемное звучание.

**● Аудиоприложения**: просмотр доступных приложений при подключении к устройству гарнитуры.

# **Дата и время**

Изменение формата времени и даты.

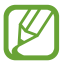

При полной разрядке аккумулятора или извлечении его из устройства параметры даты и времени будут сброшены.

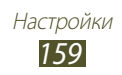

- **● Автоматическое определение даты и времени**: включение автоматического обновления времени и даты через сеть.
- **● Установить дату**: ручная установка текущей даты.
- **● Установить время**: ручная установка текущего времени.
- **● Автоопредел. час. пояса**: получение настроек времени из сети при перемещении в другой часовой пояс.
- **● Выберите часовой пояс**: выбор часового пояса.
- **● 24-часовой формат**: вывод времени в 24- или 12-часовом формате.
- **● Формат даты**: выбор формата даты.

### **Специальные возможности**

Специальные возможности — это функции, разработанные для людей с ограниченными возможностями. Изменение следующих параметров поможет сделать устройство более простым для применения такими людьми.

- **● Автоповорот экрана**: автоматическое изменение ориентации интерфейса при повороте устройства.
- **● Прослушивать пароли**: озвучивание устройством вводимых паролей с помощью функции TalkBack.
- **● Ответ/окончание вызова**.
	- **Клавиша для ответа**: ответ на вызовы путем нажатия клавиши возврата на главный экран.
	- **Завер. вызова клав. пит.**: завершение вызова нажатием клавиши питания.
- **● Ярлык спец. возможностей**: добавление ярлыка для настроек специальных возможностей, который появляется при нажатии и удержании клавиши питания.

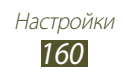

- **● Тайм-аут экрана**: установка времени, по истечении которого подсветка экрана будет отключаться.
- **● TalkBack**: включение приложения TalkBack для голосовой обратной связи.
- **● Установить веб-сценарии**: установка в приложениях вебсценариев, упрощающих доступ к веб-содержимому.
- **● Негатив**: обращение цветов дисплея для достижения более четкого изображения.
- **● Размер шрифта**: выбор размера шрифта для создания или отображения элементов приложений.
- **● Моно звук**: включение монозвука при прослушивании аудио через один наушник.
- **● Отключить все звуки**: отключение всех звуков устройства.
- **● Задержка нажатия и удержания**: настройка необходимой длительности удерживания касания.

# **Параметры разработчика**

Изменение параметров разработки приложений.

- **● Отладка USB**: включение режима отладки USB для подключения устройства к ПК с помощью USB-кабеля.
- **● Код устройства**: просмотр кода устройства.
- **● Эмуляция расположения**: отправка тестовых данных о местонахождении и служебной информации в службу местонахождения для проверки.
- **● Пароль резервного копирования**: установка пароля для защиты резервной копии данных.
- **● Строгий режим**: включение мигания дисплея устройства, если приложение выполняет слишком долгое действие.

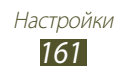

- **● Показыв. место указателя**: показ координат и следа указателя при прикосновении к экрану.
- **● Показывать прикосновения**: показ расположения указателя при прикосновении к экрану.
- **● Показывать обновления экрана**: мигание областей дисплея при их обновлении.
- **● Выводить использование ЦП**: вывод списка всех активных процессов.
- **● Принудит. обработка GPU**: использование аппаратного 2D-ускорения для улучшения графических характеристик.
- **● Масштаб анимации окна**: выбор скорости открытия и закрытия всплывающих окон.
- **● Масштаб анимации перехода**: выбор скорости переключения между экранами.
- **● Не сохранять операции**: закрытие текущего приложения при запуске нового.
- **● Ограничить фоновые процессы**: установка ограничения на количество фоновых процессов.
- **● Показать все ANR**: уведомление о неотвечающем фоновом приложении.

# **Об устройстве**

Просмотр таких сведений об устройстве, как номер модели и версия.

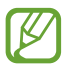

Загрузить и установить обновление микропрограммы можно с помощью службы FOTA (беспроводная загрузка микропрограмм). Для этого выберите пункт **Обновление ПО** → **Обновить**.

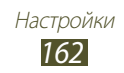

# **Устранение неполадок**

#### **При включении устройства или во время его использования появляется запрос на ввод одного из следующих кодов:**

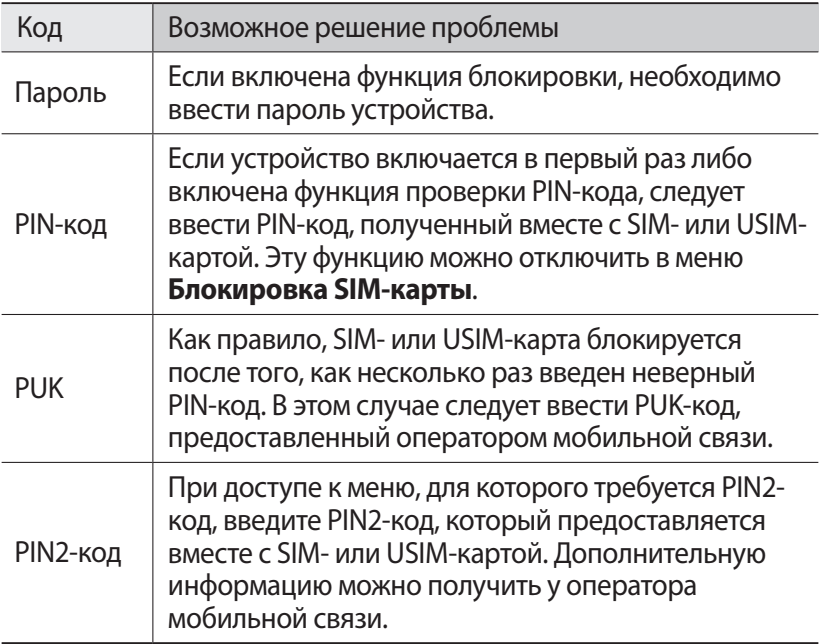

#### **На дисплее отображаются уведомления об ошибках сети или отдельных служб**

- **●** В некоторых местах сигнал сети настолько слабый, что использование сетевых функций устройства становится невозможным. Перейдите в место, где сигнал более стабилен.
- **●** Для использования некоторых функций требуется активировать их. Для получения дополнительных сведений обратитесь к оператору мобильной связи.

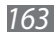

#### **Сенсорный экран медленно или неправильно реагирует на касания**

Если сенсорный экран неправильно реагирует на касания, попробуйте выполнить следующие действия.

- **●** Удалите защитную пленку с экрана. Защитная пленка может помешать правильному распознаванию ввода. Не рекомендуется использовать ее с сенсорным экраном.
- **●** При касании сенсорного экрана руки должны быть чистыми и сухими.
- **●** Выключите и снова включите устройство, чтобы устранить временные неисправности ПО.
- **●** Убедитесь, что на устройстве установлена последняя версия  $\overline{10}$ .
- **●** Если сенсорный экран поцарапан или поврежден, обратитесь в сервисный центр Samsung.

#### **Устройство «зависает» или в его работе возникают критические ошибки**

Если устройство «зависает», закройте все приложения или выполните сброс устройства. Если устройство работает, но приложение не отвечает, закройте его с помощью диспетчера задач. Если устройство не реагирует на действия, нажмите клавишу питания и удерживайте ее в течение 8–10 секунд.

Если неполадка не устранена, выполните сброс настроек устройства. В списке приложений выберите пункт **Настр-ки** → **Резервное копирование и сброс → Сброс данных → Сброс устройствa** → **Удалить все**.

### **Вызовы сбрасываются**

В некоторых местах сигнал сети настолько слабый, что использование сетевых функций устройства становится невозможным. Перейдите в другое место и попробуйте выполнить вызов еще раз.

*164*

### **Исходящие вызовы не проходят**

- **●** Убедитесь, что нажата кнопка вызова.
- **●** Убедитесь, что используется надлежащая сотовая сеть.
- **●** Убедитесь, что не активирована функция запрета вызова для данного номера телефона.

#### **Входящие вызовы не проходят**

- **●** Убедитесь, что устройство включено.
- **●** Убедитесь, что используется надлежащая сотовая сеть.
- **●** Убедитесь, что не активирована функция запрета вызова для данного номера телефона.

### **Собеседник вас не слышит**

- **●** Проверьте, не перекрыт ли доступ к встроенному микрофону.
- **●** Убедитесь, что вы держите микрофон достаточно близко ко рту.
- **●** При использовании гарнитуры проверьте правильность соединения.

### **Низкое качество звука при разговоре**

- **●** Убедитесь, что доступ к внутренней антенне устройства не перекрыт.
- **●** В некоторых местах сигнал сети настолько слабый, что использование сетевых функций устройства становится невозможным. Перейдите в место, где сигнал более стабилен.

#### **Вызов номера из списка контактов не проходит**

- **●** Убедитесь, что в телефонной книге записан правильный номер.
- **●** При необходимости введите и сохраните правильный номер.
- **●** Убедитесь, что не активирована функция запрета вызова для данного номера телефона.

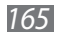

#### **Устройство издает звуковые сигналы, при этом значок аккумулятора становится пустым**

Заряд аккумулятора низок. Замените или зарядите аккумулятор, чтобы продолжать пользоваться устройством.

#### **Аккумулятор не заряжается полностью или устройство выключается**

- **●** Контакты аккумулятора могут быть загрязнены. Протрите оба желтых контакта чистой мягкой тканью и попытайтесь зарядить аккумулятор снова.
- **●** Если после этого аккумулятор не заряжается полностью, утилизируйте старый аккумулятор надлежащим образом и замените его новым (инструкции по правильной утилизации обычно изложены в местных законодательных актах).

#### **Устройство горячее на ощупь**

При долговременном использовании приложений, требовательных к ресурсам, устройство может нагреваться. Это нормально и никак не отражается на работе устройства и не сокращает срок его службы.

#### **При включении камеры появляются сообщения об ошибках**

Для использования функции камеры в памяти устройства должно быть достаточно свободного места, а аккумулятор должен быть заряжен в достаточной степени. Если при включении камеры появляются сообщения об ошибках, попробуйте выполнить следующие действия.

- **●** Зарядите аккумулятор или замените его полностью заряженным.
- **●** Освободите место в памяти устройства, скопировав файлы на ПК или удалив их.
- **●** Перезагрузите устройство. Если это не устранит проблему, обратитесь в сервисный центр Samsung.

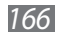

### **При включении FM-радио появляются сообщения об ошибках**

Приложение FM-радио, которое установлено на устройство, использует кабель гарнитуры в качестве антенны. Без подключенной гарнитуры FM-радио не сможет принять сигнал от радиостанций. Чтобы воспользоваться FM-радио, сначала необходимо убедиться в правильности подключения гарнитуры. Затем выполните поиск доступных радиостанций и сохраните их.

Если это не поможет устранить проблему, попробуйте подключиться к нужной радиостанции с помощью другого радиоприемника. Если он успешно примет радиосигнал, возможно, устройство нуждается в ремонте. Обратитесь в сервисный центр Samsung.

#### **При воспроизведении музыкальных файлов появляются сообщения об ошибках**

Устройство может не воспроизводить некоторые музыкальные файлы по ряду причин. Для их устранения попробуйте выполнить следующие действия.

- **●** Освободите место в памяти устройства, скопировав файлы на ПК или удалив их.
- **●** Убедитесь, что у музыкального файла нет защиты DRM. В противном случае у вас должны быть лицензия или ключ на воспроизведение.
- **●** Убедитесь, что устройство поддерживает тип данного файла.

### **Не удается найти другое Bluetooth-устройство**

- **●** Убедитесь, что на устройстве включена беспроводная связь Bluetooth.
- **●** При необходимости убедитесь, что беспроводная связь Bluetooth включена на устройстве, к которому требуется подключиться.
- **●** Убедитесь, что планшет и Bluetooth-устройство находятся на расстоянии не более 10 метров друг от друга.

Если это не устранит проблему, обратитесь в сервисный центр Samsung.

*167*

### **Не удается подключить устройство к ПК**

- **●** Убедитесь, что используемый USB-кабель совместим с устройством.
- **●** Убедитесь, что на ПК установлены необходимые драйверы и их обновления.
- **●** Если вы используете Windows XP, убедитесь, что установлен пакет обновления 3 или более поздней версии.
- **●** Убедитесь, что на компьютере установлена программа Samsung Kies 2.0 либо проигрыватель Windows Media 10 или более поздней версии.

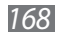

# **Информация о безопасности**

Следующая информация позволит избежать травм, а также повреждений вашего устройства.

### **Внимание: предотвращение поражения электрическим током, возгорания или взрыва**

**Не используйте поврежденные сетевые шнуры или штепсельные вилки, а также непрочно закрепленные на стене розетки**

**Запрещается трогать вилку влажными руками, а также отключать устройство, вытягивая вилку за шнур**

**Избегайте перегибания и повреждения сетевого шнура**

**Запрещается использовать устройство во время зарядки и трогать его влажными руками**

**Защищайте зарядное устройство и аккумулятор от короткого замыкания**

**Не роняйте устройство или аккумулятор и избегайте силового воздействия на него**

**Запрещается заряжать устройство с помощью зарядных устройств, не одобренных производителем**

#### **Не используйте устройство во время гроз**

Ваше устройство может работать неисправно, и риск поражения электрическим током увеличивается.

#### **Запрещается использовать поврежденные или протекающие литий-ионные аккумуляторы**

Сведения о безопасной утилизации литий-ионных аккумуляторов можно получить в ближайшем специализированном сервисном центре.

Информация о безопасности

*169*

#### **Осторожно обращайтесь с аккумуляторами и зарядными устройствами, соблюдайте правила их утилизации**

- Используйте только рекомендованные компанией Samsung аккумуляторы и зарядные устройства. Несовместимые аккумуляторы и зарядные устройства могут привести к серьезным травмам и повреждению вашего устройства.
- Ни в коем случае не сжигайте аккумуляторы или устройство в целях утилизации. Соблюдайте все местные правила утилизации использованных аккумуляторов и устройств.
- Не помещайте аккумуляторы или устройство на поверхность или внутрь нагревательных приборов, таких как микроволновые печи, кухонные плиты или радиаторы. При сильном нагревании аккумулятор может взорваться.
- Никогда не разбивайте и не прокалывайте аккумуляторы. Не подвергайте аккумулятор высокому внешнему давлению, которое может привести к внутреннему короткому замыканию или перегреву.

#### **Берегите устройство, аккумуляторы и зарядные устройства от повреждений**

- Берегите устройство и аккумулятор от воздействия экстремальных температур.
- Перегрев или переохлаждение могут привести к повреждениям устройства. Кроме того, это оказывает негативное влияние на емкость и срок службы аккумулятора.
- Не допускайте соприкосновения аккумуляторов с металлическими предметами, так как это может создать контакт между полюсами аккумулятора и привести к его временному или необратимому повреждению.
- Не используйте поврежденные зарядные устройства или аккумуляторы.

### **Осторожно! Соблюдайте все предостережения об опасности и правила при использовании устройства в тех местах, где это запрещено**

#### **Запрещается использовать устройство рядом с электронными приборами**

Большинство электронных приборов излучают радиочастотные сигналы. Устройство может создать помехи в их работе.

#### **Запрещается использовать устройство рядом с кардиостимулятором**

- Держите включенный устройство на расстоянии не менее 15 см от кардиостимулятора.
- Чтобы снизить воздействие устройства на кардиостимулятор, прикладывайте устройство к правому уху, если кардиостимулятор установлен на левой стороне грудной клетки, и наоборот.

#### **Во избежание помех в работе медицинских приборов запрещается использовать устройство в больницах**

Если вы используете какие-либо медицинские приборы, обратитесь к их производителю, чтобы убедиться, что радиочастотные сигналы, излучаемые устройством, не влияют на эти приборы.

#### **Если вы используете слуховой аппарат, обратитесь к его производителю за сведениями о взаимодействии с устройством**

Включенное устройство может создавать помехи в работе некоторых слуховых аппаратов. Перед использованием устройства обратитесь к производителю, чтобы убедиться, что радиочастотные сигналы, излучаемые устройством, не влияют на слуховой аппарат.

#### **Выключайте устройство в потенциально взрывоопасной среде**

- В потенциально взрывоопасной среде следует выключить устройство, не извлекая аккумулятора.
- В потенциально взрывоопасной среде строго соблюдайте все указания, инструкции и предупреждающие знаки.
- • Не пользуйтесь устройством на автозаправочных станциях (станциях техобслуживания), вблизи емкостей с топливом или химическими веществами, а также в местах выполнения взрывных работ.
- Не храните и не перевозите горючие жидкости, газы или взрывчатые вещества вместе с устройством, его компонентами или принадлежностями.

#### **Выключайте устройство на борту самолета**

Устройство может создать помехи в работе электронного навигационного оборудования самолета.

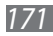

#### **Устройство может создать помехи в работе автомобильного оборудования**

Также из-за излучаемых радиосигналов устройство может создать помехи в работе электронного оборудования автомобиля. За дополнительной информацией обращайтесь к производителю автомобиля.

### **Соблюдайте все предостережения и правила использования мобильных устройств во время управления автомобилем**

Соблюдение техники безопасности имеет первостепенное значение при управлении автомобилем. Никогда не говорите по устройству во время управления автомобилем, если это запрещено законом. В целях вашей безопасности и безопасности окружающих будьте осмотрительны и следуйте данным рекомендациям.

- Пользуйтесь такими функциями устройства, как быстрый набор и повторный набор номера. Они ускорят выполнение вызова или прием звонка.
- • Расположите устройство в легкодоступном месте. Предусмотрите, чтобы устройством можно было пользоваться, не отрывая глаз от дороги. Входящий вызов, который поступил в неудобное время, может принять автоответчик.
- • В случае интенсивного движения или плохих погодных условий отложите разговор. Дождь, мокрый снег, снег, гололед и интенсивное движение могут привести к несчастному случаю.
- Не делайте записей и не просматривайте список телефонных номеров во время движения. Просмотр списка дел или записей в телефонной книге отвлекают внимание водителя от его основной обязанности безопасного управления автомобилем.
- Набирайте номер на ощупь, не отвлекаясь от управления автомобилем. Рекомендуется набирать номер во время остановки или перед началом движения. Старайтесь делать вызовы, когда автомобиль не движется.
- • Не ведите важных или эмоциональных разговоров, которые могут отвлечь от обстановки на дороге. Сообщите своим собеседникам, что вы находитесь за рулем автомобиля, и отложите разговор, который может отвлечь внимание от дорожной обстановки.

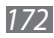

- • Пользуйтесь устройством для вызова службы экстренной помощи. В случае пожара, дорожно-транспортного происшествия или ситуации, угрожающей здоровью, наберите номер местной службы экстренной помощи.
- • В случае угрозы для жизни других людей воспользуйтесь устройством для вызова службы экстренной помощи. Если вы стали свидетелем дорожно-транспортного происшествия, преступления или других происшествий, угрожающих жизни людей, позвоните в службу экстренной помощи.
- • При необходимости звоните в дорожно-транспортную службу или в специализированную службу технической помощи. Если вы увидели сломанный автомобиль, не представляющий серьезной опасности, испорченный дорожный знак, незначительное транспортное происшествие, в котором никто из людей не пострадал, или украденный автомобиль, позвоните в соответствующую службу.

### **Правильный уход за устройством и его использование**

#### **Избегайте попадания влаги на устройство**

- • Влажность и жидкость любого типа могут повредить компоненты устройства или его электронную схему.
- • Не включайте намокшее устройство. Если устройство уже включено, выключите его и сразу извлеките аккумулятор (eсли не удается выключить устройство или извлечь аккумулятор, не прилагайте чрезмерных усилий). Протрите устройство полотенцем и отнесите в сервисный центр.
- В случае попадания воды внутрь устройства индикатор влаги меняет цвет. Попадание влаги влечет за собой прекращение действия гарантии производителя.

#### **Не используйте и не храните устройство в местах с высокой концентрацией пыли или аэрозольных веществ**

Пыль или посторонние вещества могут стать причиной неисправности устройства, а также привести к возгоранию или поражению электрическим током.

#### **Кладите устройство только на ровные поверхности**

При падении устройство может повредиться.

#### **Не храните устройство при повышенной или пониженной температуре. Рекомендуется использовать устройство при температуре от 5 до 35 °C**

- • Оставленное в салоне автомобиля устройство способно взорваться, поскольку температура в салоне может достигать 80 °C.
- Нельзя подвергать устройство продолжительному воздействию прямых солнечных лучей (на приборной панели автомобиля, например).
- Храните аккумулятор при температуре от 0 °С до 45 °С.

#### **Избегайте соприкосновения устройства с металлическими предметами, такими как цепочки, монеты или ключи**

- Корпус устройства может быть поцарапан, что приведет к сбоям в работе устройства.
- • Соприкосновение контактов аккумулятора с металлическими предметами может привести к возгоранию.

#### **Не храните устройство рядом с источниками магнитного поля**

- • Воздействие магнитных полей может привести к сбоям в работе устройства или разрядке аккумулятора.
- Также воздействие магнитных полей может привести к повреждению карт с магнитной полосой, например кредитных и телефонных карт, банковских книжек и посадочных талонов.
- Не используйте кейсы и аксессуары с магнитными замками и берегите устройство от длительного воздействия магнитных полей.

#### **Не храните устройство рядом с обогревателями, микроволновыми печами, нагревающимся кухонным оборудованием или в контейнерах с высоким давлением**

- • Аккумулятор может дать течь.
- Устройство может перегреться и вызвать возгорание.

#### **Не роняйте устройство и избегайте силового воздействия на него**

- • Дисплей устройства может быть поврежден.
- При изгибании или деформации корпус устройства может быть поврежден, а электросхемы могут работать со сбоями.

#### **В случае перегрева устройства сделайте перерыв в его использовании**

При длительном соприкосновении с перегретым устройством на коже может появиться покраснение или пигментация.

#### **Если устройство оснащено вспышкой или фонариком, не используйте их слишком близко к глазам людей и животных**

Это может привести к временной потере зрения или повреждениям глаз.

#### **Берегите зрение при работе с устройством**

- Не держите устройство слишком близко к глазам. При использовании его в помещении всегда оставляйте включенным хотя бы один источник света.
- Продолжительный просмотр видеозаписей и использование Flash-игр может вызвать нарушения зрения, а при наличии заболеваний обострение их симптомов. Если вы испытываете малейшие признаки дискомфорта, немедленно прекратите использование устройства.

#### **Помните о риске получения травм при использовании устройства**

При постоянном выполнении однообразных действий, таких как нажатие клавиш, начертание пальцем символов на сенсорном экране и управление играми, вы можете испытывать неприятные ощущения в пальцах, шее, плечах или других частях тела. При продолжительном использовании устройства рекомендуется держать его в расслабленной руке, нажимать на клавиши без усилий и периодически делать перерывы. При возникновении дискомфорта во время или после использования устройства обратитесь к врачу.

#### **Обеспечение максимального срока службы аккумулятора и зарядного устройства**

- Не заряжайте аккумулятор дольше недели, поскольку перезарядка может сократить срок его службы.
- • Со временем неиспользуемые аккумуляторы разряжаются, поэтому перед использованием их необходимо подзарядить.
- Если зарядное устройство не используется, отключайте его от сети.
- Аккумуляторы следует использовать только по их прямому назначению.

#### **Используйте только одобренные производителем аккумуляторы, зарядные устройства, аксессуары и компоненты**

- • Использование универсальных аккумуляторов и зарядных устройств может сократить срок службы устройства и привести к сбоям в его работе.
- • Компания Samsung не несет ответственности за безопасность пользователей, которые используют аксессуары и компоненты, не одобренные компанией Samsung.

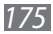

#### **Не кусайте и не лижите устройство или аккумулятор**

- Это может привести к повреждению или взрыву устройства.
- • Если устройством пользуются дети, убедитесь, что они используют его правильно.

#### **Не вставляйте устройство или прилагаемые аксессуары в глаза, уши или рот**

Это может привести к удушению или серьезным травмам.

#### **Во время разговора по устройству соблюдайте следующие инструкции**

- Держите устройство вертикально, как трубку стационарного телефона.
- Говорите в микрофон устройства.
- • Не прикасайтесь к внутренней антенне устройства. Это может привести к снижению качества связи или повышению уровня излучения радиочастотной (РЧ) энергии.

#### **Берегите слух при использовании гарнитуры**

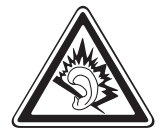

- Длительное воздействие звука при очень высокой громкости может привести к нарушениям слуха.
- • Во время вождения звук высокой громкости может отвлечь ваше внимание и привести к аварии.
- Каждый раз перед подключением наушников уменьшайте уровень громкости. Устанавливайте минимальный уровень громкости, при котором вы можете поддерживать разговор или слушать музыку.
- В условиях низкой влажности воздуха в гарнитуре может накапливаться статическое электричество. При низкой влажности воздуха не используйте гарнитуру или каждый раз перед ее подключением к устройству прикасайтесь к металлическому предмету, чтобы разрядить накопившееся статическое электричество.

#### **Соблюдайте осторожность, разговаривая по устройству при ходьбе или в движении**

- Во избежание травм всегда оценивайте окружающую обстановку.
- Убедитесь, что провод гарнитуры не запутался в ваших руках или предметах одежды.

#### **Не носите устройство в заднем кармане брюк или на поясе**

Падение на устройство может привести к травме или повреждению устройства.

#### **Не пытайтесь самостоятельно разбирать, ремонтировать и модифицировать устройство**

- Любые изменения в его конструкции влекут за собой прекращение действия гарантии производителя. Если устройству требуется обслуживание, обратитесь в сервисный центр Samsung.
- Не разбирайте аккумулятор и не протыкайте его острыми предметами, это может привести к взрыву или возгоранию.

#### **Не перекрашивайте устройство и не приклеивайте к нему наклейки**

Краска и наклейки могут препятствовать нормальной работе подвижных частей устройства. Возникновение аллергической реакции на краску или металлические части устройства может сопровождаться зудом, экземой или воспалением кожи. В этом случае немедленно прекратите использование устройства и обратитесь к врачу.

#### **При очистке устройства соблюдайте следующие инструкции**

- • Протирайте устройство и зарядное устройство полотенцем или прорезиненной губкой.
- • Протирайте контакты аккумулятора ватным тампоном или полотенцем.
- Не используйте химикаты или моющие средства.

#### **Не используйте устройство, если его дисплей поврежден или разбит**

Разбитое стекло или акриловая краска могут стать причиной травм рук и лица. Отнесите устройство в сервисный центр Samsung для ремонта.

#### **Используйте устройство только по прямому назначению**

#### **Соблюдайте нормы этикета при использовании устройства в общественных местах**

#### **Не позволяйте детям пользоваться устройством**

Устройство — не игрушка. Дети могут поранить себя или окружающих, повредить само устройство или нечаянно выполнить нежелательные вызовы.

#### **Аккуратно устанавливайте мобильные устройства и оборудование**

• Убедитесь, что мобильные устройства или оборудование, установленные в автомобиле, надежно закреплены.

• Не помещайте устройство и его аксессуары в зоне раскрытия подушки безопасности или рядом с ней. Неправильная установка оборудования для беспроводной связи может привести к серьезным травмам в случае срабатывания воздушной подушки.

#### **Доверяйте ремонт устройства только квалифицированным специалистам**

Неквалифицированный ремонт может привести к поломке аппарата и прекращению действия гарантии.

#### **Аккуратно обращайтесь с SIM-картами и картами памяти**

- Не извлекайте карту при передаче и получении данных, это может привести к потере данных и/или повреждению карты или устройства.
- • Предохраняйте карту от сильных ударов, статического электричества и электрических помех от других устройств.
- Не прикасайтесь к золотистым контактам карт памяти пальцами и металлическими предметами. Загрязненную карту протирайте мягкой тканью.

#### **Доступ к службам экстренной помощи**

В некоторых зонах и обстоятельствах невозможно совершить экстренные вызовы. В случае отъезда в отдаленные или необслуживаемые районы предусмотрите другой способ связи со службами экстренной помощи.

#### **Безопасность личной информации и важных данных**

- При использовании устройства не забывайте регулярно создавать резервные копии своих данных. Компания Samsung не несет ответственности за потерю каких-либо данных.
- • Перед утилизацией устройства создайте резервную копию данных и выполните сброс параметров, чтобы ваша личная информация не попала к посторонним лицам.
- При загрузке приложений внимательно читайте информацию по правам доступа. Особенно обращайте внимание на приложения, которые имеют доступ ко многим функциям устройства или к Вашим личным сведениям.
- • Регулярно проверяйте учетные записи на тему несанкционированного или подозрительного использования. При обнаружении каких-либо признаков подозрительной активности обратитесь к оператору мобильной связи для удаления или изменения сведений о Вашей учетной записи.

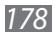

- В случае утери или кражи вашего устройства измените пароли ваших учетных записей для защиты личных данных.
- Избегайте использования приложений из неизвестных источников и всегда блокируйте устройство с помощью рисунка, пароля или PIN-кода.

#### **Запрет на распространение материала, защищенного авторскими правами**

Распространение материала, защищенного авторскими правами, без разрешения соответствующих владельцев запрещено. Это является нарушением закона об авторских правах. Производитель не несет ответственности за любое незаконное использование материала, защищенного авторскими правами.

#### **Правильная утилизация изделия**

(использованное электрическое и электронное оборудование)

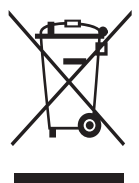

(Действительно для стран, использующих систему раздельного сбора отходов) Такая маркировка на продукте, компонентах и в документации означает, что по истечении срока службы

продукта и его электронных компонентов (например зарядного устройства, гарнитуры или кабеля USB) их нельзя утилизировать вместе с другими бытовыми отходами. Во

избежание нанесения вреда окружающей среде и здоровью людей при неконтролируемой утилизации, а также для обеспечения возможности их переработки для повторного использования утилизируйте изделие и его электронные аксессуары отдельно от прочих отходов.

Сведения о месте и способе утилизации изделия в соответствии с нормами природоохраны можно получить у продавца или в соответствующей государственной организации.

Бизнес-пользователи должны обратиться к поставщику и ознакомиться с условиями договора покупки. Запрещается утилизировать изделие и его электронные аксессуары вместе с другими производственными отходами.

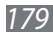

### **Правильная утилизация аккумуляторов для этого продукта**

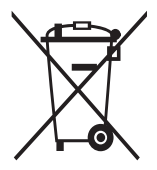

(Действительно для стран, использующих систему раздельного сбора отходов)

Такая маркировка на аккумуляторе, руководстве или упаковке указывает на то, что аккумуляторы, используемые в данном продукте, не должны выбрасываться вместе с другими бытовыми отходами по окончании срока службы.

Химические символы Hg, Cd или Pb означают то, что аккумулятор содержит ртуть, кадмий или свинец в количествах, превышающих контрольный уровень в Директиве ЕС 2006/66. Если аккумуляторы утилизированы неправильно, эти вещества могут нанести вред здоровью людей или окружающей среде.

Для защиты природных ресурсов и с целью повторного использования ценных материалов отделяйте аккумуляторы от остального мусора и сдавайте их на переработку через местную систему бесплатного обмена аккумуляторов.

### **Отказ от ответственности**

Некоторое содержимое и услуги данного устройства принадлежат третьим лицам и защищены законом об охране авторских прав, патентом, торговой маркой и/или другими законами об интеллектуальной собственности. Такие данные и службы предоставляются исключительно для личного некоммерческого использования. Запрещается использование любого содержимого или услуги способом, отличным от указанного владельцем содержимого или поставщика услуг. Не ограничиваясь вышеупомянутым, если это явно не одобрено владельцем соответствующего содержимого или поставщика услуг, запрещается изменение, копирование, переиздание, загрузка, отправка, перевод, продажа, создание деривативных работ, эксплуатация или распространение любым способом или средством любого содержимого или услуги, установленных на данном устройстве.

СОДЕРЖИМОЕ И СЛУЖБЫ ТРЕТЬИХ ЛИЦ ПОСТАВЛЯЮТСЯ НА УСЛОВИИ «КАК ЕСТЬ». КОМПАНИЯ SAMSUNG НЕ ДАЕТ НИКАКИХ ГАРАНТИЙ, ЯВНЫХ ИЛИ ПОДРАЗУМЕВАЕМЫХ, НА ИСПОЛЬЗОВАНИЕ ТАКОГО СОДЕРЖИМОГО ИЛИ СЛУЖБ С ЛЮБОЙ ЦЕЛЬЮ. КОМПАНИЯ SAMSUNG В ЯВНОЙ ФОРМЕ ОТКАЗЫВАЕТСЯ ОТ ЛЮБЫХ ПОДРАЗУМЕВАЕМЫХ ГАРАНТИЙ, ВКЛЮЧАЯ (НО НЕ ОГРАНИЧИВАЯСЬ) ГАРАНТИИ ГОДНОСТИ ДЛЯ ПРОДАЖИ И СООТВЕТСТВИЯ ОПРЕДЕЛЕННОЙ ЦЕЛИ. КОМПАНИЯ SAMSUNG НЕ ГАРАНТИРУЕТ ТОЧНОСТЬ, ГОДНОСТЬ, СВОЕВРЕМЕННОСТЬ, ЗАКОННОСТЬ ИЛИ ПОЛНОТУ ЛЮБОГО СОДЕРЖИМОГО ИЛИ СЛУЖБ, ДОСТУПНЫХ НА ДАННОМ УСТРОЙСТВЕ, И НИ ПРИ КАКИХ ОБСТОЯТЕЛЬСТВАХ, ВКЛЮЧАЯ НЕБРЕЖНОСТЬ, КОМПАНИЯ SAMSUNG НЕ НЕСЕТ ОТВЕТСТВЕННОСТИ, БУДЬ
ТО КОНТРАКТ ИЛИ ГРАЖДАНСКОЕ ПРАВОНАРУШЕНИЕ, ЗА ЛЮБОЙ ПРЯМОЙ, НЕПРЯМОЙ, СЛУЧАЙНЫЙ, СПЕЦИАЛЬНЫЙ ИЛИ ВОСПОСЛЕДОВАВШИЙ УЩЕРБ, АДВОКАТСКИЕ ГОНОРАРЫ, РАСХОДЫ ИЛИ ЛЮБЫЕ ДРУГИЕ УБЫТКИ, ВОЗНИКАЮЩИЕ В ПРОЦЕССЕ ИСПОЛЬЗОВАНИЯ ЛЮБОЙ ИНФОРМАЦИИ (ИЛИ В СВЯЗИ С НИМ), СОДЕРЖАЩЕЙСЯ В ЛЮБОМ СОДЕРЖИМОМ ИЛИ СЛУЖБЕ, ИЛИ В РЕЗУЛЬТАТЕ ИСПОЛЬЗОВАНИЯ ПОСЛЕДНИХ ВАМИ ИЛИ ТРЕТЬИМИ ЛИЦАМИ, ДАЖЕ В ТОМ СЛУЧАЕ, ЕСЛИ ВЫ ИЛИ ОНИ БЫЛИ ПРОИНФОРМИРОВАНЫ О ВОЗМОЖНОСТИ ВОЗНИКНОВЕНИЯ ТАКОГО УЩЕРБА.

Услуги третьих лиц могут быть прекращены или приостановлены в любое время, и компания Samsung не дает никаких разъяснений или гарантий, что любое содержимое или услуга будут доступны в любой период времени. Содержимое и услуги передаются третьими лицами с помощью сети и средств передачи информации, контроля над которыми компания Samsung не имеет. Без ограничения универсальности данного отказа от ответственности компания Samsung явно отказывается от любой ответственности за приостановку или временное прекращение предоставления содержимого или услуг, доступных на данном устройстве. Компания Samsung также не несет ответственности за клиентское обслуживание, связанное с данным содержимым или услугами. Любые вопросы или запросы на обслуживание, связанное с содержимым

или услугами, должны направляться напрямую к поставщикам соответствующего содержимого или услуг.

Информация о безопасности

*181*

## **Алфавитный указатель**

автоматическое отклонение вызовов [54](#page-53-0) автономный режим [23](#page-22-0) аккумулятор вставка [15](#page-14-0) зарядка [17](#page-16-0) блокировка устройства [42](#page-41-0) ввод текста копирование и вставка [48](#page-47-0) с клавиатуры Samsung [46](#page-45-0) с помощью голосового ввода Google [46](#page-45-0) веб-браузер [102](#page-101-0) видео воспроизведение [79,](#page-78-0) [84](#page-83-0) загрузка на YouTube [114](#page-113-0) запись [75](#page-74-0) видеоплеер [79](#page-78-0) вызовы быстрый набор [93](#page-92-0) выполнение [49](#page-48-0) запрет [55](#page-54-0) международные вызовы [50](#page-49-0) многосторонние вызовы (конференц-связь) [52](#page-51-0) ожидание [56](#page-55-0) опции, доступные во время вызова [51](#page-50-0), [52](#page-51-0) отклонение [50](#page-49-0)

переадресация [55](#page-54-0) просмотр журнала [56](#page-55-0) галерея [81](#page-80-0) главный экран добавление панелей [35](#page-34-0) использование виджетов [36](#page-35-0) панель уведомлений [33](#page-32-0) перемещение элементов [34](#page-33-0) удаление панелей [35](#page-34-0) удаление элементов [34](#page-33-0) диспетчер файлов [137](#page-136-0) дисплей настройки [147](#page-146-0) звук громкость устройства [40](#page-39-0) звуки нажатия [40](#page-39-0) мелодия звонка [40](#page-39-0) настройки [146](#page-145-0) звуки нажатия [40](#page-39-0) значки состояния [32](#page-31-0) интернет [102](#page-101-0) калькулятор [133](#page-132-0) камера запись видео [75](#page-74-0) изменение настроек видеокамеры [77](#page-76-0) изменение настроек камеры [73](#page-72-0) фотосъемка [69](#page-68-0)

карта памяти вставка [21](#page-20-0) извлечение [22](#page-21-0) форматирование [22](#page-21-0) карты навигация [109](#page-108-0) обмен местами [107](#page-106-0) поиск ближайших мест [110](#page-109-0) поиск мест [108](#page-107-0) получение маршрутов [108](#page-107-0) коды доступа [163](#page-162-0) комплект поставки [11](#page-10-0) контакты импорт и экспорт [95](#page-94-0) копирование и перемещение [94](#page-93-0) настройка быстрого набора [93](#page-92-0) поиск [92](#page-91-0) создание [92](#page-91-0) создание групп [94](#page-93-0) мировое время [134](#page-133-0) многосторонние вызовы (конференц-связь) [52](#page-51-0) модем через Bluetooth [127](#page-126-0) через USB [126](#page-125-0) через Wi-Fi [125](#page-124-0) музыкальный проигрыватель [85](#page-84-0) настройки [143](#page-142-0)

отображение обои [41](#page-40-0) тип шрифта [41](#page-40-0) язык [40](#page-39-0) яркость [41](#page-40-0) подключение AllShare Play [122](#page-121-0) Bluetooth [127](#page-126-0) NFC [139](#page-138-0) USB-подключения [115](#page-114-0) VPN-подключения [131](#page-130-0) Wi-Fi [117](#page-116-0) общий доступ к мобильной сети [125](#page-124-0) подключение GPS [129](#page-128-0) поиск устройства [45](#page-44-0) приложения загрузка [38](#page-37-0) закрытие [39](#page-38-0) запуск [37](#page-36-0) многозадачность [39](#page-38-0) удаление [38](#page-37-0) упорядочение [38](#page-37-0) профиль «Без звука» [40](#page-39-0) режим FDN [54](#page-53-0) секундомер [134](#page-133-0) сенсорный экран блокировка/ разблокировка [31](#page-30-0) использование [24](#page-23-0) сигнал [133](#page-132-0) сообщения голосовая почта [62](#page-61-0) отправка MMS [61](#page-60-0)

Алфавитный указатель *183*

отправка SMS [60](#page-59-0) отправка сообщений Google Mail [62](#page-61-0) отправка сообщений электронной почты [64](#page-63-0) просмотр MMS [61](#page-60-0) просмотр SMS [61](#page-60-0) просмотр журнала [56](#page-55-0) просмотр сообщений Google Mail [63](#page-62-0) просмотр сообщений электронной почты [65](#page-64-0) таймер [135](#page-134-0) фото просмотр [82](#page-81-0) съемка [69](#page-68-0) функции клавиш [14](#page-13-0) экономия энергии [20](#page-19-0), [150](#page-149-0) AllShare Cast [121](#page-120-0) AllShare Play [122](#page-121-0) Android Beam [140](#page-139-0) Bluetooth [127](#page-126-0) FM-радио [89](#page-88-0) Google Latitude [107](#page-106-0) Google Mail [62](#page-61-0) Google Maps [107](#page-106-0) Google Talk [66](#page-65-0) NFC [139](#page-138-0) Play Маркет [111](#page-110-0) Samsung Apps [112](#page-111-0)

S Beam [140](#page-139-0) SIM- или USIM-карта блокировка [44](#page-43-0) вставка [15](#page-14-0) USB-подключения в качестве модема [126](#page-125-0) как камеру [116](#page-115-0) как устройство мультимедиа [116](#page-115-0) с Windows Media Player [115](#page-114-0) с помощью Samsung Kies [115](#page-114-0) VPN-подключения [131](#page-130-0) Wi-Fi [117](#page-116-0)

YouTube [112](#page-111-0)

Алфавитный указатель *184*

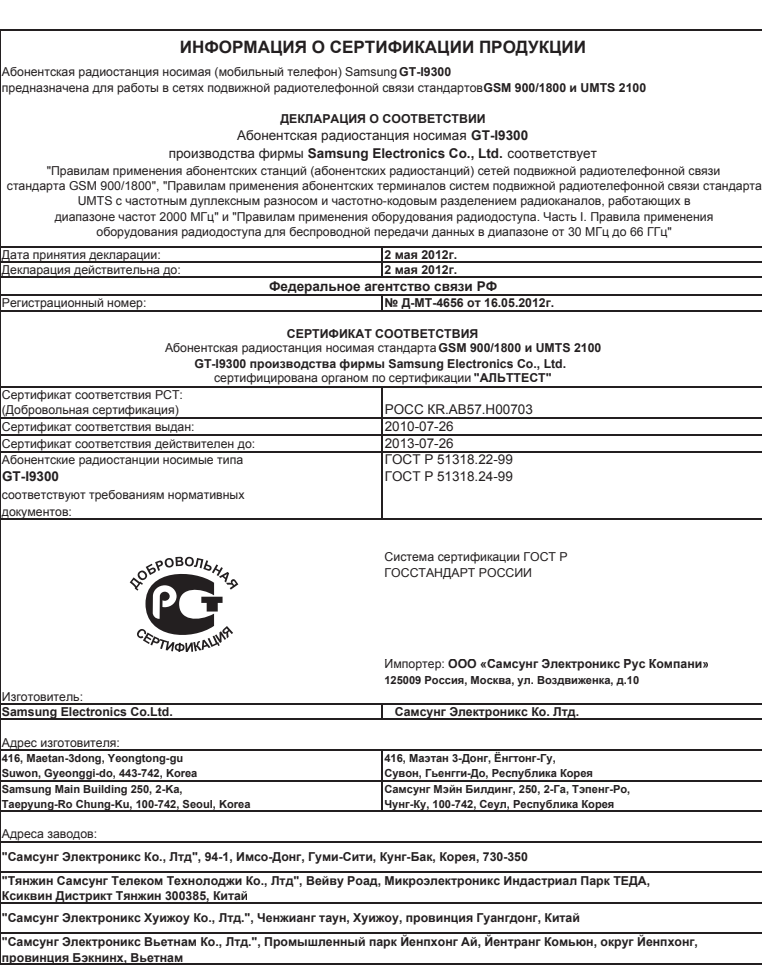

Некоторая информация, приведенная в настоящем руководстве, может не соответствовать Вашему устройству, поскольку зависит от установленного программного обеспечения и/или Вашего оператора сотовой связи. Дизайн, спецификации и другие данные могут изменяться без предварительного уведомления.

## **Установка ПО Samsung Kies (Синхронизация c ПК)**

- 1. Загрузите последнюю версию программного обеспечения Samsung Kies c веб-сайта компании Samsung (**[www.samsung.com/kies](http://www.samsung.com/kies)**) и установите его на ваш компьютер.
- 2. Подключите устройство к компьютеру с помощью USB-кабеля. Дополнительные сведения см. в справке программы Samsung Kies.